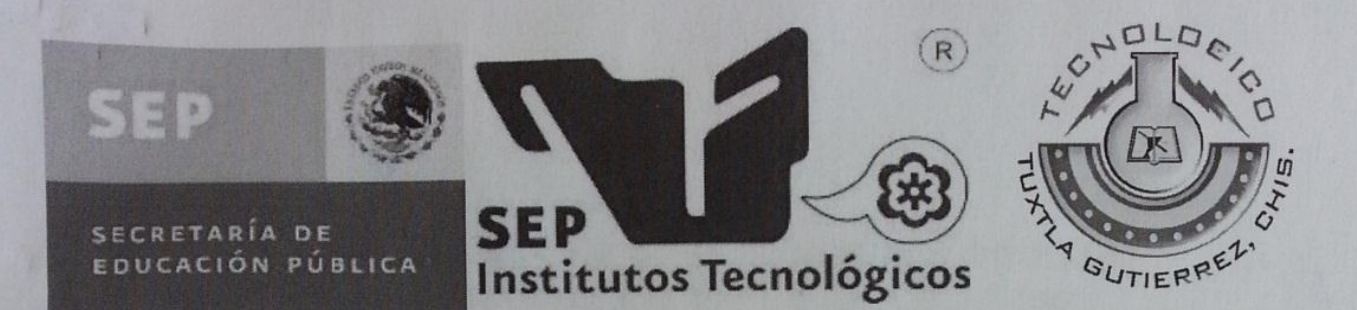

# INSTITUTO TECNOLÓGICO DE TUXTLA GUTIÉRREZ.

## **TÍTULO DEL PROYECTO:**

SOFTWARE EDUCATIVO PARA EL APOYO EN EL APRENDIZAJE DE LOS NIÑOS CON HIPOACUSIA PROFUNDA DE NIVEL PRIMARIA BASADO EN LA **LECTURA LABIO FACIAL** 

### LÍNEA DE INVESTIGACIÓN:

COMPUTACIÓN EDUCATIVA.

#### **CARRERA:**

INGENIERÍA EN SISTEMAS COMPUTACIONALES.

#### **INTEGRANTES**

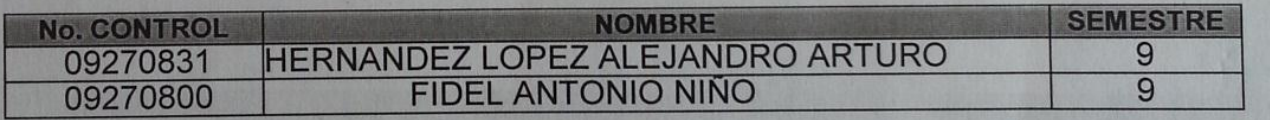

#### **ASESOR INTERNO:**

M.C. José Alberto Morales Mancilla.

#### **ASESOR EXTERNO:**

Mtra. Aydee Martínez Espinoza.

do plocato localos 1 p1 0 6 04  $\int e^{s^2}$ 

Tuxtla Gutiérrez, Chiapas a 19 de Diciembre de 2013

### **PROYECTO:**

# SOFTWARE EDUCATIVO PARA EL APOYO EN EL APRENDIZAJE DE LOS NIÑOS CON HIPOACUSIA PROFUNDA DE NIVEL PRIMARIA BASADO EN LA LECTURA LABIO FACIAL

## **ACTIVIDAD:**

# **REPORTE DE RESIDENCIA.**

### **ALUMNOS:**

## ALEJANDRO ARTURO HERNÁNDEZ LÓPEZ

## **FIDEL ANTONIO NIÑO**

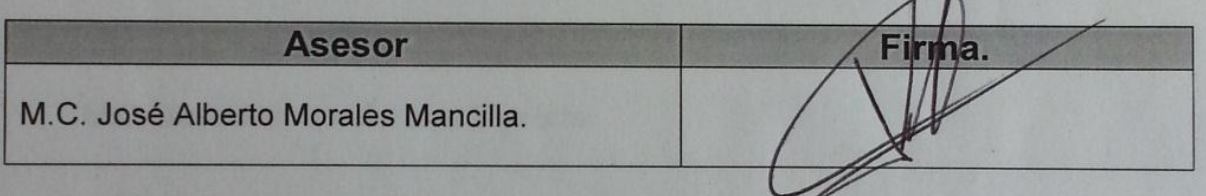

### **REVISOR**

M.C. Imelda Valles López

Firma.

 $L_{\mathbf{k}}$ 

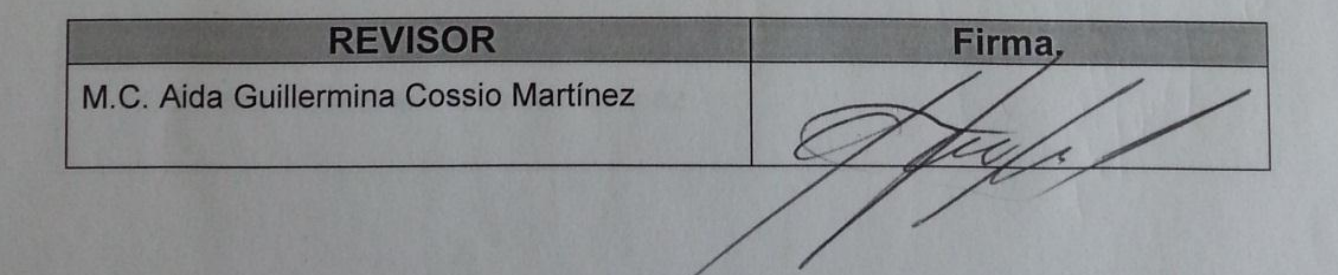

# **RESUMEN**

En la U.S.A.E.R (Unidad de Servicios de Apoyo a la Educación Regular), se desarrolló este proyecto, ya que actual mente es una de las instituciones que se encarga de ayudar a niños que presentan esta discapacidad para tener una forma de mejorar su calidad de vida.

La hipoacusia profunda es una discapacidad auditiva que afecta al individuo en su aprendizaje, comunicación y vida social debido a que obstaculiza la adquisición del lenguaje y la capacidad de comunicación, dificultando la relación del ser humano con el medio que le rodea. La hipoacusia es un factor para el retraso de la adquisición y desarrollo natural del lenguaje hablado ya que impide el proceso de educación sea normal y que el niño hipoacusico este aislado.

ES por ello que realizó el software educativo el cual está basado en la herramienta de flash, que permite la creación de software involucrando multimedia de una manera animada, para que el niño pueda aprender amigablemente. El software cuenta con un menú dividido en varios campos semánticos como son: familia, civismo, preguntas, lugares comerciales, partes de la casa, oficios y profesiones, salud, escuela, etc., los cuales a su vez tendrán la dinámica de poder ser aprendidos tanto por el lenguaje de señas, lectura labio facial y español escrito, permitiendo así que en primera instancia los niños aprendan las cosas de la vida cotidiana y tengan como resultado una mejor confianza y una mayor interacción con las personas oyentes.

## **Contenido**

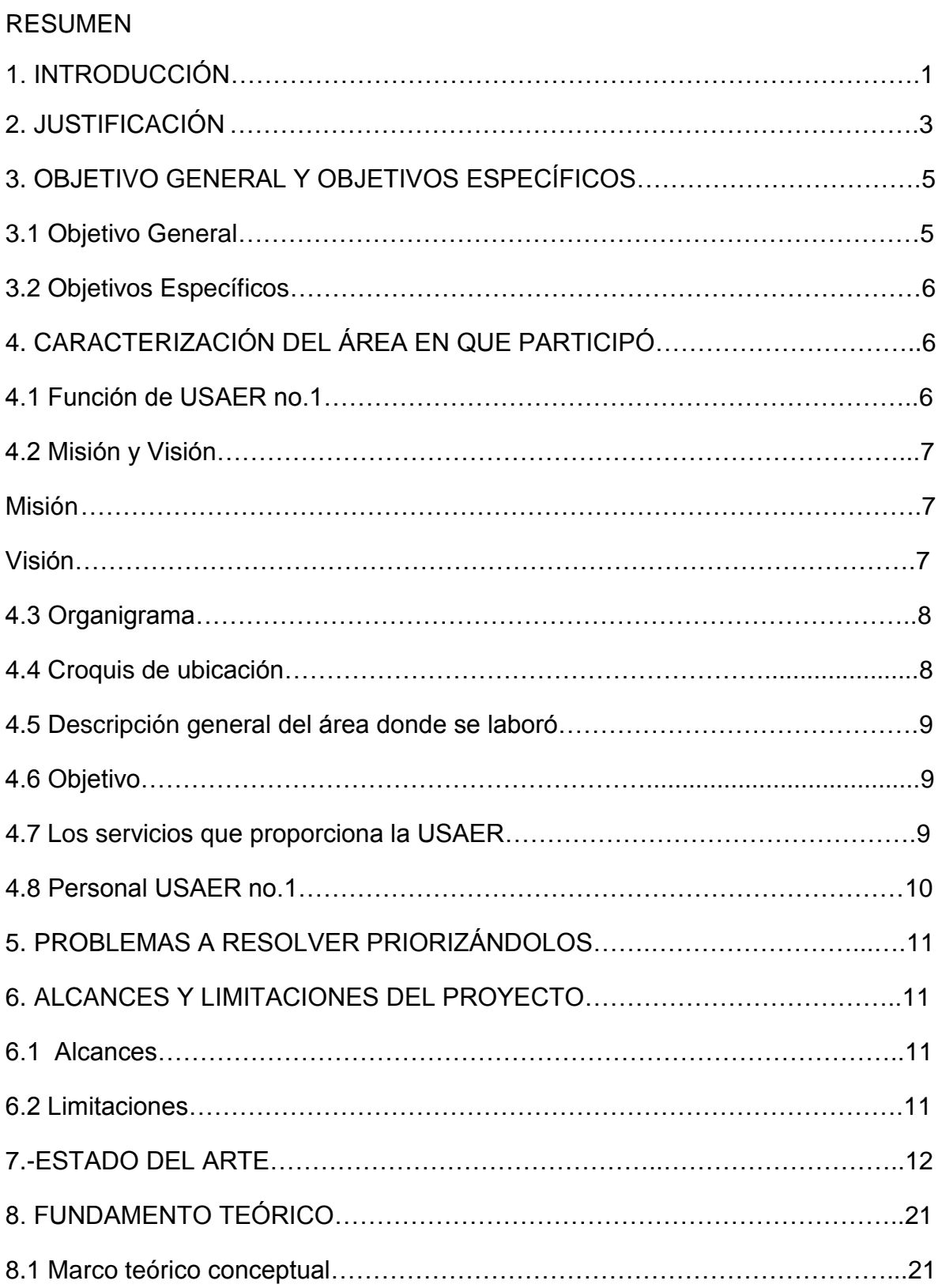

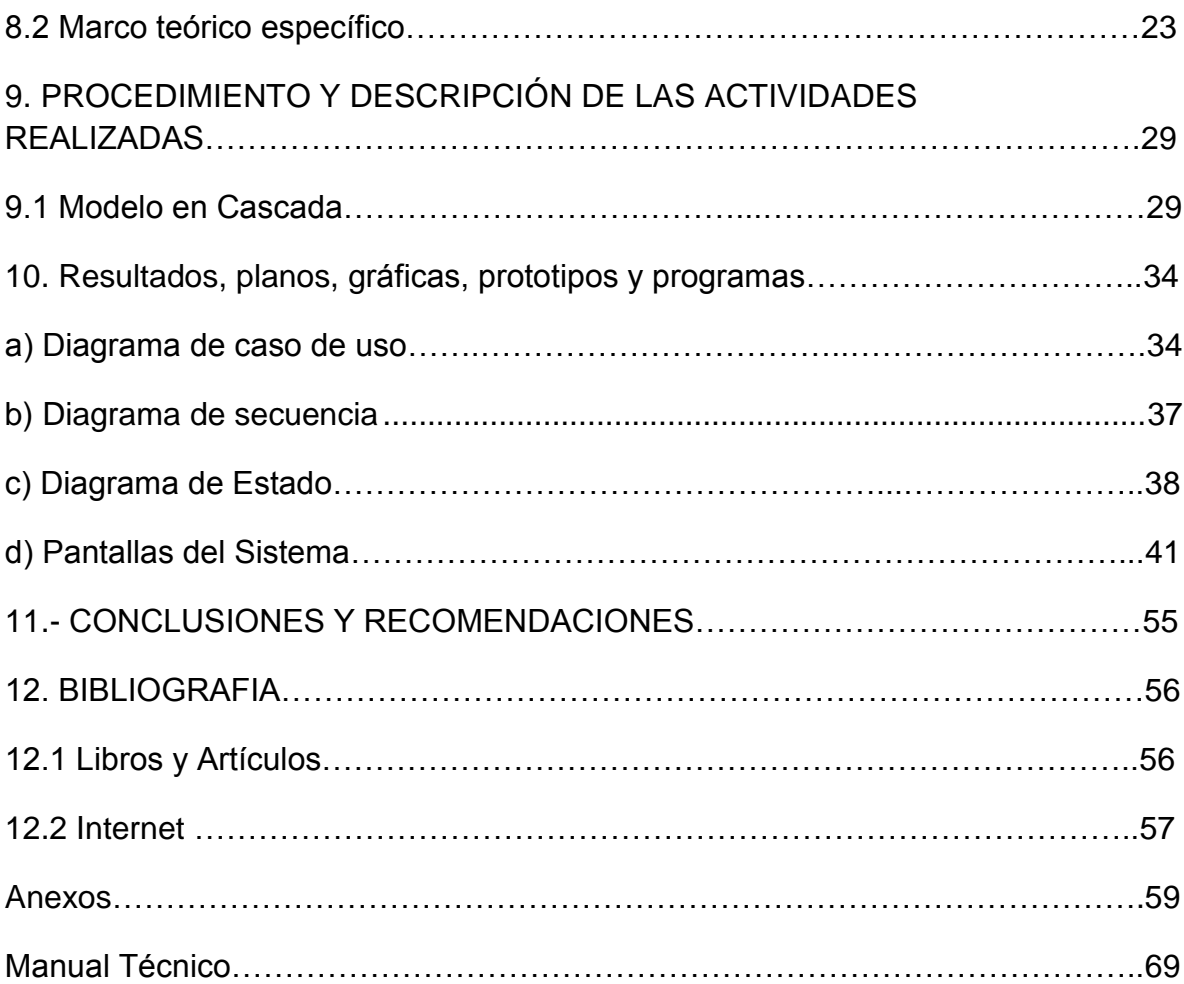

# **Índice de figuras**

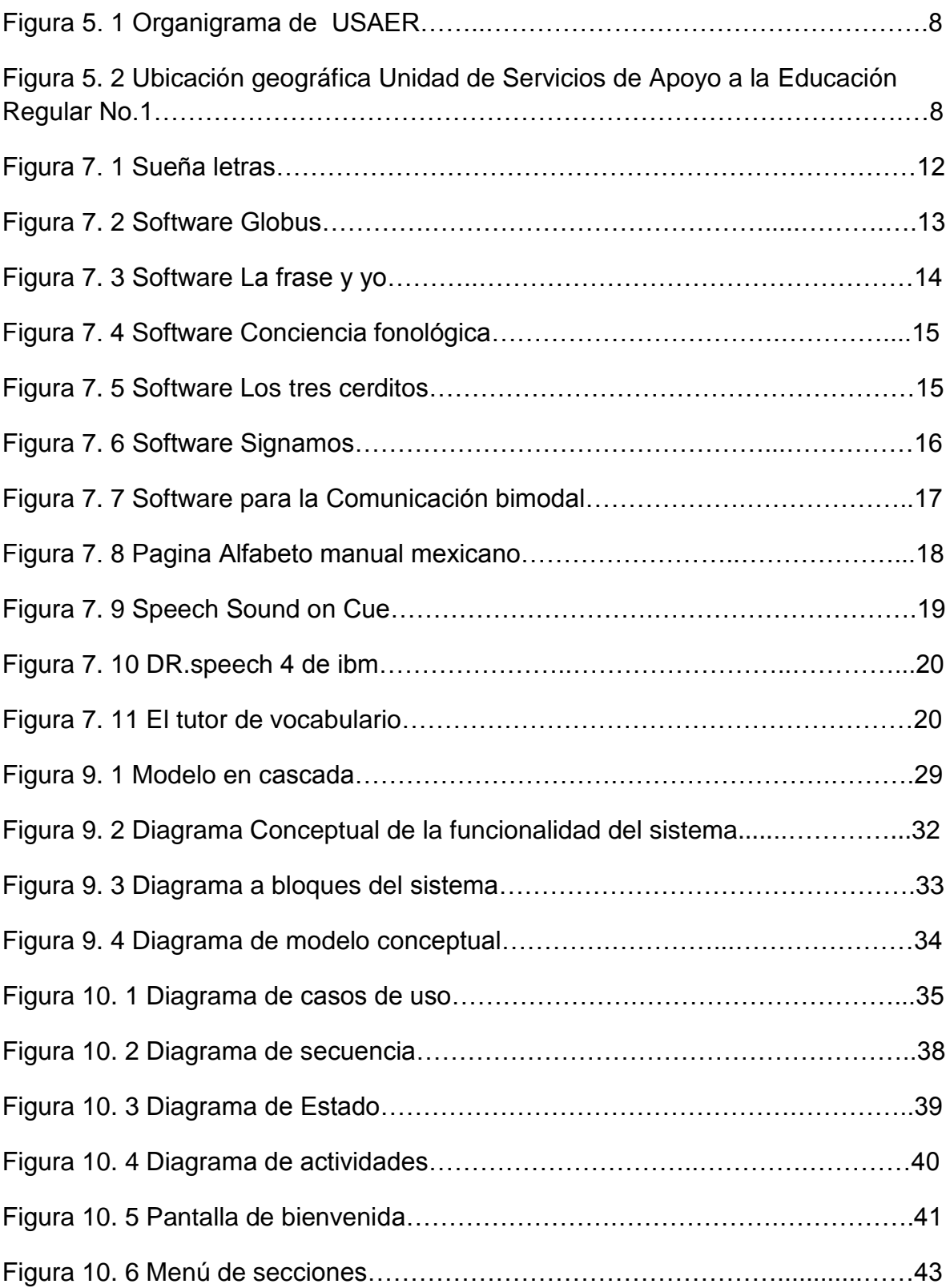

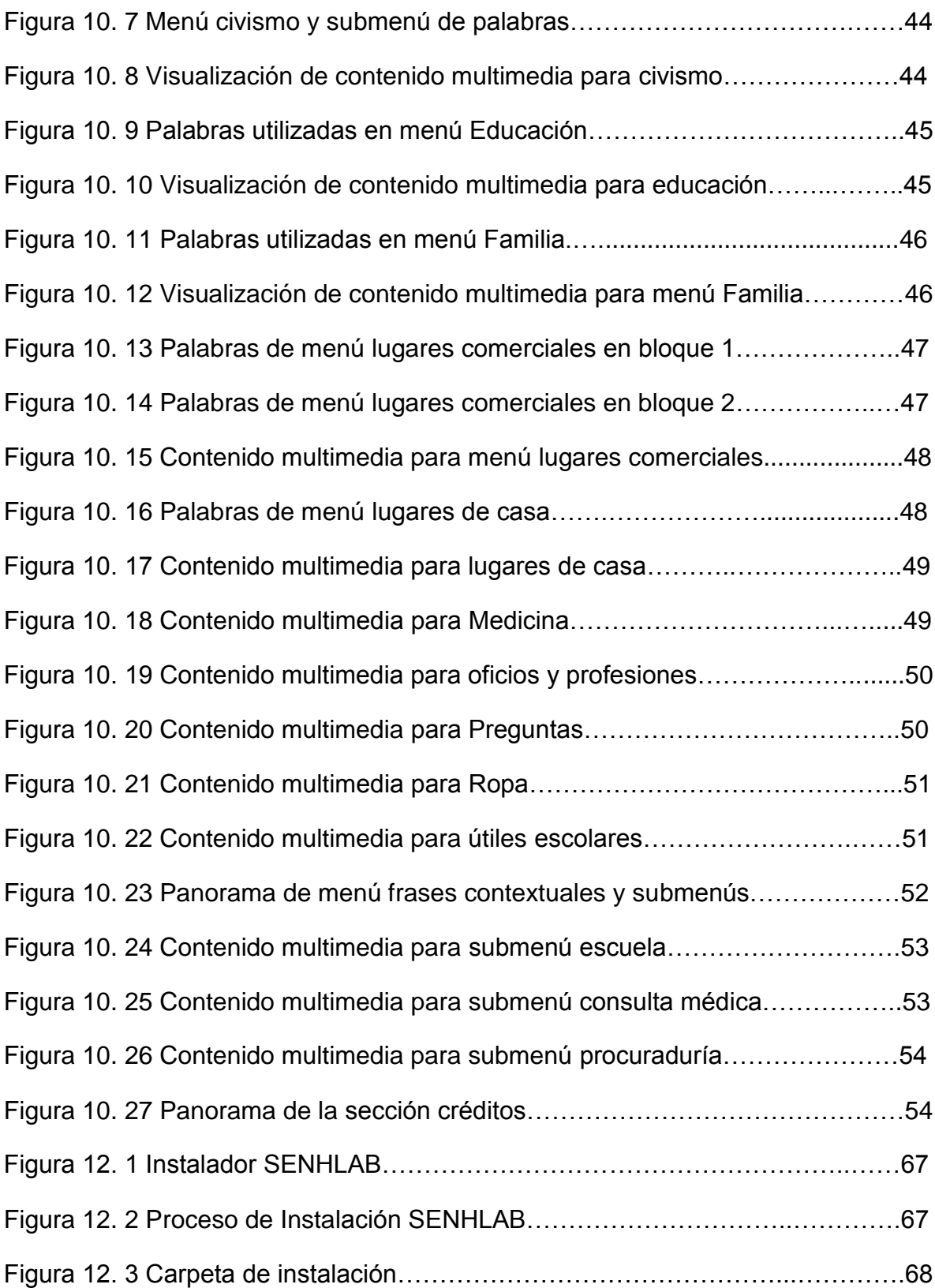

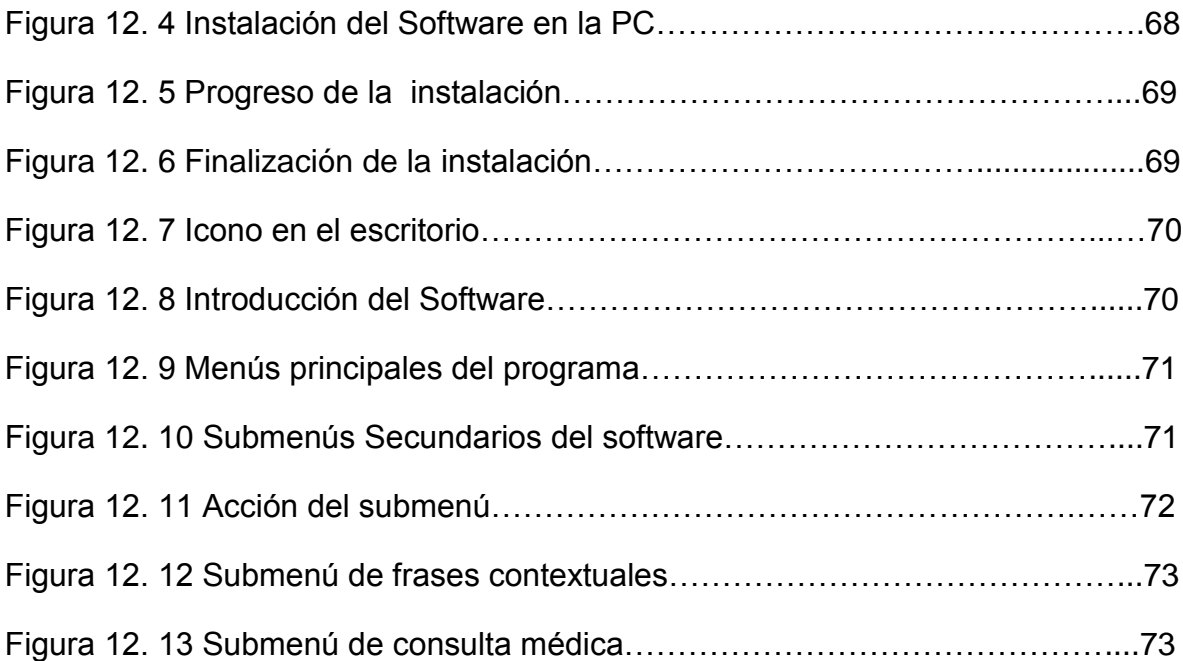

# **1. INTRODUCCIÓN**

El desarrollo de nuevas tecnologías; han permitido expandir nuevas fronteras y oportunidades para resolver diversos, problemas que se presentan en la educación y poder automatizar estos procesos con las tecnologías que existen.

Uno de los principales problemas que se presenta en la sociedad; es el déficit auditivo o comúnmente llamada discapacidad auditiva o hipoacusia, provoca la alteración en el aprendizaje debido a que obstaculiza la adquisición del lenguaje y la capacidad de comunicación, dificultando la relación del ser humano con el medio. "Ya que esta discapacidad impide la autosuficiencia en una ocupación, lo que hace al individuo dependiente en un 85 % de otras personas, agencias o aparatos para poder vivir" [1].

La USAER (Unidad de Servicios de Apoyo a la Educación Regular No.1) No cuenta con un software educativo, de acuerdo a las necesidades que se tienen y es por ello; la necesidad de una herramienta que apoye a los niños en su aprendizaje en el nivel primaria.

El déficit auditivo en los primeros años de vida presenta una disminución de la información que le pudiera llegar al niño, y esto repercute en diversas áreas de su vida. Es por ello que se realizó el software educativo.

El área de audición y lenguaje están interesados en el proyecto, contribuyeron en el análisis de los contextos y la didáctica, es decir el proceso pedagógico presentado en forma de lecciones en el programa pero ahora con la ayuda de la tecnología, para así tener más tiempo para dar terapias durante la interacción de cada niño con el software.

1

La educación para los sordos en México; ha sido una muestra de la marginación social, en la que se instala a la mayoría de los grupos excluidos de la sociedad. Los sordos al que todas las personas que han sido objetos de la educación especial parecieran que conforman un grupo sin historia. Pues los datos con los que se cuentan son escasos. Sin embargo se considera fundamental realizar una aproximación a los hechos que muestran la evolución de los aspectos claves de la educación de los sordos.

"El censo de población y vivienda 2010 INEGI nos revela que del total de la población mexicana, 520 000 niños tienen una discapacidad, de las cuales, 12.1% y 8.3% no pueden escuchar o comunicarse respectivamente" [2].

los niños que presentan hipoacusia no pueden explotar ni mucho menos adquirir conocimientos de manera oral, se deben aplicar metodologías, en las cuales se puedan explotar sus otros sentidos, una metodología seria la lectura labio facial que se apoya en el lenguaje de señas,

La cual acompañada en una determinada actividad es la forma en la cual los niños aprenden las palabras, con la finalidad de que los niños tengan una vida plena, productiva y participativa en nuestra sociedad, como todos los seres humanos merecemos. El ordenador juega un papel muy importante ya que con los avances tecnológicos que se han realizado con el tiempo, se pueden generar efectos atractivos para que de alguna manera puedan ser de interés para los niños, y puedan tener un aprendizaje significativo

Una de las implicaciones del software más importantes es la de contribuir a su proceso de enseñanza-aprendizaje de una manera amigable y contribuir en su desarrollo tiendo así un aprendizaje significativo.

2

El software está basado en la herramienta flash que permite crear sistemas animados y dinámicos, para que el niño pueda aprender de una manera interactiva. . El software cuenta con un menú dividido en varios campos semánticos como son: familia, civismo, preguntas, lugares comerciales, partes de la casa, oficios y profesiones, salud, escuela, etc., los cuales tendrán la dinámica de poder ser aprendidos tanto la lectura labio facial como el lenguaje de señas y español escrito, permitiendo así que en primera instancia los niños aprendan las cosas de la vida cotidiana y .tengan como resultado una mejor confianza y una mayor interacción con las personas oyentes.

EL beneficio que se adquiere mediante la tecnología en la educación de los niños que presentan hipoacusia profunda, permite ampliar las posibilidades de comunicación con las demás personas.

El software permite el acercamiento del niño con hipoacusia profunda al proceso de lectura labio facial, señas y español escrito, siendo de gran ayuda en diversas áreas del mismo, ya que fomenta la comunicación, por medio de multimedia y procesos animados.

# **2. JUSTIFICACIÓN**

En México existen un número reducido de escuelas de educación especial para niños con problemas de audición. Así como también lo es el número de maestros y terapeutas. En investigaciones psicopedagógicas se ha observado que la "etapa del desarrollo que abarca desde el nacimiento hasta los 6 o 7 años, y que en la mayor parte de los sistemas educativos coincide en términos generales con el ingreso a la escuela, es considerada por muchos como el período más significativo en la formación del individuo" [3].

De los pocos maestros que se especializan en el lenguaje de señas y lectura labio facial, se reduce aún más en la enseñanza del Lenguaje oral o hablado, debido a que se necesita mucha paciencia con el alumno porque no tienen la habilidad; para articular rápidamente o con claridad las palabras, además requiere mucho tiempo para que el niño pueda llegar a decir algo entendible.

La USAER no cuenta con una herramienta educativa, para apoyo en el aprendizaje de los niños con hipoacusia profunda; el cual los ayude en diferentes contextos de la vida cotidiana ya que al no tener los recursos necesarios para realizarse un implante coclear, es por ello que se pretende ayudar en su aprendizaje a los niños de 6 a 12 años ya que al no poder oír; evidencian problemas en su aprendizaje, reflejando timidez frente a las situaciones y eventos observados en el contexto.

El desarrollo personal: Cognitivo, afectivo y social del niño; constituye el objetivo primordial de cualquier proceso educativo[5]. Niños con sordera aprenden a comunicarse usando el lenguaje de signos; desafortunadamente son pocas las personas que lo conocen y son capaces de comunicarse con ellos, por eso se pretende utilizar lectura facial y lenguaje de señas ya que al conjuntar estos métodos; el niño puede tener una mejor comunicación con las personas que padezcan hipoacusia profunda.

Las escuelas de Educación especial, para niños con déficit auditivo, tales como: Las Unidades de Servicios de Apoyo a la Educación Especial Regular. no cuentan con recursos suficientes para adquirir medios que les permitan facilitar la terapia de comunicación y lenguaje. Por otro lado, es importante hacer notar que padres y familiares de los alumnos son personas que en su mayoría; no tienen ninguna discapacidad y que en el hogar la comunicación se hace vía oral.

4

Los beneficios que se obtendrán será un manejo rápido en las terapias, aparte de ahorrar tiempo en algunos temas podrán los especialistas tendrán un software que les ayudará para aprender las necesidades básicas que tienen los niños y no tendrán tanta timidez al interactuar con un ordenador.

Los beneficios que se tendrán con el software serán tanto económicos, sociales y pedagógicos. Así como también aprender la lectura labial, lenguaje de señas y español escrito, también el aprender diversas palabras y frases contextuales, para así mismo el niño con déficit auditivo poco a poco se vaya integrando de una mejor manera a la comunidad oyente.

El beneficio económico del software será de gran importancia para la vida de las familias que sus hijos poseen está discapacidad y que se encuentran en esta Unidad de Servicios de Apoyo a la Educación Regular. Ya que no tiene ningún costo y los padres de familia y maestros podrán adquirirlo en la Escuela especial (USAER).

Una de las implicaciones del software más importantes es la de contribuir a su proceso de enseñanza-aprendizaje, contribuyendo a su desarrollo con un aprendizaje significativo. Por tanto el beneficio que se adquiere mediante la inclusión de la tecnología en la educación de los niños que presentan déficit de audición, permite ampliar las posibilidades de comunicación con las demás personas.

5

# **3. OBJETIVO GENERAL Y OBJETIVOS ESPECÍFICOS**

# **3.1 Objetivo General**

Desarrollar software educativo que contribuya al aprendizaje de los niños con hipoacusia profunda, que sirva como apoyo, en el aprendizaje de la lectura labio facial en edades de 6-12 años.

## **3.2 Objetivos Específicos**

- Diseñar una interfaz de fácil uso para el usuario o paciente que le permita aprender mediante una serie de actividades.
- $\triangleright$  Implementar parte de ayuda que el software brindará
- $\triangleright$  Implementar vocabularios extensos de palabras más cotidianas, aplicando multimedia.

# **4. CARACTERIZACIÓN DEL ÁREA EN QUE PARTICIPÓ**

# **4.1 Función de USAER no.1**

Este servicio; se encarga de apoyar la integración de los alumnos y alumnas con necesidades educativas especiales en las escuelas de educación inicial y básica. Estos servicios son operados a través de las Unidades de Servicio de Apoyo a la Escuela Regular (USAER) conformada por un grupo multiprofesional de especialistas, el cual realiza un trabajo en colaboración con los docentes de la escuela regular; para adecuar la currícula a las necesidades y posibilidades de los alumnos y alumnas integrados.

Dirigido a: Niños y jóvenes con necesidades educativas especiales, prioritariamente asociadas a discapacidad, que se encuentran escolarizadas en las escuelas regulares de Educación Inicial y Educación Básica.

## **4.2 Misión y Visión**

### **Misión**

Ser una unidad de servicios y de apoyo en la que se favorezca la integración educativa y social de los alumnos, que presentan necesidades educativas especiales asociadas o no a una discapacidad por medio del trabajo interdisciplinario para brindar los apoyos necesarios tanto a los alumnos, padres y maestros por medio de métodos, técnicas y materiales específicos.

### **Visión**

Ser una unidad de apoyo a la educación regular, con todos los recursos humanos y materiales, que apoye a la integración de los alumnos, con necesidades educativas especiales, asociadas o no a una discapacidad de manera continua, basando su servicio en el trabajo colaborativo e interdisciplinario y creando las condiciones favorables que permitan la participación activa, permanente y con igualdad de oportunidades, dentro de la comunidad social y escolar del alumno.

# **4.3 Organigrama**

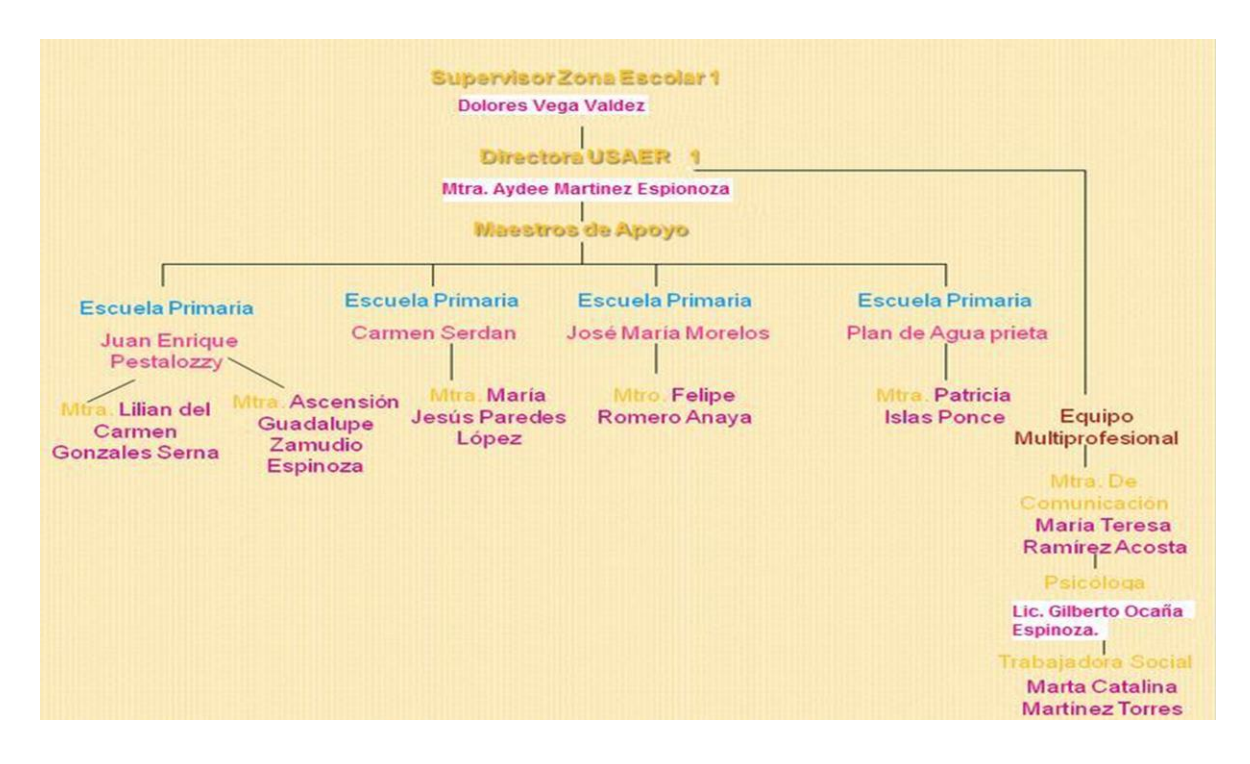

Figura 5. 1 Organigrama de USAER

# **4.4 Croquis de ubicación**

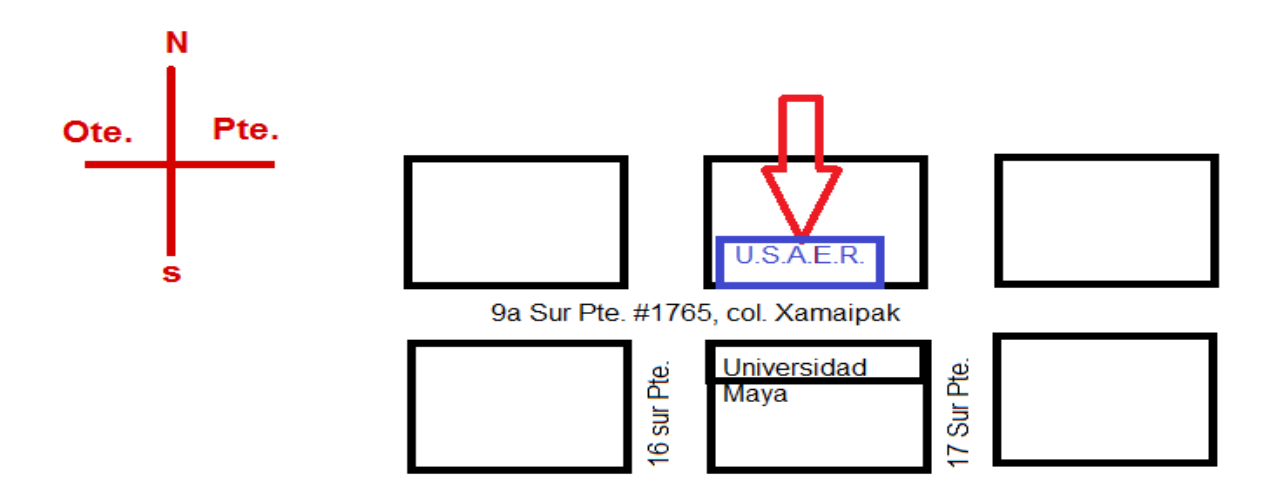

Figura 5. 2 Ubicación geográfica Unidad de Servicios de Apoyo a la Educación Regular No.1

#### **4.5 Descripción general del área donde se laboró**

La unidad de servicios de apoyo a la educación regular no.1 Se encuentra ubicado en periférico sur Pte. col. Xamaipak, con número: 1765, están enfocados a la atención y servicio de los niños con discapacidades diferentes proporcionándoles información y herramientas para su educación.

### **4.6 Objetivo**

Apoyar la atención de alumnos que presenten necesidades educativas especiales, prioritariamente a los que presentan discapacidad, que cursan la educación inicial o básica en la escuela regular, para lograr su plena integración educativa a través de adecuaciones de acceso y curriculares.

## **4.7 Los servicios que proporciona la USAER**

• Apoyo en la satisfacción de las necesidades educativas especiales existentes en los alumnos.

• Orientación a Padres de familia y a la comunidad escolar de cómo generar mejores condiciones de desarrollo para este tipo de población.

• Actualización y capacitación a los docentes de las escuelas integradoras.

• Sensibilización a la comunidad educativa; para generar mejores condiciones de atención a los niños, con necesidades educativas especiales que asisten a la escuela regular.

## **4.8 Personal USAER no.1**

La unidad está conformada por: La Directora, Maestros de Apoyo y equipo Docente que son Maestros de comunicación, Psicólogos y Trabajadores Sociales.

## **FUNCIÓN DE LA DIRECTORA**

Coordinar y sistematizar las acciones de planeación, organización, ejecución y evaluación de la Unidad conforme a los lineamientos establecidos por el departamento de educación especial estatal.

### **FUNCIÓN DEL MAESTRO DE APOYO**

Favorecer el proceso de enseñanza-aprendizaje de los alumnos; conforme a los programas oficiales vigentes, a efecto de contribuir al desarrollo integral del alumno.

### **FUNCIÓN DEL PSICOLOGO**

Estudiar y analizar las condiciones contextuales, educativas y factores emocionales que intervienen en el alumno, para proporcionar estrategias y orientaciones a los docentes y padres de familia, que faciliten el proceso de enseñanza-aprendizaje, favoreciendo el desarrollo integral de los alumnos.

### **FUNCIÓN DEL MAESTRO DE COMUNICACIÓN**

Contribuir al desarrollo integral de los alumnos; favoreciendo su competencia comunicativa, así como, proporcionar orientaciones a los docentes y padres de familia bajo un enfoque comunicativo funcional.

# **5. PROBLEMAS A RESOLVER PRIORIZÁNDOLOS**

Los problemas a resolver son los siguientes:

a) Los niños hipoacusicos presentan problemas en su comunicación, ya que al no poder oír no entienden lo que se les está diciendo.

b) Los niños hipoacusicos tienen problemas en su aprendizaje ya que el medio principal para obtener el conocimiento es la audición.

# **6. ALCANCES Y LIMITACIONES DEL PROYECTO**

## **6.1 Alcances**

- En este software se implementó el método de lectura labio facial a través de videos, imágenes y descripción de la misma. Los videos muestran claramente cómo se dicen palabras específicas dependiendo del campo semántico.
- Se reunieron 11 clasificaciones de campos semánticos los cuales son: Civismo, Educación, Familia, Lugares comerciales, Lugares de casa, Medicina, Oficios y profesiones, Preguntas, Ropa, Útiles escolares y Frases contextuales los cuales están basados en las terapias presentes en la USAER(Unidad de Apoyo a la Educación Regular).
- El Software reúne 300 palabras y 100 frases contextuales más comunes para el aprendizaje del niño hipoacusico.

# **6.2 Limitaciones**

- El software no podrá ser actualizado con nuevas lecciones
- . El software solo podrá ser ejecutado en el sistema operativo Windows.
	- Las máquinas deben tener 1gb de ram por lo menos.

# **7.-ESTADO DEL ARTE**

# **SUEÑA LETRAS**

Es un software diseñado para el apoyo del aprendizaje de la lectura de niños con déficit auditivo 4-10 años parcial o total. Incluye mediación del aprendizaje de la lectura por tres medios:

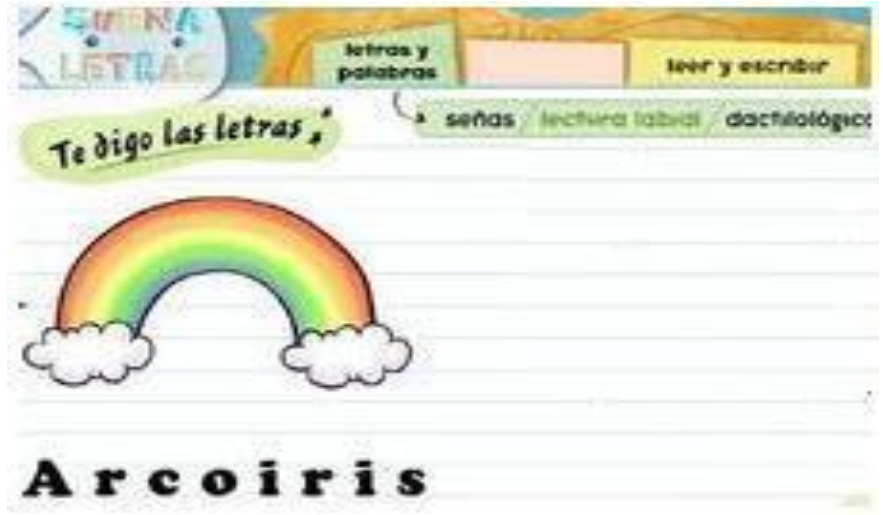

Figura 7. 1 Sueña letras

- \* Lengua de señas chilena, uruguaya o mexicana
- \* Escritura dactilológica
- \* Lenguaje labial

Este programa permite un intercambio de medios (videos, imágenes, textos) de una manera sencilla y transparente, lo que permite traducirlo fácilmente diferentes comunidades de lengua de señas [12].

#### **GLOBUS**

Programa destinado a personas con deficiencias auditivas. Globus está pensado para permitirle a personas con discapacidades auditivas, ver que han emitido sonidos. Si el micrófono detecta sonidos el programa responde de muchas maneras diferentes según la opción del menú que hayamos escogido: Formas, colores o juegos.

Los alumnos sordos, mediante este programas pueden percibir visualmente sus producciones vocálicas y ejercitarse para ajustar su voz a patrones[15].

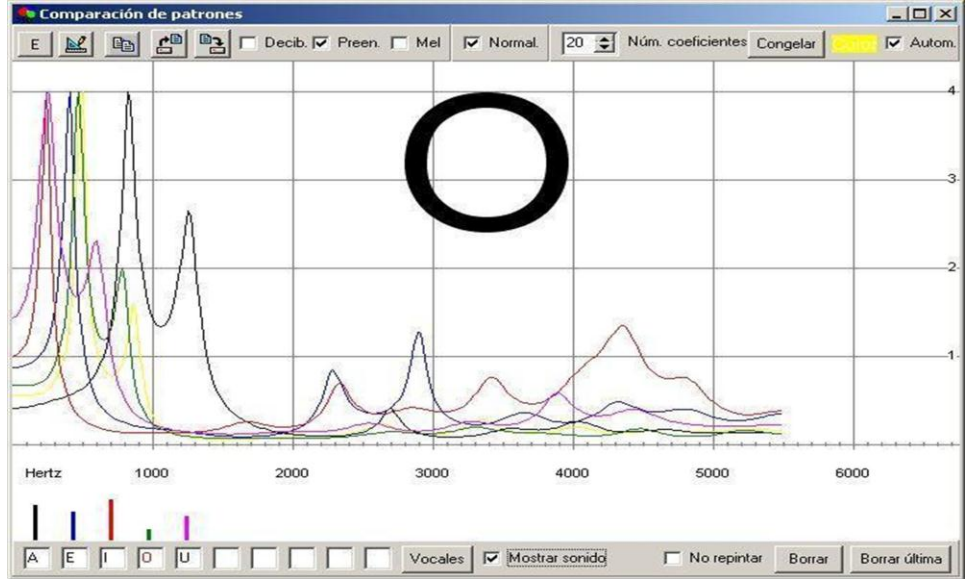

Figura 7. 2 Software Globus

#### **LA FRASE Y YO**

.

Este programa incide en el nivel morfosintáctico, utilizando el juego y situaciones de comunicación muy significativas, para que los niños y niñas manipulen, jueguen y reflexionen sobre los distintos elementos que componen la frase (S+V+C) y sean capaces de comprender el significado de oraciones sencillas, aumentando progresivamente la dificultad.

Las imágenes se apoyan en el lenguaje escrito.

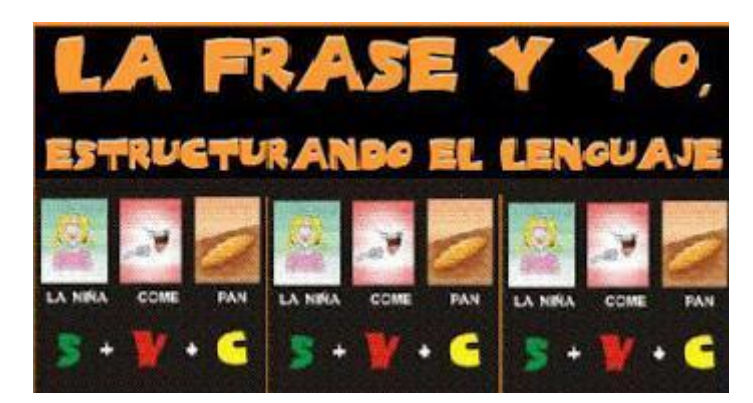

Figura 7. 3 Software La frase y yo

Este software es un refuerzo para la ayuda en el aprendizaje del proceso lectoescritor. El programa presenta a disposición tanto del profesor como del alumno dos guías para uso respectivo según sea su rol, para el correcto desarrollo del programa [22].

## **CONCIENCIA FONOLÓGICA**

(Educativo, 2010) Consta de 16 actividades dirigidas a reforzar la conciencia fonológica de sonidos vocálicos y consonánticos. Cada actividad es explicada de forma oral al inicio. También ofrece un botón de ayuda que vuelve a dar la premisa de lo que hay que hacer. Permite la escritura tanto en mayúsculas como en minúsculas [21].

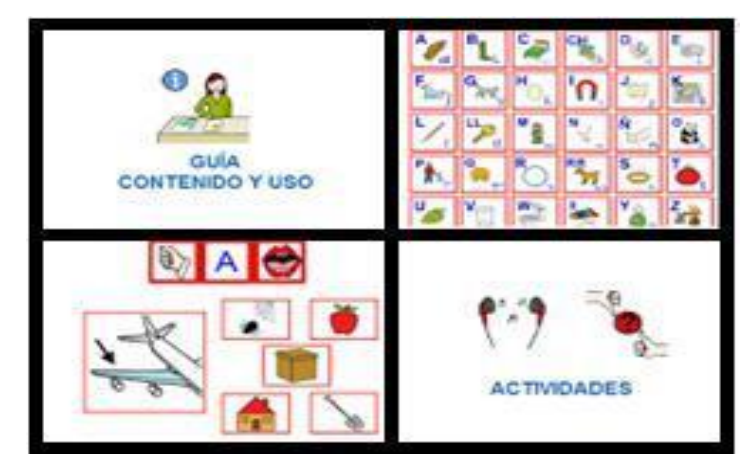

Figura 7. 4 Software Conciencia fonológica

# **LOS TRES CERDITOS**

Los tres cerditos es un programa que adapta la lengua de signos este famoso cuento. Consiste en la presentación del cuento en imágenes, si clickeamos en el icono de las manos signando el contenido de la imagen aparece representado mediante secuencias en lengua de signos.

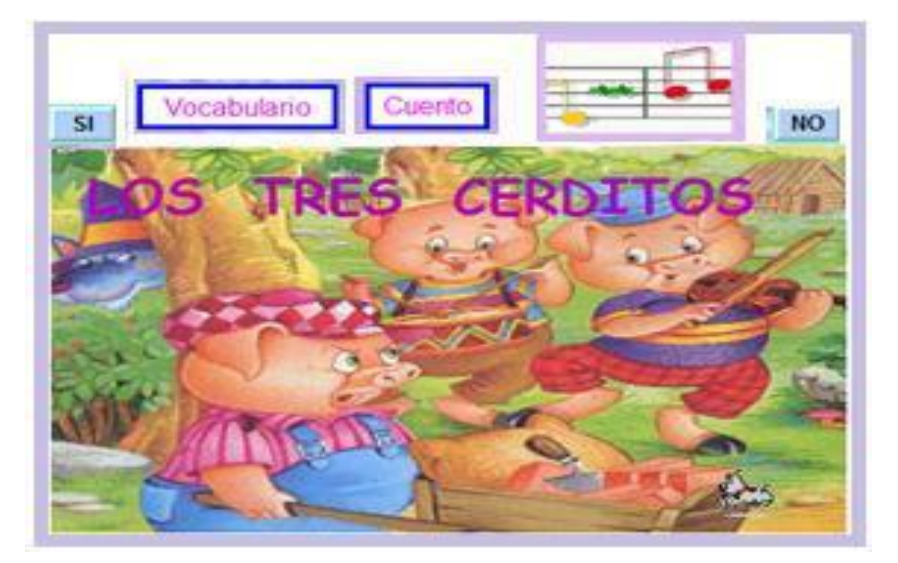

Figura 7. 5 Software Los tres cerditos

En la pantalla de inicio te dan la opción de elegir cuento o vocabulario. Si eliges vocabulario aparecen dibujos de las palabras que se van a utilizar en el cuento, aparece el dibujo y si te colocas encima aparecen las palabras en lengua de signos así con un listado bastante amplio. Si eliges la opción cuento cada página del cuento está representada en imágenes y si clickeas en las manos te reproduce cada concepto en lengua de signos, así hasta el final del cuento. En todas las pantallas te da la opción de tener o no sonido [19].

#### **SIGNAMOS**

Signamos: Es un programa destinado a la atención, a la diversidad, en concreto a los niños con discapacidad auditiva. Así mismo se puede considerar un recurso; para la estimulación de la lengua oral y como iniciación para la lectoescritura. Consiste en una primera pantalla en la que aparece una presentación del programa, actividades bimodal y otras actividades.

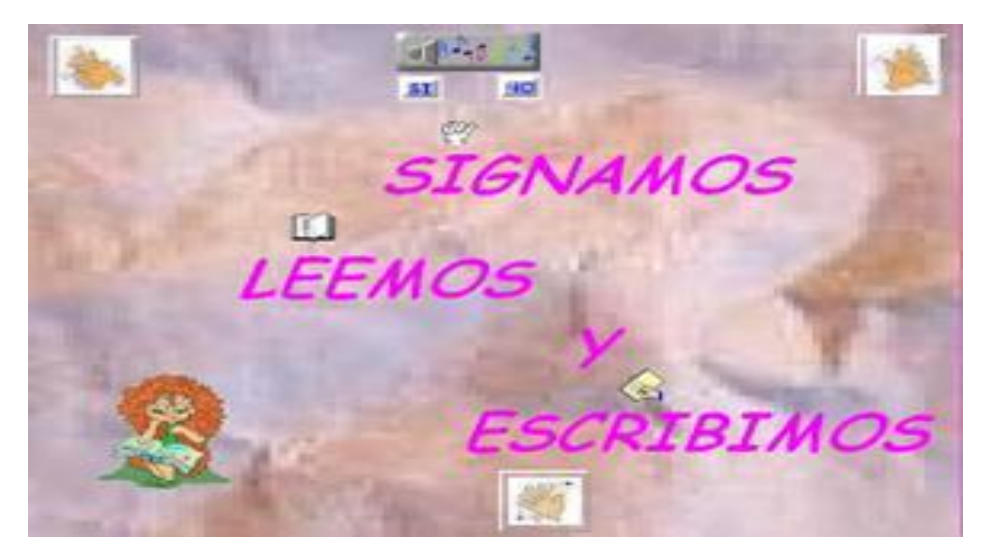

Figura 7. 6 Software Signamos

En la presentación se trabajan los dibujos que se muestran e n e l programa con la grafía correspondiente; en las actividades bimodal se combinan el dibujo, la grafía (donde se dan opciones sobre los elementos de la frase) y la lengua de signos aunque sin movimiento. En el apartado de Actividades se trabajan imágenes con el texto correspondiente [20].

#### **INTRODUCCIÓN A LA COMUNICACIÓN BIMODAL**

Comunicación Bimodal: Es un programa destinado a trabajar con alumnos con deficiencia auditiva, en la iniciación al Sistema Bimodal. El programa se centra en tres categorías de sustantivos: Comida, Colores y Animales, que aparecen dibujadas en lengua de signos. Dentro de cada grupo o categoría hay una serie de actividades para el aprendizaje de diferentes conceptos. El alumno debe marcar el dibujo sobre el que se le pregunta; si la respuesta es correcta aparece una ventana en la que una persona signa el animal acertado y se refuerza con la dicción de la palabra, y si se falla no hay ningún tipo de refuerzo [20].

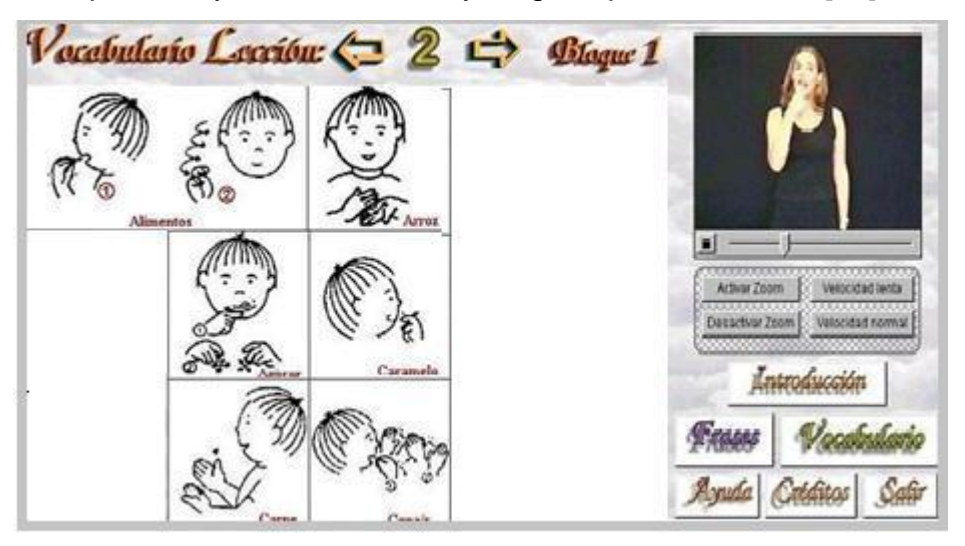

Figura 7. 7 Software para la Comunicación bimodal

Otra de las actividades pregunta, con voz y a través de grafía, cuál es el dibujo signado de un animal (el pato, por ejemplo). Se debe elegir entre tres opciones y

si se acierta aparece el dibujo normal junto con la ventana con la persona signando la palabra. Si no, aparece una chica signando "no". Otra de las opciones es elegir entre varios dibujos signados cuáles están incluidos dentro de la categoría que se pide [13].

#### **ALFABETO MANUAL MEXICANO**

(Alfabeto Manual Mexicano, 2010)Esta página sirve para aprender el alfabeto manual mexicano usado por los Sordos en México, esto te permitirá comunicarte con ellos y te darás cuenta que contentos se ponen cuando les hablas en su lenguaje y los incorporas a nuestra sociedad. Puedes aprenderlo por cultura general. Los oyentes pueden usarlo en lugares como las prácticas submarinas ( buceo ), quienes trabajen en ambientes de un alto nivel de ruido como discotecas, bares o fábricas ruidosas, pueden proteger sus oídos con tapones auditivos y verán que es más fácil comunicarse con este alfabeto que tratar de hacerlo a gritos[14].

| Nenú                                         | <b>Alfabeto Hansal Hexicano</b>                                                                                                    |
|----------------------------------------------|----------------------------------------------------------------------------------------------------|
| Inicia                                       | Esta página sirve para aprender el alfabeto manual mexicano usado por los Sordos en México, esto te permitirá comunicarte con ellos y te<br>darás cuenta que contentos se ponen cuando les hablas en su lenguaje y los incorporas a nuestra sociedad. Puedes aprenderlo por cultura<br>general. Los oyentes pueden usarlo en lugares como las prácticas sobmarinas ( buceo ), quienes trabajen en ambientes de un alto nivel de<br>ruido como discotecas, bares o fábricas ruidosas, pueden proteger sus oidos con tapones auditivos y verán que es más fácil comonicarse<br>con este alfabeto que tratar de hacerlo a gritos. |
| Einrocios Resueltos de<br><b>Matematicas</b> |                                                                                                    |
| Cunstionaries Interactives                   |                                                                                                    |
| <b>Calculadoras</b>                          |                                                                                                    |
| Aprender a Leer                              | Si no puedes visualizar la pantalla interactiva de abajo, necesitas instalar el Stocknare Player. Si estás en un café Internet o en un<br>laboratorio de la escuela (Del Cole ), pidele amablemente al responsable que instale el Shockwave Player pero bene que hacerlo en el<br>formato de Usuario como Administrador. Instalar Shockneve Player.                                                                                                    |
| Otros Programas                              |                                                                                                    |
| <b>Eslaces</b>                               |                                                                                                    |
| <b>Deportes</b>                              |                                                                                                    |
| Juegos:                                      |                                                                                                    |
| Leyes Juridicas                              |                                                                                                    |
| Letras                                       |                                                                                                    |
| Santoral y efeméndes de México               |                                                                                                    |
| Análsis Estadístico de Dates                 |                                                                                                    |
| Realizar una donación                        |                                                                                                    |
| Harne página de Inicio                       |                                                                                                    |

Figura 7. 8 Pagina Alfabeto manual mexicano

Es un cuestionario de dos opciones letras y palabras tiene un cronómetro para el primer tema de letras, te pregunta 87 letras tres veces el alfabeto intenta terminarlo en menos de 100 segundos, la RR y la LL escríbelas rápido, las flechas en los dibujos indican movimiento, si lo lograste, puedes elegir la segunda etapa de palabras, seleccionadas rápidamente, empieza lentamente y va incrementando la velocidad, se te preguntará 25 palabras, en los casos, las letras o palabras, se eligen aleatoriamente [14].

#### **SPEECH SOUND ON CUE**

Es un software en el idioma inglés, para la articulación y pronunciación de las consonantes, vocales y palabras a través de las fotografías animadas [16]

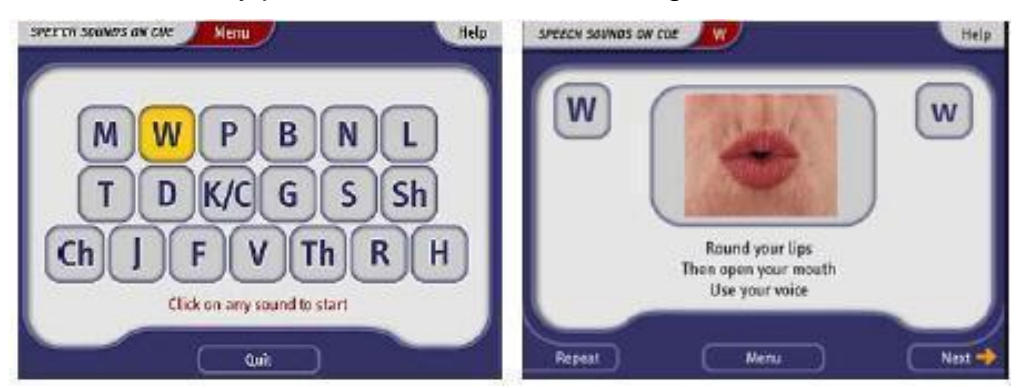

Figura 7. 9 Speech Sound on Cue

#### **DR. SPEECH 4 DE IBM**

Este sistema se ocupa para la terapia del lenguaje del niño con discapacidad auditiva, manejando el tono, volumen, fonética expresada y no expresada nacimiento articular y medición de la fonética máxima permitiendo el almacenamiento del avance de los niños y desenvolvimiento de los mismos durante los ejercicios [17].

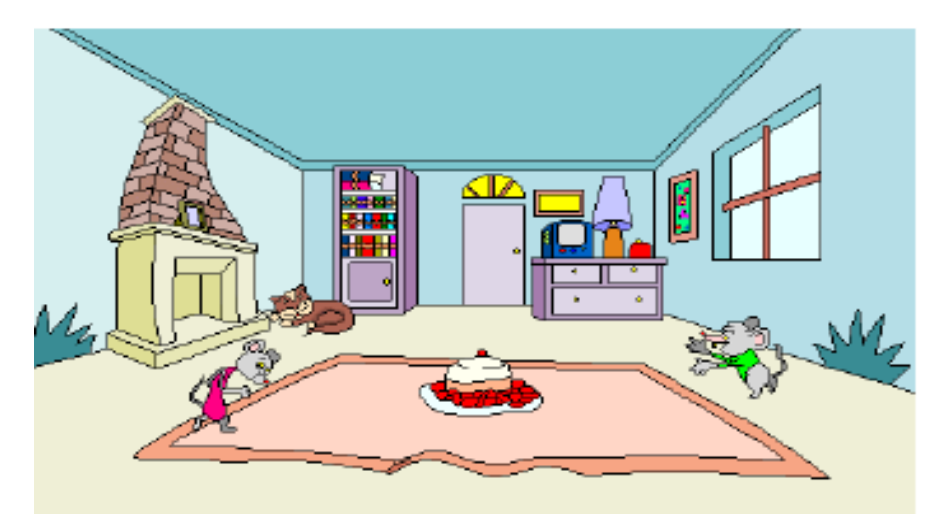

Figura 7. 10 DR.speech 4 de ibm

# **EL TUTOR DE VOCABULARIO**

Es un software desarrollado a través del CLSU Tolkit, para el idioma inglés. Se utiliza en la terapia del lenguaje, en la parte de la pronunciación de palabras [18].

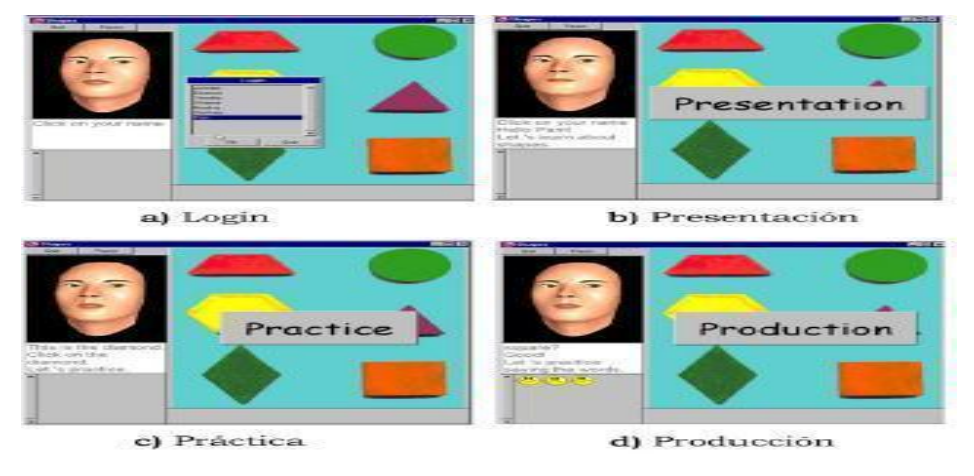

Figura 7. 11 El tutor de vocabulario.

# **8. FUNDAMENTO TEÓRICO**

### **8.1 Marco teórico conceptual**

#### **ADOBE FLASH CS6**

Esta aplicación: Está diseñada con herramientas; que permiten trabajar con más facilidad una aplicación multimedia ya que su funcionalidad y uso se hace más fácil para el usuario, estas herramientas dejan modificar o corregir fallas o inconsistencias ya sean de tipo técnico o estructural desde el punto de vista de los contenidos del programa elaborado. La herramienta adobe flash cs6 está destinada para la producción y entrega de contenido interactivo para toda clase de audiencia sin importar la plataforma que se diseñe, adobe flash escribe y distribuye, utiliza gráficos vectoriales, imágenes, sonidos, códigos de programas, flujo de video y audio en forma bidireccional, es decir, que se reproduce en varias direcciones.

#### **FORMAT FACTORY**

Esta herramienta es de gran ayuda, para convertir a diferentes formatos siendo de: Videos, Audio e Imágenes; tomando en cuenta que el tiempo de conversión es rápido por ello lo utilizamos en el software para que la multimedia que lleva sea lo menos pesado para el programa.

Esta herramienta se ha convertido de gran importancia para la industria fotográfica ya que permite hacer muchas cosas con las imágenes, no solo se utiliza en el campo de la fotografía sino también en las artes gráficas y en los diseños y en todo lo que tenga que ver con el uso digital.

#### **ADOBE PHOTOSHOP**

Es utilizada; para hacer adecuaciones de gráficos como: Imágenes y Logos, ésta aplicación trabaja en forma de taller de arte los cuales son; sometidos a edición ya que se hacen en mapas de bites

#### **ADOBE ACTIONSCRIPT**

Es el lenguaje de programación de la plataforma Adobe Flash. Originalmente desarrollado como una forma para que los desarrolladores programen de forma más interactiva. La programación con ActionScript permite mucha más eficiencia en las aplicaciones de la plataforma Flash, para construir animaciones de todo tipo, desde simples a complejas, ricas en datos e interfaces interactivas. En cuanto a la herramienta action script: Es un lenguaje que permite ampliar las funcionalidades de flash sobre todo las que están orientadas a objetos, con ellas se pueden crear animaciones y películas con mucho contenido interactivo, con esta herramienta se pueden agregar más efectos o interfaces de usuarios si se desean complejas por el sistema ECMAScript .

Al igual que Flash, lo elabora Adobe Systems; en un principio lo hacía sólo computadores [Apple,](http://www.proxyforyoutube.net/anon.php?u=WeHVj2d6u5o3EpCGITIjzBiS7iWiawQHwtr6hvftvyzuzR0%3D&b=29) hoy soporta plataformas [PC](http://www.proxyforyoutube.net/anon.php?u=WeHVj2d6u5o3EpCGITIjzBiS7iWiawQHwtT4kv7mgQHv3Gw8tz7lxnUQBg%3D%3D&b=29) con Windows. Photoshop en versiones iniciales trabajaba en un espacio de [mapa](http://www.proxyforyoutube.net/anon.php?u=WeHVj2d6u5o3EpCGITIjzBiS7iWiawQHwtnjgvbpkA%3D%3D&b=29) de bits de una sola capa, en él se podían aplicar una serie de efectos, textos, marcas y tratamientos; en la actualidad lo hace con múltiples capas.

Estas herramientas han permitido; elaborar un buen aplicativo porque sus herramientas, ayudan a elaborar buenos proyectos con diferentes archivos multimedia; que permiten ubicar al usuario en el tema de una manera de interactuar visualmente con el niño hipoacúsico.

22

#### **8.2 Marco teórico específico**

Es importante mencionar las terminologías que hacen referencia al proyecto, además de las materias que sustentan el conocimiento adquirido durante nuestra instancia de aprendizaje en la escuela. Es importante mencionar las terminologías que referencian al proyecto además del conocimiento durante la instancia de aprendizaje en la escuela.

La educación para los sordos en México; ha sido una muestra de la marginación social, en la que se instala a la mayoría de los grupos excluidos de la sociedad. Los sordos al que todas las personas que han sido objetos de la educación especial parecieran que conforman un grupo sin historia. Pues los datos con los que se cuentan son escasos. Sin embargo se considera fundamental realizar una aproximación a los hechos que muestran la evolución de los aspectos claves de la educación de los sordos [6].

Desde hace tiempos antiguos se conocia la gran importancia que tenia este sentido y lo que repercutia como nos señala el escrito nahuatl "se hacen algunas alusiones sobresalientes con respectó a la sordera y a la mudez sin que se hable directamente de ningún caso concreto de un sordo o mudo real, por ejemplo el sentido del oído era designado como tlacaquiliztli, acción de oír las cosas… además de estar relacionado con el entendimiento y el juicio –con la percepción, comprensión e imaginación, se vinculaba también al comportamiento o disposición ética[25].

A la mudez se le denominaba nontli o nonti. Se le daba gran importancia a la palabra al grado de que el mismo vocablo Náhuatl: es un adjetivo que significa no solo hábil o sagaz sino ante todo, lo que suena bien que produce un buen sonido etc. Pero prácticamente la cosmovisión prehispánica no ha sido estudiada en lo que se refiere a la sordera [7].

La audición ha sido el medio por el cual el humano adquiere el lenguaje verbal, desde la temprana edad tiene el contacto con sus padres y aunque no comprenda aún el significado de lo que hablan, escucha las palabras y frases. Después, el pequeño empieza a balbucear algunas palabras sin sentido y conforme a su crecimiento llega a la comprensión de lo que habla hasta el desarrollo total del lenguaje hablado. Primero con los padres y familiares, posteriormente en la escuela desde el jardín de niños hasta la primaria. Este último es cuando tiene un mejor desarrollo del lenguaje verbal, que de alguna manera empieza a expresar sus ideas, así como a comunicarse con los demás para que más adelante comience con un desarrollo intelectual mejor con grados de enseñanza mayor. [Flores et al., 1991].

Después de la lucha de independencia se inicia la secularización de la instrucción pública y los establecimientos de beneficencia que dirigía el clero pasan a las manos del estado liberal mexicano [8]. En febrero de 1861, Benito Juárez (1806‐1872) decreta que se establezca inmediatamente en la capital de la república una escuela para sordo‐mudos y tan luego como las circunstancias lo permitieran establecer escuelas de la misma clase en los demás puntos del país que se creyera conveniente [9].

El 28 de noviembre de 1967 se publica el decreto en el que Benito Juárez determina fundar la Escuela Nacional de Sordomudo [10]. Que funcionaría también como escuela normal de profesores (6 profesores: 3 varones y 3 mujeres), La matrícula inicial era de 24 alumnos: 12 niños y 12 niñas. Se destina para albergar dicha institución el ex convento de Corpus Cristi.

Por medio del lenguaje; se adquiere conocimiento del mundo que nos rodea y la comprensión del mismo y por supuesto el desarrollo intelectual, pero ¿qué pasa con los niños que no pueden oír bien? Bueno, es un problema difícil de llevar

porque no sólo los padres tienen que tener el ánimo de ayudar a su hijo a desarrollarse bien en el ambiente que le rodea, sino también los médicos y futuros maestros especialistas en terapia del lenguaje que lo traten. Considerando que ellos tienen que ver de manera directa o indirecta y que han de conocer al niño, al joven y más tarde al adulto que sufre de percepción auditiva, a éste problema que los investigadores le han denominado hipoacúsia.

#### **LECTURA LABIO FACIAL (LLF)**

Es una técnica para la adquisición del conocimiento mediante la vista (Es percibir por medio de la vista, cuando por distintas razones no se puede recibir ni analizar el mensaje oral mediante el oído) [24].

En realidad, la LLB la realizamos todos de un modo inconsciente, tan sólo nos percatamos de que la estamos llevando a cabo cuando nos enfrentamos a condiciones anómalas v.gr. Cuando estamos viendo una película en nuestra lengua mal doblada (es decir, no sincronizada la voz y la imagen); o, en situaciones ruidosas (donde no recibimos con claridad la voz del interlocutor), en las que recurrimos a mirar la cara del mismo para comprender lo que nos está diciendo. Es pues, un gesto intuitivo que todos realizamos para mejorar y/o facilitar la comprensión del mensaje oral, aunque no contemos con problema de audición alguno.

El primero de los sistemas aumentativos de comunicación, es sin duda la lectura labio facial (LLF), tanto en personas con sordera como en oyentes. El estudio de la LLF en percepción del habla es un tema que ha ido cobrando importancia en la investigación básica y aplicada desde que McGurk y MacDonald (1976) publicaran su breve (sólo dos páginas), pero sugerente artículo Hearing lips and seeing voices , donde demuestran que la LLF no es un epifenómeno en el procesamiento normal del habla (cfr. Dodd y Campbell, 1987 y Campbell, Dodd y

Burnham,1998, para dos exhaustivas revisiones sobre el tema; Arnold, 2000; Arnold et al. 2001)

La percepción del lenguaje se produce; integrando las informaciones recibidas tanto desde la percepción auditiva, como desde la percepción visual, de la emisión del sonido. Por tanto, la lectura labio facial complementa la información auditiva, por un lado ofrece información sobre el punto de articulación y, por otro lado, aporta información sobre la carga emocional de la expresión verbal [26].

#### **LENGUAJE DE SEÑAS**

Se utilizan casi exclusivamente entre personas con sordera, su origen es tan antiguo como el de las lenguas orales o incluso más, en la historia de la Humanidad, y también han sido y siguen siendo empleadas por comunidades de oyentes [25]. De hecho, los [amerindios](http://www.proxyforyoutube.net/anon.php?u=WeHVj2d6u5o3EpCGITIjzBiS7iWiawQHwtrnk%2BnhjgHpwQ%3D%3D&b=29) de la región de las Grandes Llanuras de América Norte, usaban una lengua de señas para hacerse entender entre etnias que hablaban lenguas muy diferentes con [fonologías](http://www.proxyforyoutube.net/anon.php?u=WeHVj2d6u5o3EpCGITIjzBiS7iWiawQHwt3lmPTkjwKl7QBpkwj3&b=29) extremadamente diversas. El sistema estuvo en uso hasta mucho después de la conquista europea. Otro caso, también amerindio, se dió en la isla de [Manhattan,](http://www.proxyforyoutube.net/anon.php?u=WeHVj2d6u5o3EpCGITIjzBiS7iWiawQHwtbrmPPplBHhwA%3D%3D&b=29) donde vivía una tribu única en la que un gran número de sus integrantes eran sordos, debido a la herencia de desarrollo de un gen dominante, y que se comunicaban con una lengua gestual Reducción de las letras y arte para enseñar a hablar a los mudos (1620), de Juan [Pablo Bonet.](http://www.proxyforyoutube.net/anon.php?u=WeHVj2d6u5o3EpCGITIjzBiS7iWiawQHwtH%2Fl%2FXXsATiwlwTkCP4zG8%3D&b=29)

Dos de los factores más influyentes en la importancia de la hipoacusia son: El grado de la misma y la edad de instauración; ya que cuanto más severa y precoz es la hipoacusia, mayores son las alteraciones que se producen en el desarrollo del sujeto.

La verdadera integración de los alumnos deficientes auditivos; es la que permite que se conviertan en adultos competentes y miembros de una sociedad más justa y no transformarlos únicamente en "individuos oyentes fracasados". [23].

Los niños hipoacusicos quienes en su mayoría hacen uso de una lengua de señas, en el caso de México: lengua de señas mexicana, se enfrentan a grandes dificultades para expresar sus necesidades con las demás personas. Los docentes adecuan actividades para lograr que los niños aprendan contextos de la vida cotidiana y para la comprensión de actividades específicas dirigidas a niños en lenguaje labial , donde el niño relacione situaciones con imágenes, palabras y su significado relacionados a su edad.

Niveles de la hipoacusia:

- $\checkmark$  Normoacusia : <20 db
- $\checkmark$  Hipoacusia leve : 20-40 db
- $\checkmark$  Hipoacusia moderada : 40-70
- $\checkmark$  Hipoacusia profunda: >90db

A los niños se les trata de mejorar su calidad de vida, ya que la hipoacusia profunda trae consigo muchas desventajas sobre un niño, una de las desventajas que este problema acarrea, es el aprendizaje en su comunicación con sus tutores ya que muchas veces no saben cómo expresar sus necesidades los niños con hipoacusia y los padres muchas veces no entienden el lenguaje de señas y ya que no todos se les pueden enseñar este lenguaje de señas. También es de vital importancia para el niño sordo ya que convive con individuos que no hablan el lenguaje de señas [4].

Las personas que conviven con niños hipoacusicos deben aprender cómo trabajar con ellos, además de los conceptos básicos sobre cómo funciona la lengua de señas y el lenguaje labial. Es importante que las personas que padecen esta

discapacidad se relacionen más con personas oyentes y no aislarlos, importantes investigaciones avalan la importancia de la interactividad de los niños hipoacusicos con la lectura labial en estas edades para que puedan salir adelante como individuos que son y han demostrado salir adelante. Primero se debe conocer la edad del niño para interactuar con él, luego con objetos y significados se les enseña la lectura labial, se muestran las imágenes y el texto escrito para que ellos entiendan que texto es igual al significado, y la pronunciación de la palabra. [28].

Los niños aprenden las necesidades básicas que ellos tienen más frecuentes en actividades especiales donde el niño de entre 6-12 años relaciona objetos para conceptualizar lo que está leyendo, que presenta la lectura labial con el significado del problema es que es difícil obtener su atracción, concentración, atención, y la interacción entre alumno-maestro no es tan eficiente. Al tratar de explicarles algo es demasiado difícil ya que son niños que carecen del sentido del oído y por consecuencia la mayoría de ellos no hablan.
### **9. PROCEDIMIENTO Y DESCRIPCIÓN DE LAS ACTIVIDADES REALIZADAS**

### **9.1 Modelo en Cascada**

El Modelo en Cascada o también conocido como Ciclo de Vida del software da las pautas que permiten la organización en el desarrollo del software a través de la implementación de sus características etapas, esto quiere decir que cuando se esté llevando a cabo todas las tareas pertinentes dentro de esa etapa, no se podrá avanzar a la siguiente etapa hasta no concluir con todas las tareas.

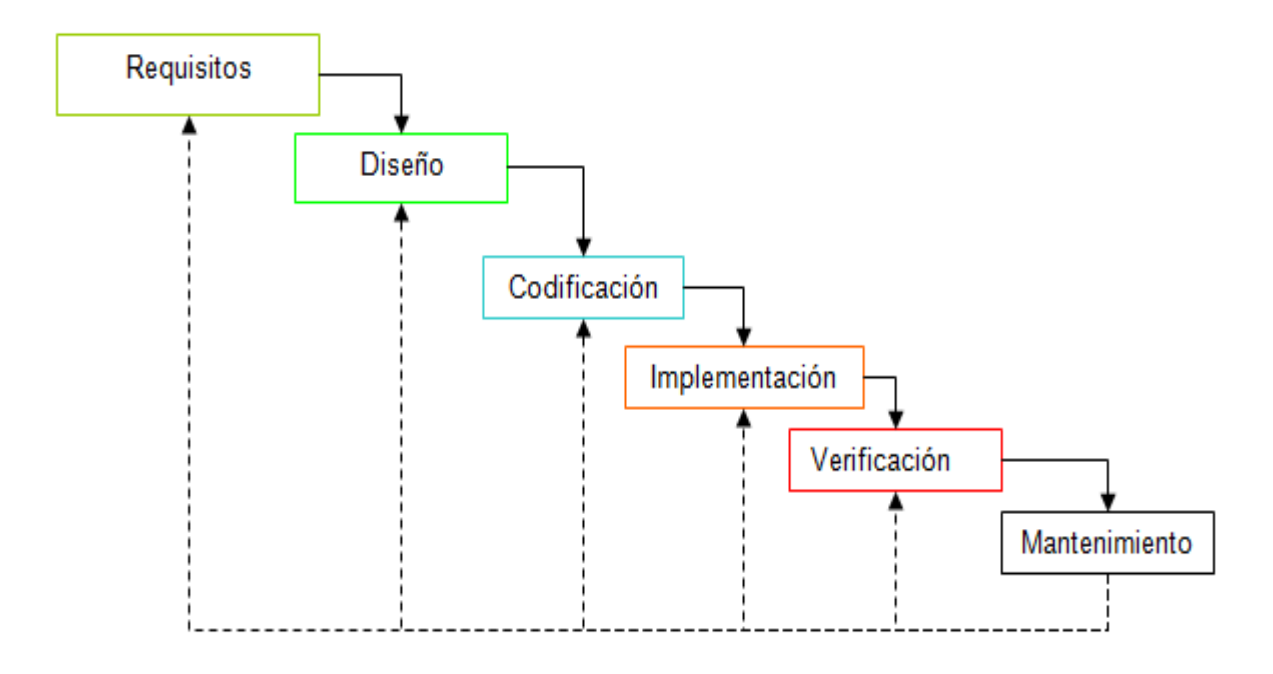

Figura 9. 1 Modelo en cascada

Para llegar a cumplir con el modelo en cascada se siguieron ciertos pasos o etapas y se describen a continuación:

**Requisitos:** En esta etapa se definieron los servicios, restricciones y metas del sistema, es por ello que se realizaron las siguientes actividades:

- **Conversación para realizar plan de trabajo con la encargada del Área De Audición Y Problemas De Comunicación:** Se realizó una conversación con la Lic. Aydee Martínez Espinoza, para discutir acerca de la problemática que se presenta en los niños que presentan el déficit auditivo y así mismo saber que estrategias de enseñanza utilizaban, cuáles eran los problemas más comunes en los niños que presentan el déficit de audición y en que se podía contribuir para ayudar a dichos problemas.
- **Interacción con niños con déficit de audición:** Después de realizar la entrevista a la encargada del área de audición y problemas de comunicación, se procedió a interactuar con los niños que presentan el déficit de audición y así conocer más de cerca la problemática que se presenta en su entorno, y junto a las personas que los rodean.
- **Indagación y selección de temas:** Posteriormente se prosiguió a buscar documentación acerca del tema y así analizar las necesidades para poder intervenir en el proceso de enseñanza-aprendizaje y así poder contribuir al de desarrollo delo niños que presentan déficit de audición, y de esta manera ayudar a mejorar el aprendizaje de los niños con hipoacusia profunda.

**Diseño**: En esta fase del proceso del diseño del sistema se identificó que no se utilizaría algún otro elemento de Hardware a excepción de las computadoras, y se diseñó cual sería la estructura lógica que debía tener el software, el cual contaría

con dos tipos de actividades: frases contextuales y otra de palabras cotidianas, se explicará más detalladamente la parte de la estructura con los diagramas en el punto 10.

**Codificación:** En esta fase empezamos la programación del software con la codificación correspondiente, tomando como en cuenta el diseño mencionado en la fase anterior y los prototipos.

**Implementación:** En la fase anterior se ve la parte lógica del software, ya que este integra un conjunto de unidades de programa, por lo que en esta fase se verificó que cada unidad cumpla con sus especificaciones, y que el software en su totalidad sea funcional.

**Verificación:** En esta fase se realizaron pruebas para verificar que el software cumpla con lo acordado con el cliente en este caso la USAER (Unidad de Servicios de Apoyo a la Educación Regular) en cuestiones de funcionalidad.

**Mantenimiento:** En esta fase el sistema se instaló y se puso en funcionamiento, en la parte de mantenimiento implica la corrección de errores no descubiertos en las etapas anteriores del ciclo de vida del software, y es necesario la corrección de estos.

### **Ventajas del ciclo en cascada**

- De partida se cuenta con los requerimientos muy completos y consistentes.
- Se reduce el mantenimiento considerando que se tienen con algunas de las especificaciones completas y correctas.

### **Desventajas del ciclo en cascada**

 El prototipo sólo puede ser aprovechado en su aspecto externo. Los aspectos funcionales son muy reducidos.

 El tiempo que se invierte en crear el prototipo incluyendo un costo adicional de la inversión debido a que supone es la creación de un desechable.

Este modelo se eligió porque nuestros requisitos no cambiarían en las diferentes fases y por qué es muy práctico y de fácil uso en proyectos de mediano tamaño como este.

A continuación se presentan los diagramas que explican la funcionalidad del sistema.

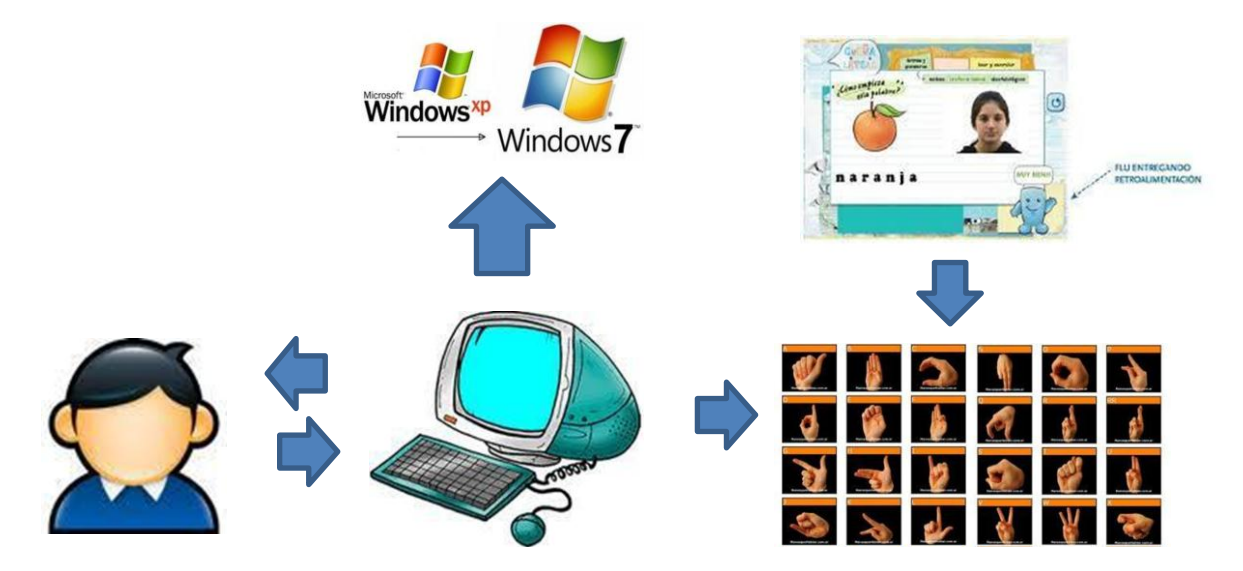

Figura 9. 2 Diagrama Conceptual de la funcionalidad el sistema

La funcionalidad del sistema radica en que el usuario mediante una computadora con sistema operativo Windows xp, windows vista, o windos 7, podrá interactuar con el software realizando diversas actividades, las cuales podrán están enfocadas en dos clases: en las que se pude aprender palabras mediante la lengua de señas, lectura labio facial y las que se pueden aprender mediante el español escrito.

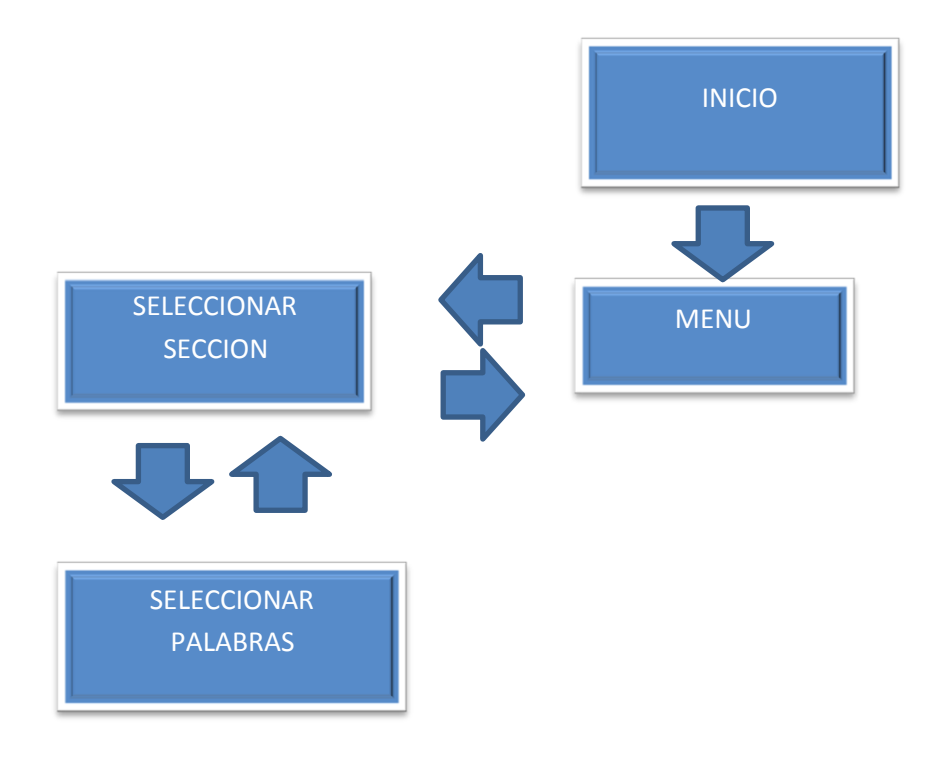

Figura 9. 3 Diagrama a bloques del sistema

Acá se muestra un diagrama a bloque general de lo que hará el sistema.

En esta figura se muestra el Modelo conceptual del software educativo

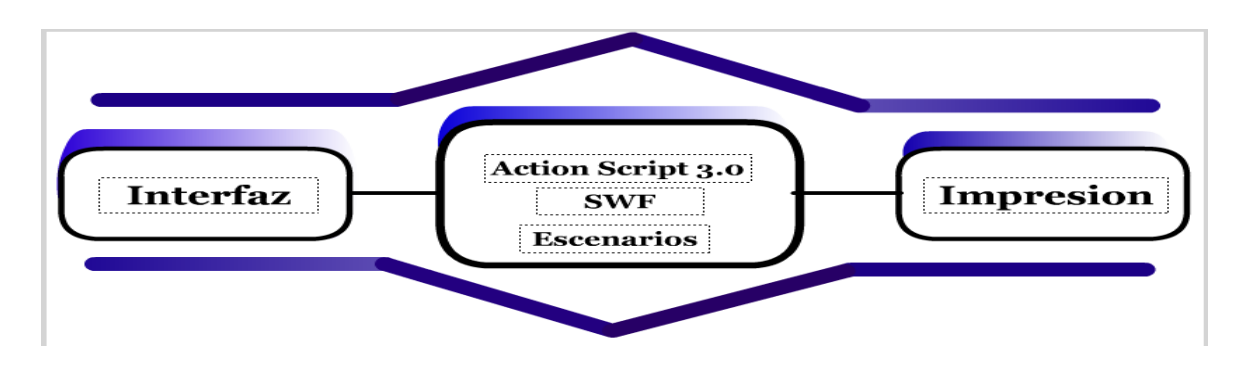

Figura 9. 4 Diagrama de modelo conceptual

- $\triangleright$  Interfaz: Es la interfaz gráfica de usuario que permite la interacción general entre el programa y el usuario
- Componentes del Software: Son los elementos con los que necesita el programa para su vital funcionamiento entre estos se encuentran: el lenguaje de programación propio de flash llamada actionscript en su versión 3.0. Así como las Apis (interfaz de programación de aplicaciones) que utiliza Adobe flash y los escenarios obligatorios para la creación de una interfaz.
- > Impresión: Es la visualización en pantalla de las acciones entre el usuario y la interfaz.

### **10. Resultados, planos, gráficas, prototipos y programas**

### **a) Diagrama de caso de uso**

Observamos en este caso de uso el funcionamiento del sistema en el cual el alumno puede ver las lecciones. Por lo cual el sistema lo carga y el niño hipoacusico puede interactuar con las lecciones que el profesor haya proporcionado.

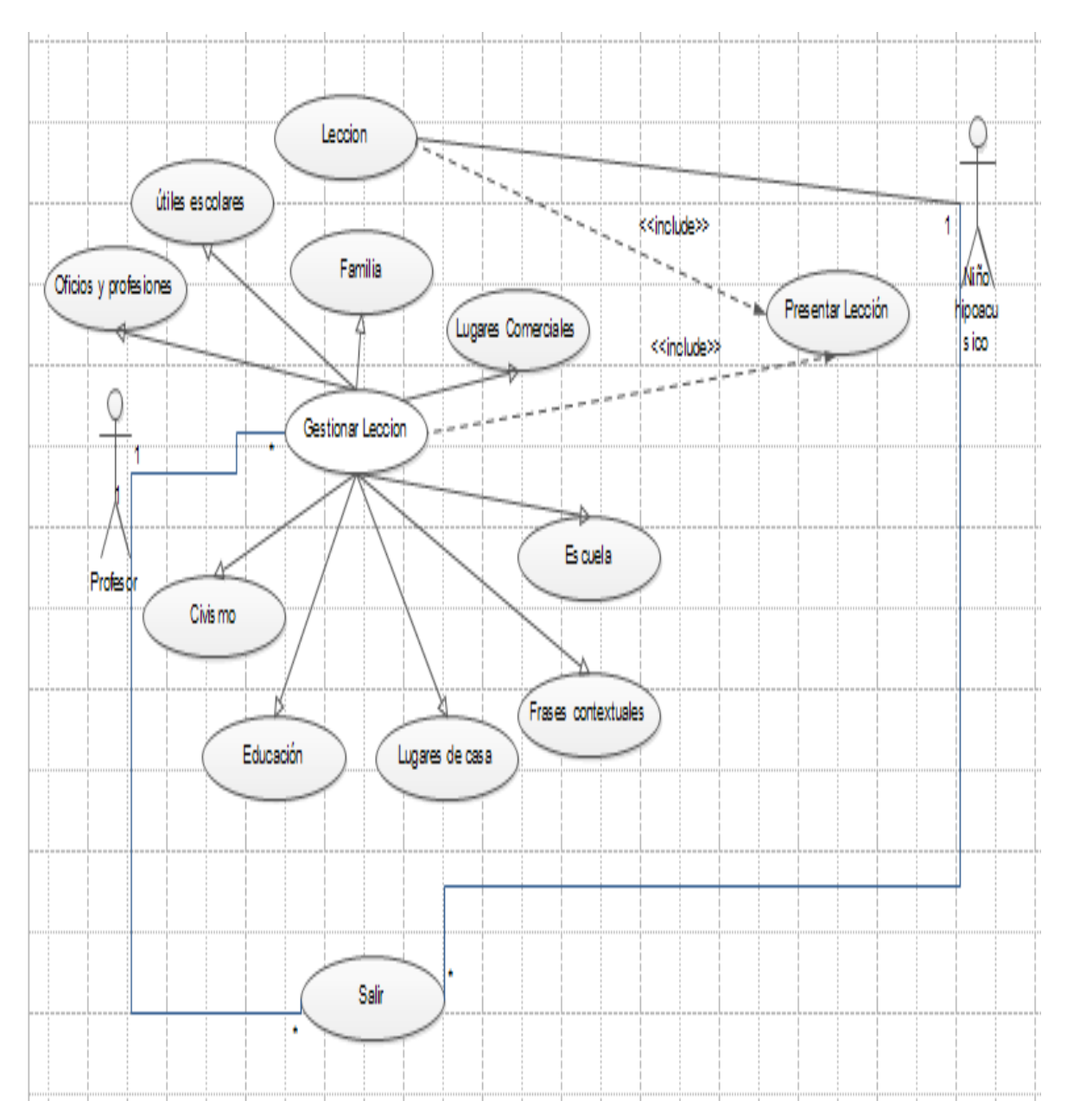

Figura 10. 1 Diagrama de casos de uso.

Maestro especialista y sistema

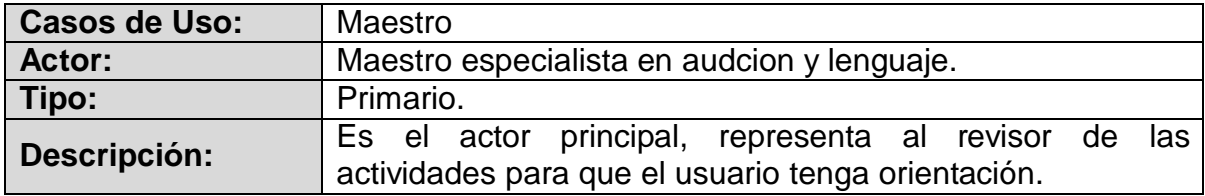

Niño con hipoacusia y el sistema

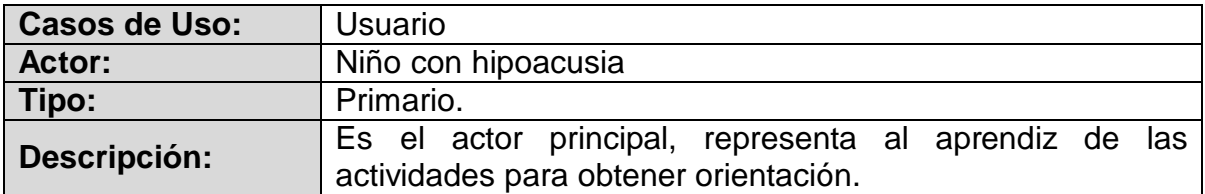

Caso de uso Elegir actividad.

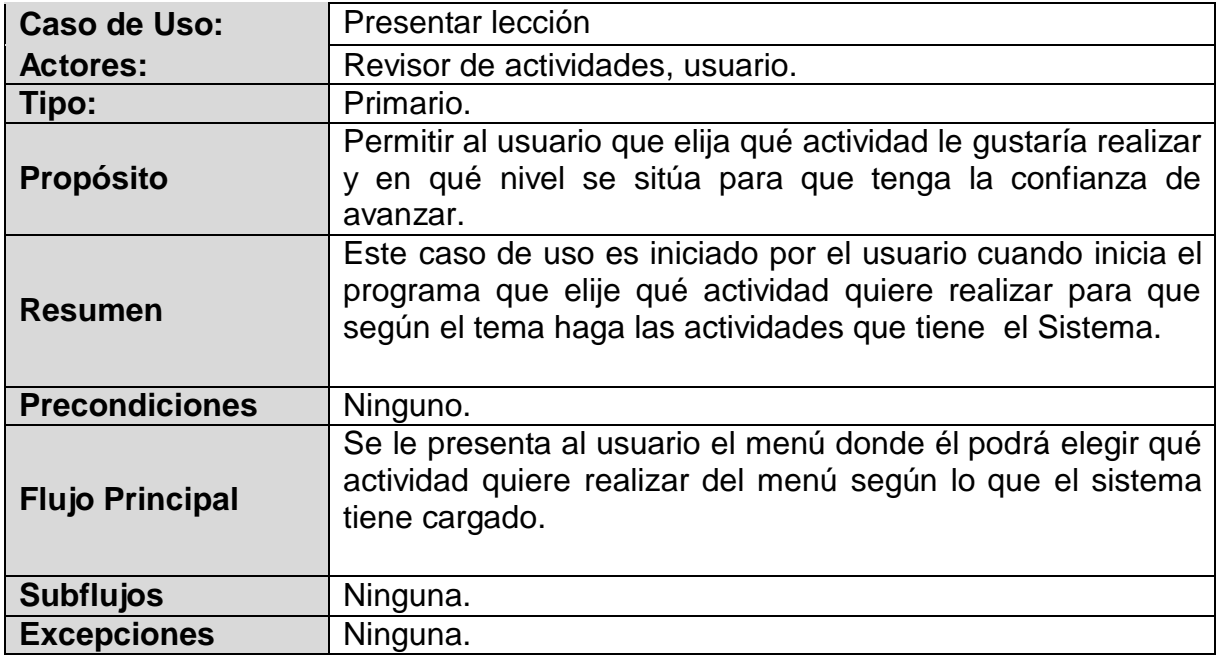

Caso de uso Configurar actividad.

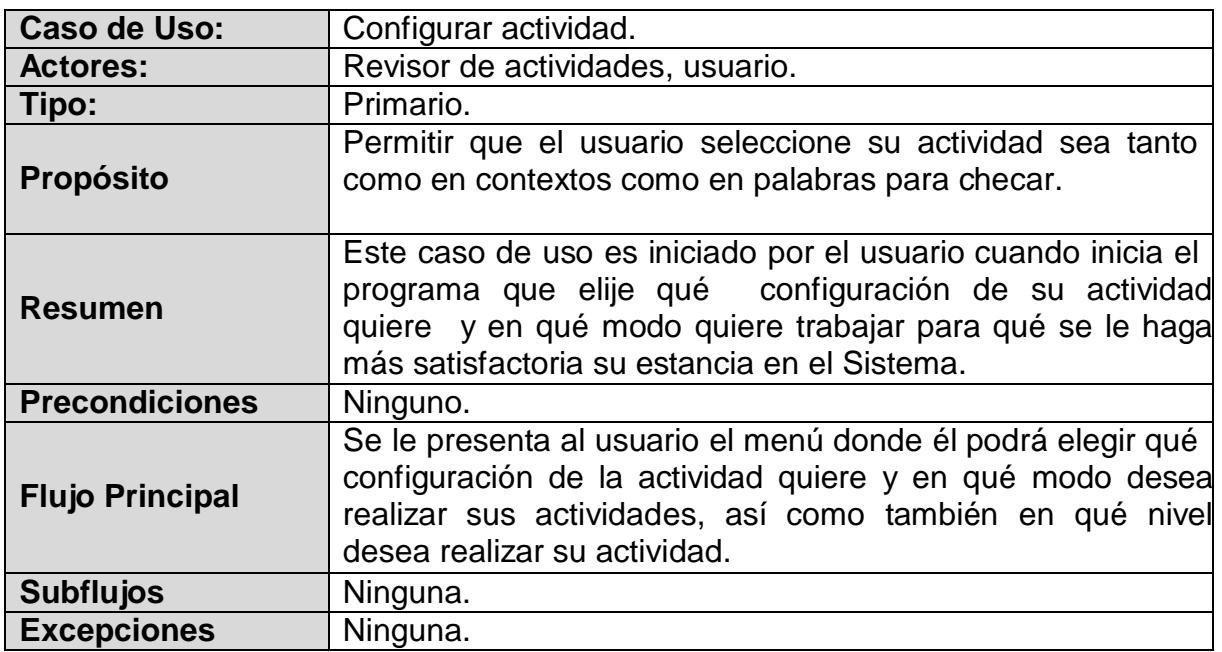

### **b) Diagrama de secuencia**

Nuestro Diagrama de secuencia; se basa en las peticiones del usuario y el sistema siendo este; quien responderá a las peticiones que haga el niño hipoacusico y que el especialista requiera que practique para la debida terapia.

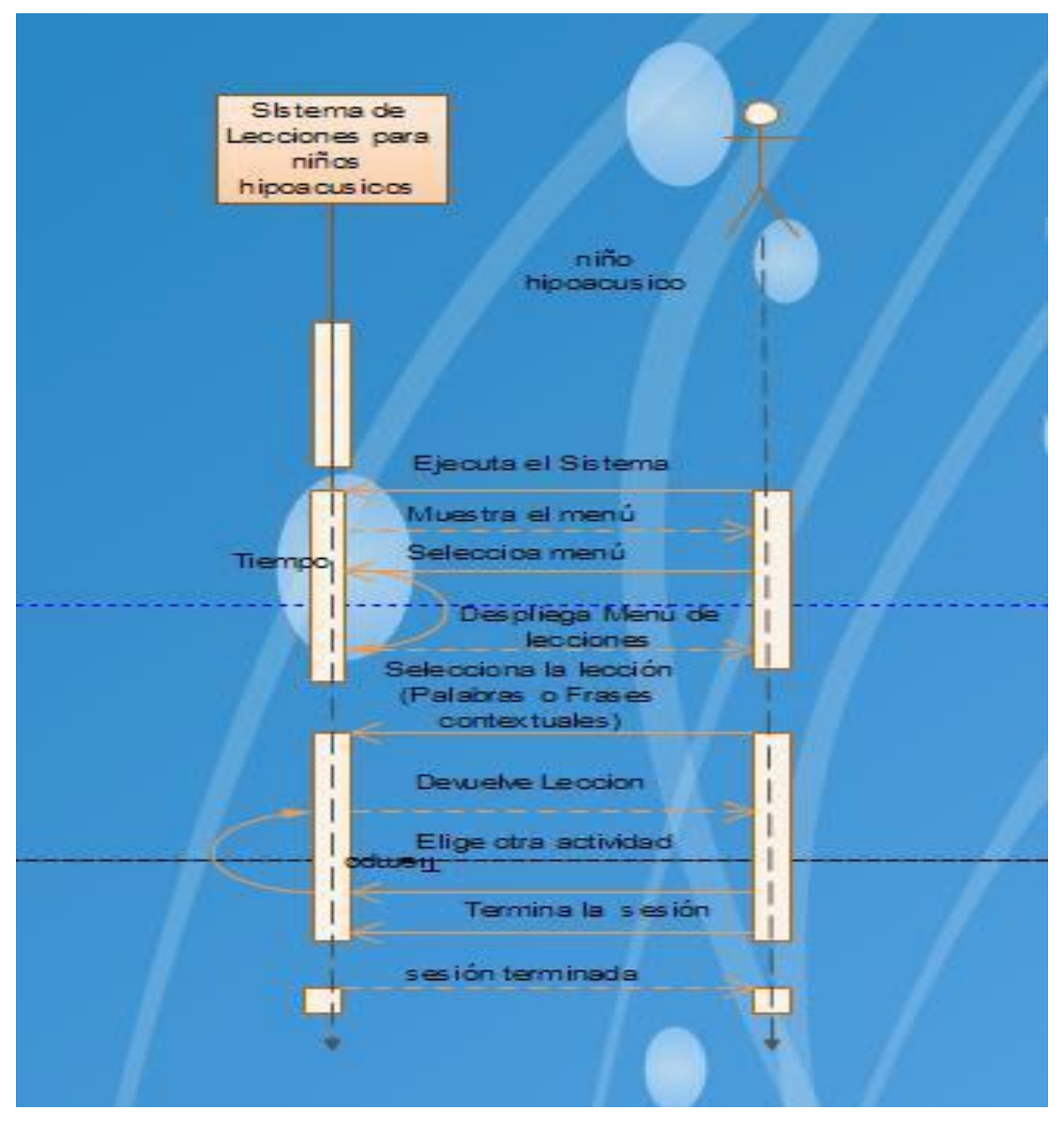

Figura 10. 2 Diagrama de secuencia

### **c) Diagrama de Estado**

Observamos las clases que tenemos en el sistema y cómo interactúa cada una de ellas según sea el caso en lo que necesite una clase de otra.

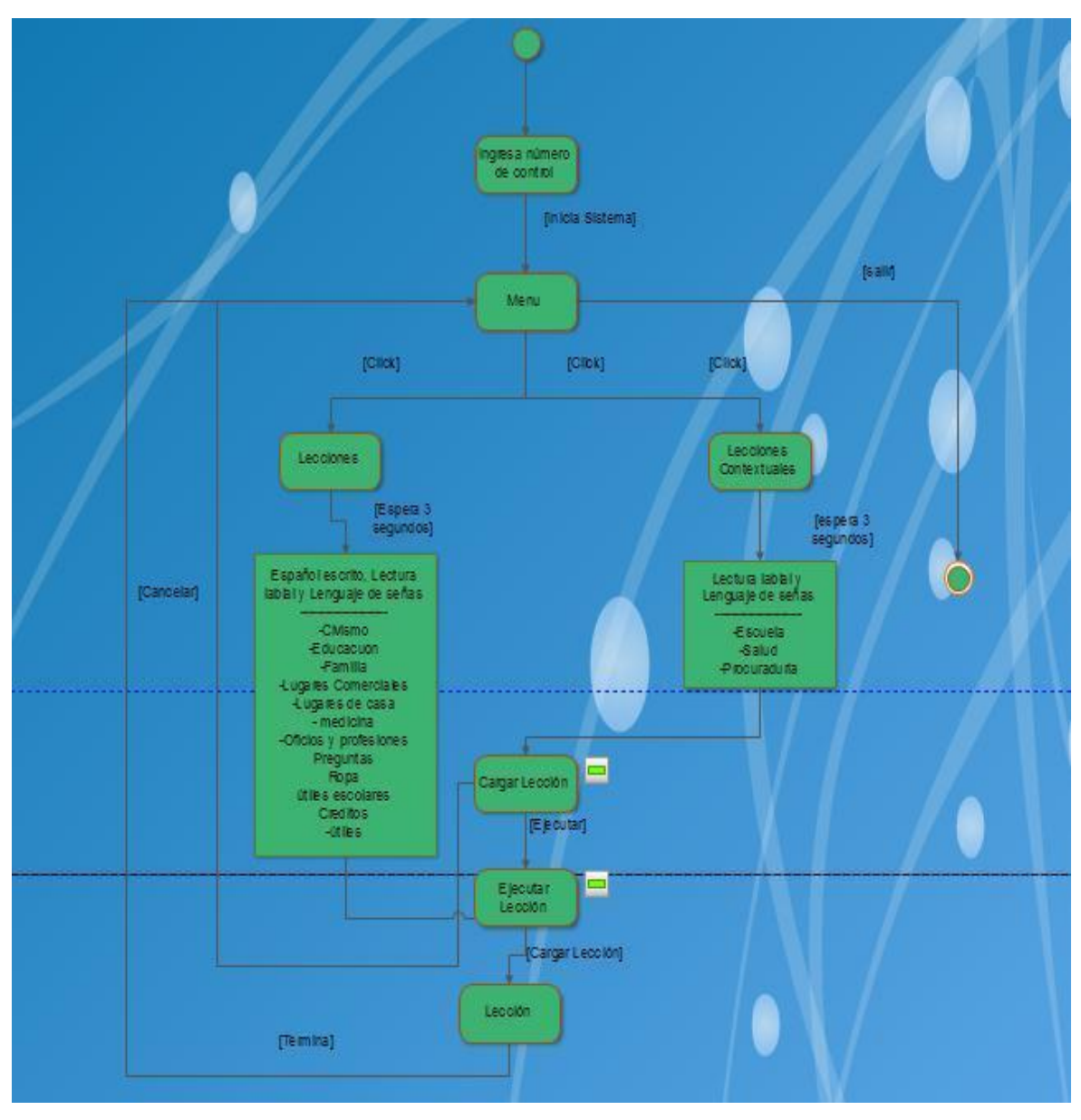

Figura 10. 3 Diagrama de Estado

### **d) Diagrama de Actividades**

Las lecciones que se presentan fueron propuestas por la Maestra en Audición y lenguaje Aydee Martínez Espinoza y el especialista en problemas de aprendizaje Gilberto Ocaña Espinoza. Ya que al tener una plática y con la experiencia que

tiene, observó que los pacientes pueden ser ayudados mediante este tipos de actividades ya que lo que se busca, es apoyar en el aprendizaje de la lectura labial apoyado de un sistema que ayude en su aprendizaje.

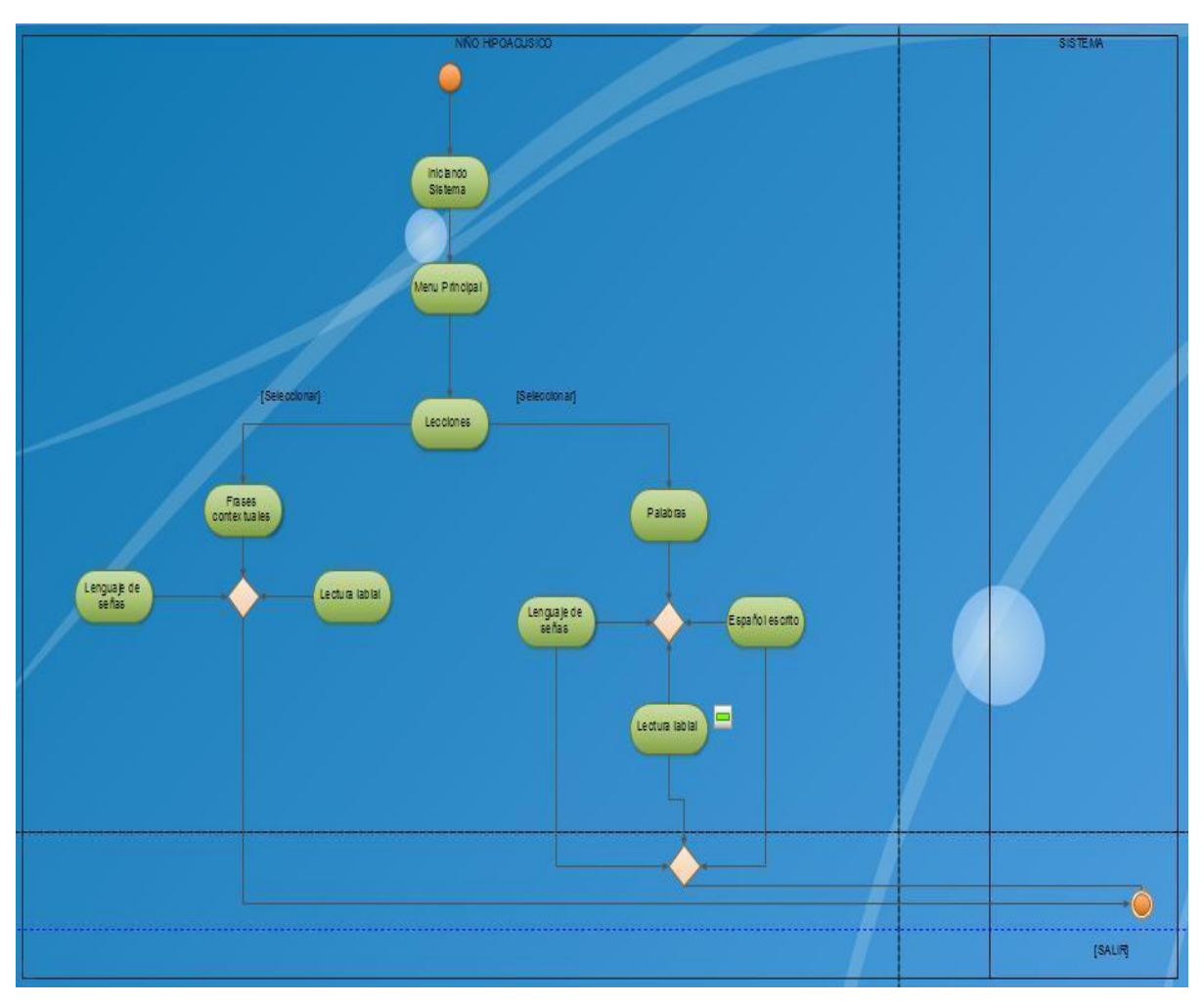

Figura 10. 4 Diagrama de actividades

### **e) Pantallas del Sistema**

### **Pantalla de Bienvenida**

La pantalla de bienvenida: Se carga automáticamente consta de animaciones para hacer más atractivo el software y contiene objetos incrustados como un gráfico de lápiz y letras que se mueven formando la frase "software educativo al apoyo del aprendizaje en nivel primaria", mientras el lápiz se mueve escribiendo "software educativo".

Los colores azul de las letras se han seleccionado de manera que sean atractivas y con tamaños considerables para apreciar con claridad de que software se trata. Conserva su fondo en color gris para una mejor claridad. La reproducción tiene una duración de 13 segundos y cuando ha transcurrido ese tiempo automáticamente se carga la interfaz principal.

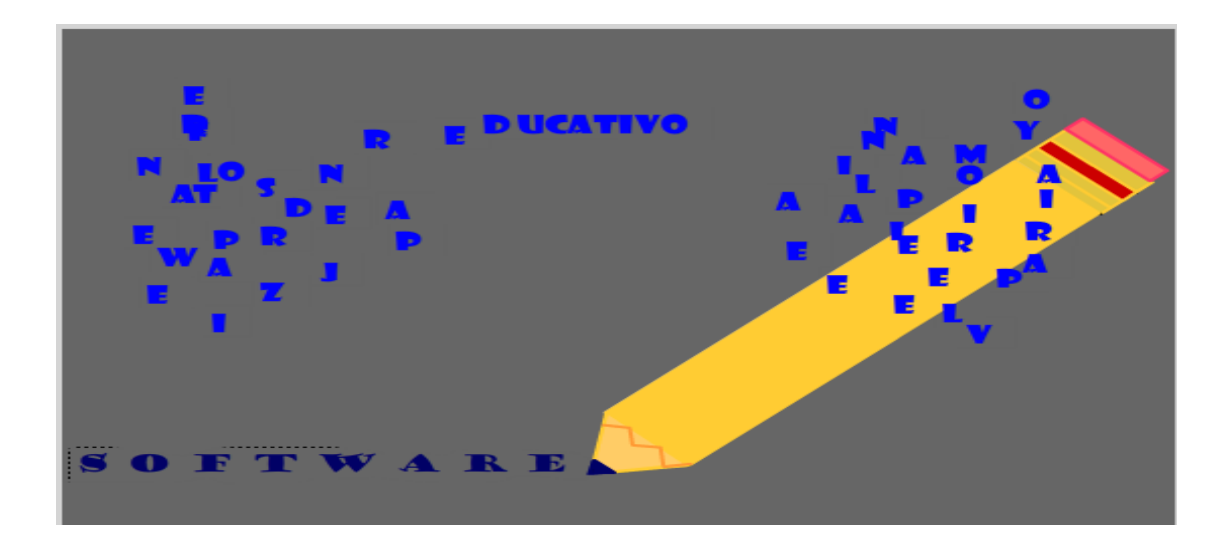

La siguiente imagen muestra la animación de esta pantalla.

Figura 10. 5 Pantalla de bienvenida.

### **Pantalla principal**

Como ya se había mencionado antes, la interfaz principal consta de un menú con 11 secciones divididas en 6, que se encuentran en la parte superior; y 5 en la parte inferior de la ventana. Todas ellas fungen como botones y son vínculos a que van a fotogramas que contienen el submenús correspondientes. Diseñados en colores blanco y fondo rojo, con tamaños de letra grande que al momento de interactuar con el mouse, cambia de blanco a verde para indicar que el botón está activo y tiene una acción cargada.

La clasificación consta del siguiente menú:

- Civismo
- Educación
- Familia
- Lugares comerciales
- Lugares de casa
- Medicina
- Oficios y profesiones
- Preguntas
- Ropa
- Útiles escolares
- Frases contextuales

Los menús tienen la siguiente vista.

| <b>Civismo</b><br>.             | <b>Educación</b> | <b>Familia</b><br>. | <b>Lugares</b><br><b>Comerciales</b> | <b>Lugares de</b><br>Casa         | <b>Medicina</b>                      |
|---------------------------------|------------------|---------------------|--------------------------------------|-----------------------------------|--------------------------------------|
|                                 |                  |                     |                                      |                                   |                                      |
|                                 |                  |                     |                                      |                                   |                                      |
|                                 |                  |                     |                                      |                                   |                                      |
|                                 |                  |                     |                                      |                                   |                                      |
|                                 |                  |                     |                                      |                                   |                                      |
|                                 |                  |                     |                                      |                                   |                                      |
| Oficios y<br><b>Profesiones</b> | <b>Preguntas</b> | <b>Ropa</b>         |                                      | <b>Útiles</b><br><b>Escolares</b> | <b>Frases</b><br><b>Contextuales</b> |

Figura 10. 6 Menú de secciones.

En la sección de **Civismo** se ha vinculado con las palabras que se encuentran en las carpetas multimedia y sus correspondientes palabras. Son 35 acervos más utilizados y se cargan en el momento de seleccionarlos. Están a modo de botones con fondo verde y letras en negrita, tal como se ve en la figura 10.3.

Por cada botón oprimido se cargarán los 3 "loaders" que permiten la visualización de una imagen que referencia a la palabra, una descripción de la mencionada y el video correspondiente (ver figura 10.3).

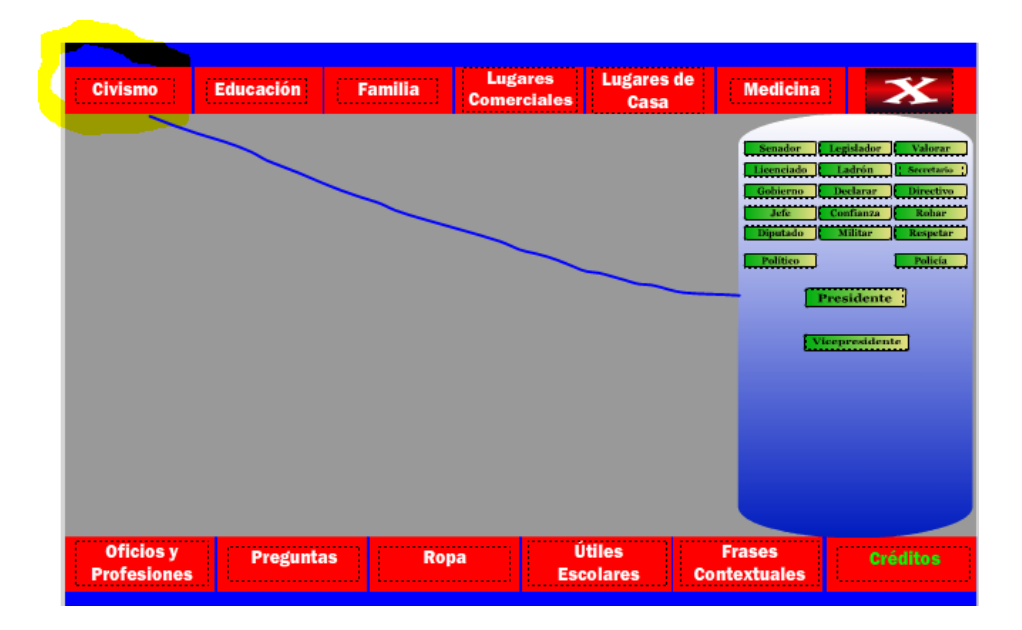

Figura 10. 7 Menú civismo y submenú de palabras.

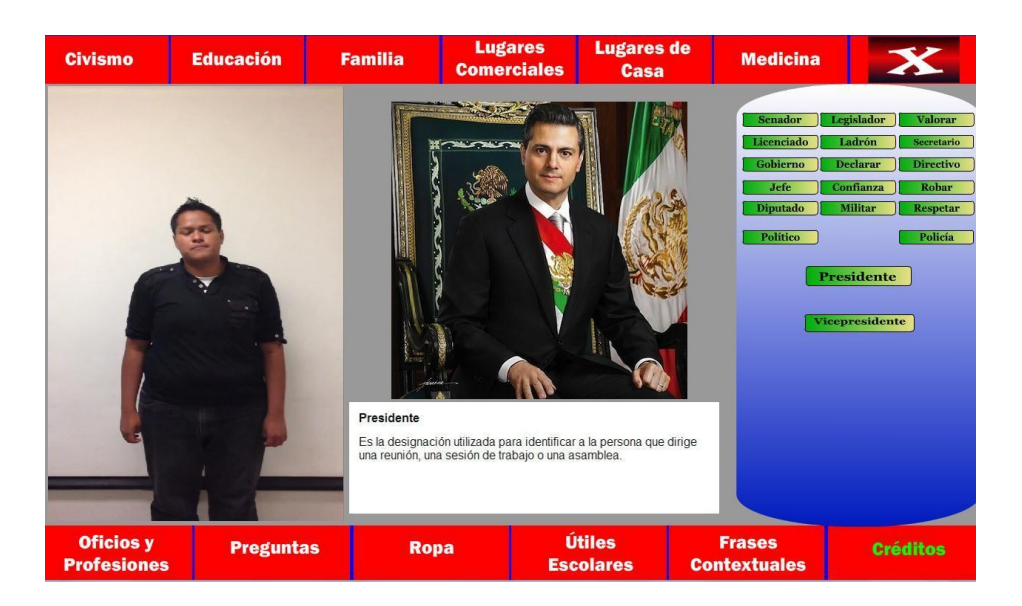

Figura 10. 8 Visualización de contenido multimedia para civismo

Para la sección de **Educación** se han definido los mismos formatos que el anterior pero con 58 botones que corresponden a las palabras siguientes:

| Abrir la puerta   | <b>Trae eso</b>       | <b>Aprender</b>   |
|-------------------|-----------------------|-------------------|
| <b>Atención</b>   | directora             | Cierra la puerta  |
| Copia             | Cortar                | <b>Entender</b>   |
| <b>Escribe</b>    | <b>Estudiar</b>       | <b>Examen</b>     |
| <b>Explicar</b>   | <b>Hacer</b>          | <b>Pararse</b>    |
|                   | <b>Platicar</b>       | <b>Silencio</b>   |
| Leer              |                       |                   |
| Pensar            | <b>Sentarse</b>       | Tirar             |
| <b>Respetar</b>   |                       | <b>Trabajar</b>   |
|                   |                       |                   |
| Maestra           | <b>Tarea</b>          | <b>Secretario</b> |
| <b>Alumno</b>     | <b>Bandera</b>        | <b>Baños</b>      |
| <b>Biblioteca</b> | <b>Calificaciones</b> | Comedor           |
| dirección         | <b>Director</b>       | <b>Estudiante</b> |
| Patio             | Pizzarron             | <b>Profesor</b>   |
| Reja              | Secretaria            | <b>Taller</b>     |
|                   |                       |                   |
|                   |                       |                   |

Figura 10. 9 Palabras utilizadas en menú Educación.

Y aquí se aprecia el contenido de la ejecución de una de las palabras.

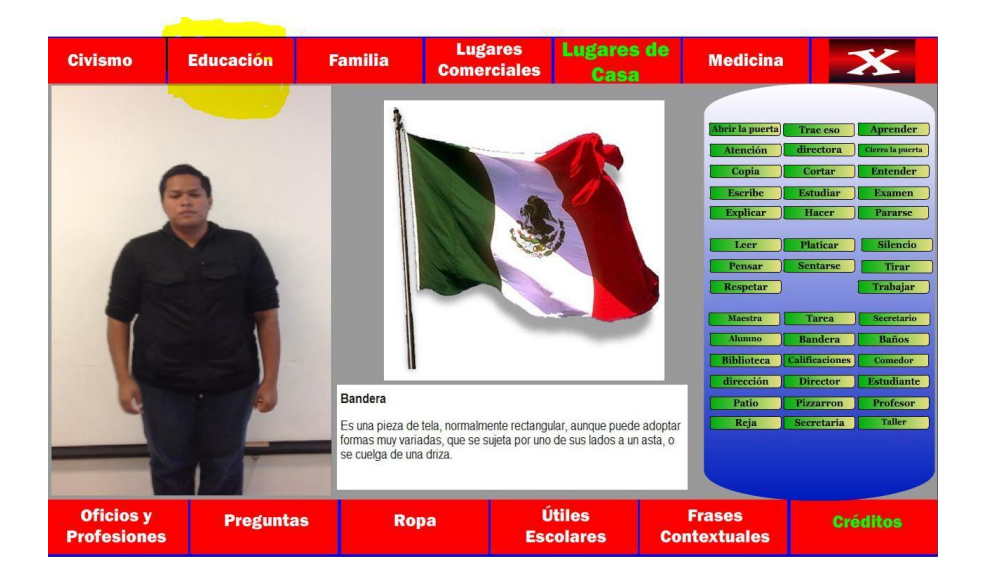

Figura 10. 10 Visualización de contenido multimedia para educación.

Las palabras utilizadas en la sección **Familia** son:

| <b>Abuela</b>  | <b>Abuelo</b> | <b>Esposa</b> |
|----------------|---------------|---------------|
| <b>Amigo</b>   | Cuñada        | Cuñado        |
| <b>Hermana</b> | <b>Hombre</b> | Hija          |
| Hijo           | Yerno         | Mamá          |
| Mujer          | <b>Novia</b>  | <b>Novio</b>  |
| Papá           | Prima         | Primo         |
| <b>Sobrina</b> | Sobrino       | <b>Suegra</b> |
| <b>Suegro</b>  | <b>Tia</b>    | Tio           |
|                | Niño          | <b>Niña</b>   |
|                |               |               |
|                |               |               |
|                |               |               |
|                |               |               |

Figura 10. 11 Palabras utilizadas en menú Familia.

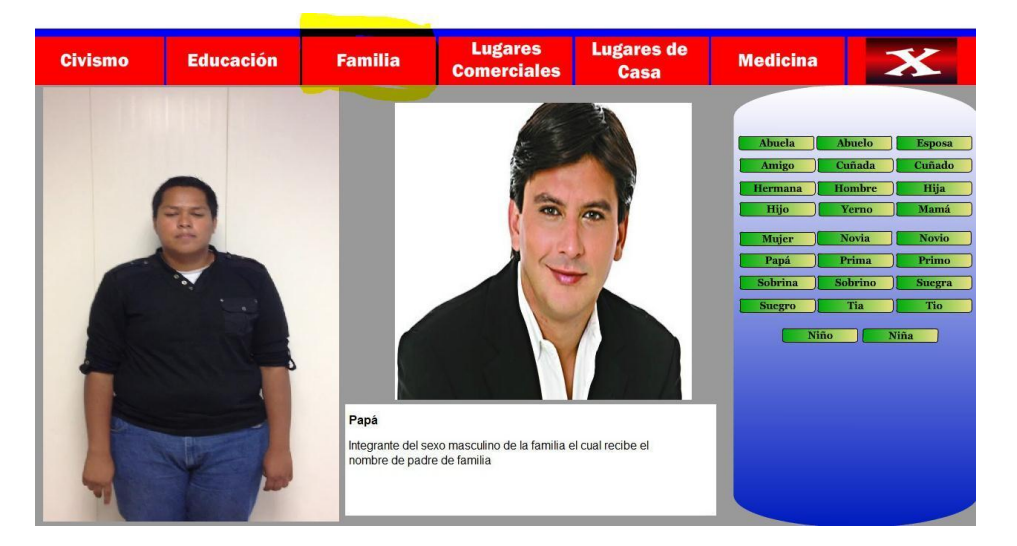

Figura 10. 12 Visualización de contenido multimedia para menú Familia.

La sección de **lugares comerciales** consta de 56 palabras pero divididas en 2 bloques de 42 y 14 respectivamente, debido a su alto contenido.

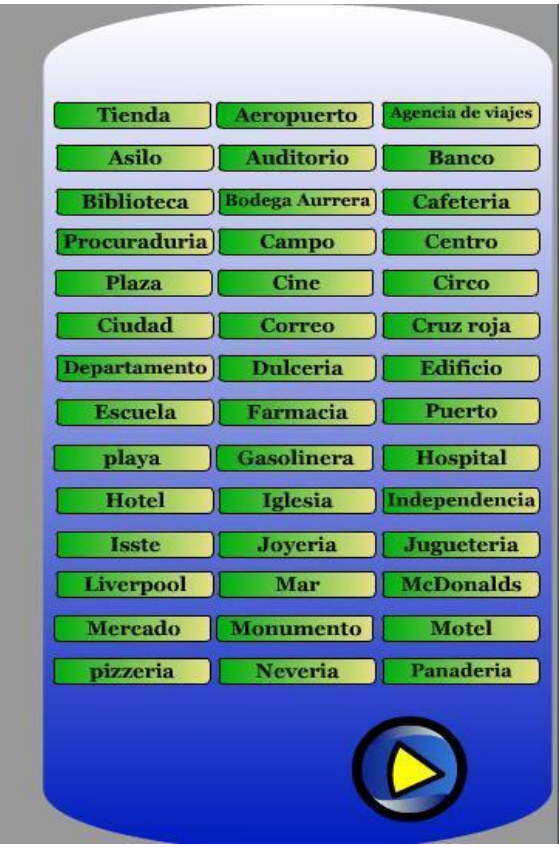

Figura 10. 13 Palabras de menú lugares comerciales en bloque 1.

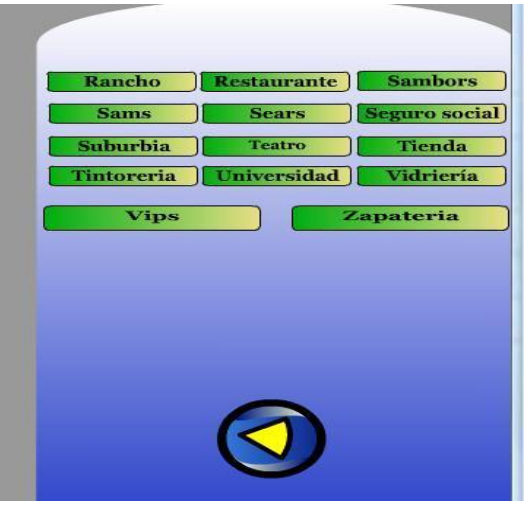

Figura 10. 14 Palabras de menú lugares comerciales en bloque 2.

Su contenido multimedia se aprecia la imagen 10.11.

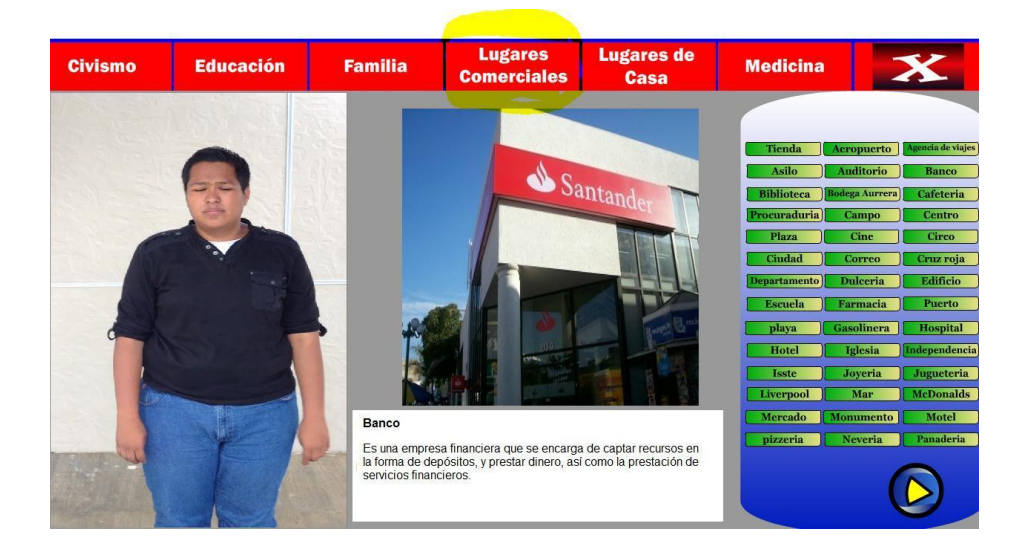

Figura 10. 15 Contenido multimedia para menú lugares comerciales.

La sección de **lugares de casa** cuenta con pocas palabras, solo las más usuales y son 24:

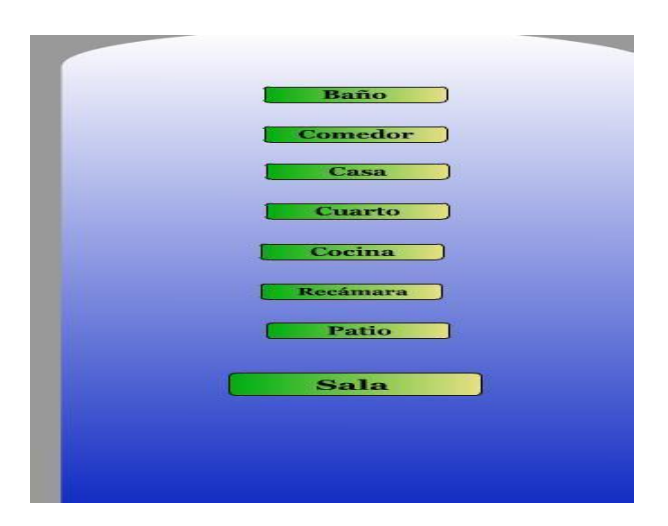

Figura 10. 16 Palabras de menú lugares de casa.

Su panorama al ejecutarse se muestra en la siguiente imagen:

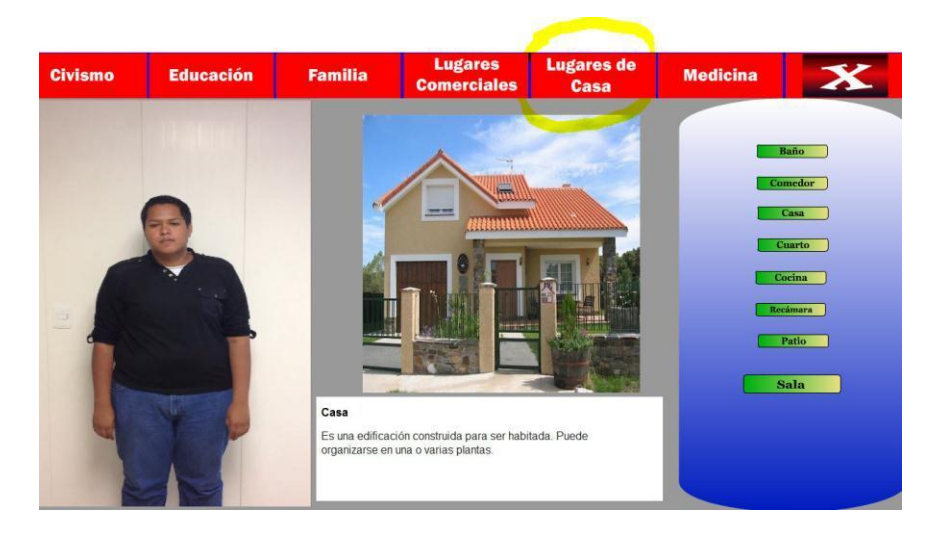

Figura 10. 17 Contenido multimedia para lugares de casa.

La última sección de la parte superior es **Medicina** y consta de 25 palabras y se puede apreciar su estructura en la siguiente figura:

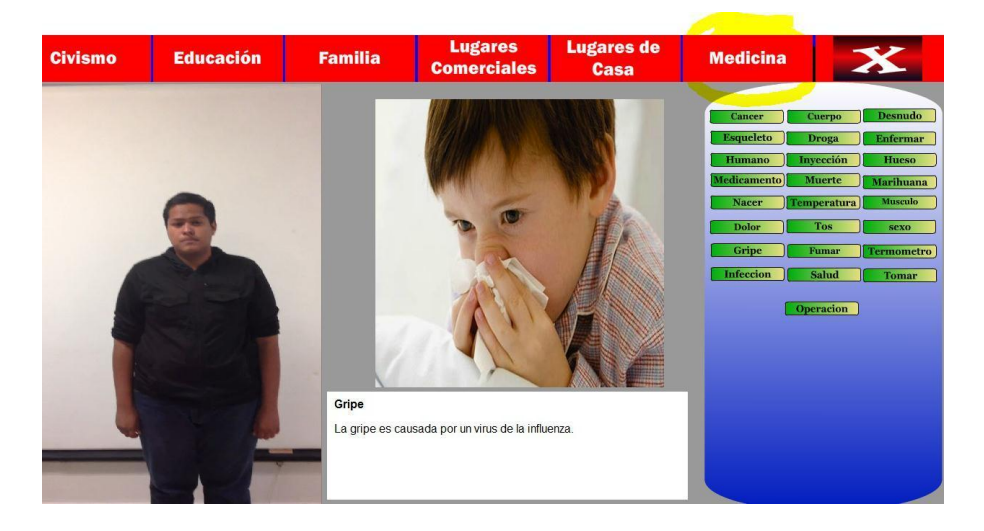

Figura 10. 18 Contenido multimedia para Medicina.

La sección de **oficios y profesiones** tiene un tamaño de acervo de 26 palabras y se pueden apreciar en la figura 10.15 con su multimedia.

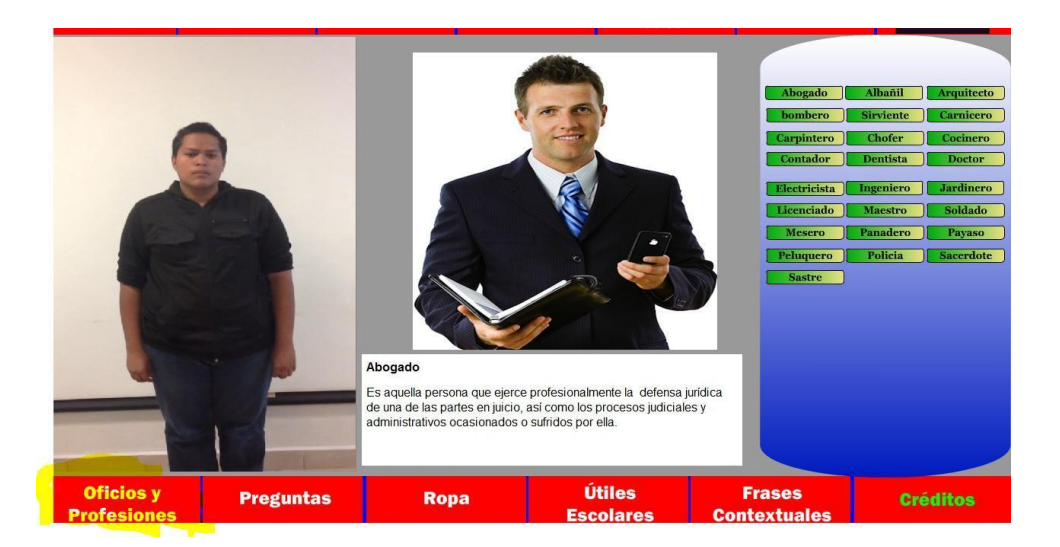

Figura 10. 19 Contenido multimedia para oficios y profesiones.

Corresponde ahora la sección de **Preguntas** la cual se ha diseñado con 12 botones de palabras manteniendo la misma estructura que las anteriores.

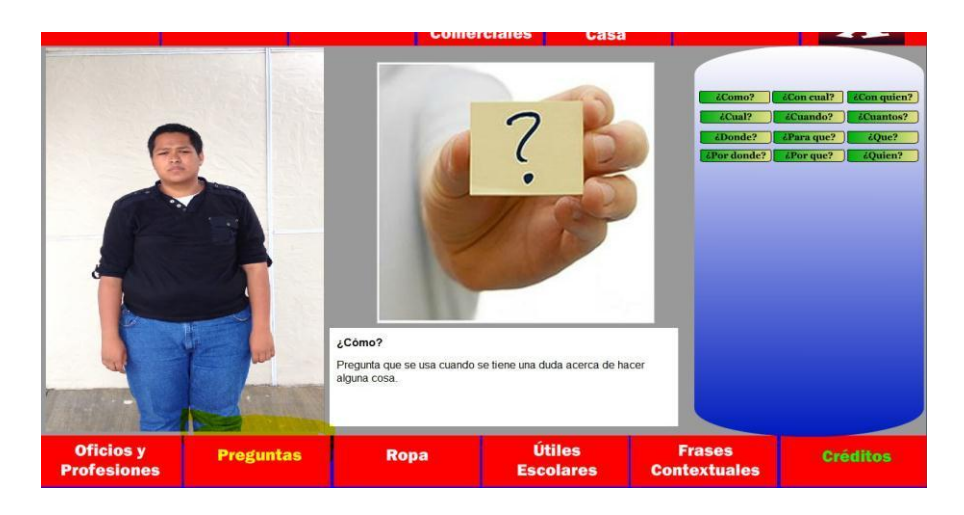

Figura 10. 20 Contenido multimedia para Preguntas**.**

Sección de **Ropa** con la creación de 27 palabras, como se aprecia a continuación:

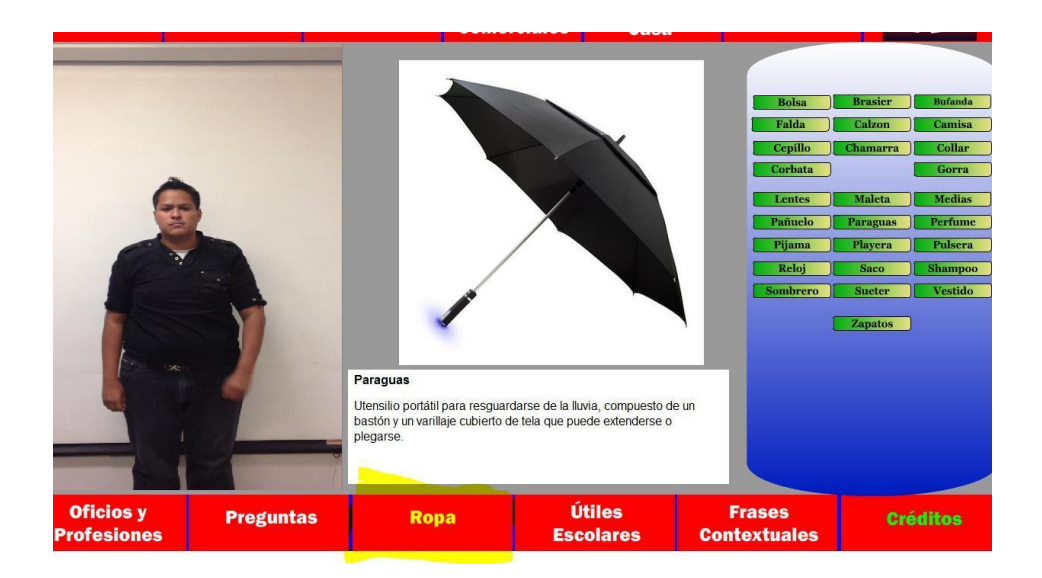

Figura 10. 21 Contenido multimedia para Ropa.

La sección de **útiles escolares** es la última que conserva la misma estructura que las anteriores y consta de 15 palabras que se encuentran en el aula.

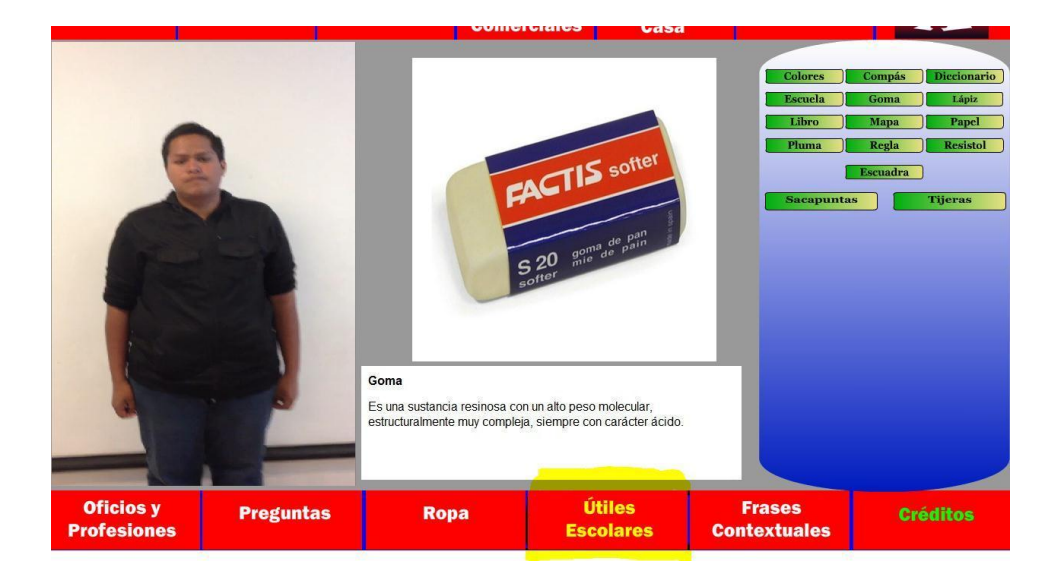

Figura 10. 22 Contenido multimedia para útiles escolares.

La sección de **Frases contextuales** está dividida en 3 subsecciones o submenús llamadas *Escuela, Consulta Médica y Procuraduría.* Son los lugares que son importantes y que se dan escenarios o contextos de relevancia.

Estas tres subsecciones: Tienen cada una las palabras con la estructura de las secciones anteriores y el usuario accede en tres momentos importantes mientras está dentro de la selección Frases contextuales. Además están agrupadas según sea su relación. Por ejemplo en escuela aparecerá el grupo alumnos, compañeros y maestros.

Cabe mencionar que cuando se accede al menú de frases contextuales se visualizan las tres subsecciones y carga la de escuela, con 19 palabras en total. En la figura siguiente se aprecia el panorama que se ha explicado.

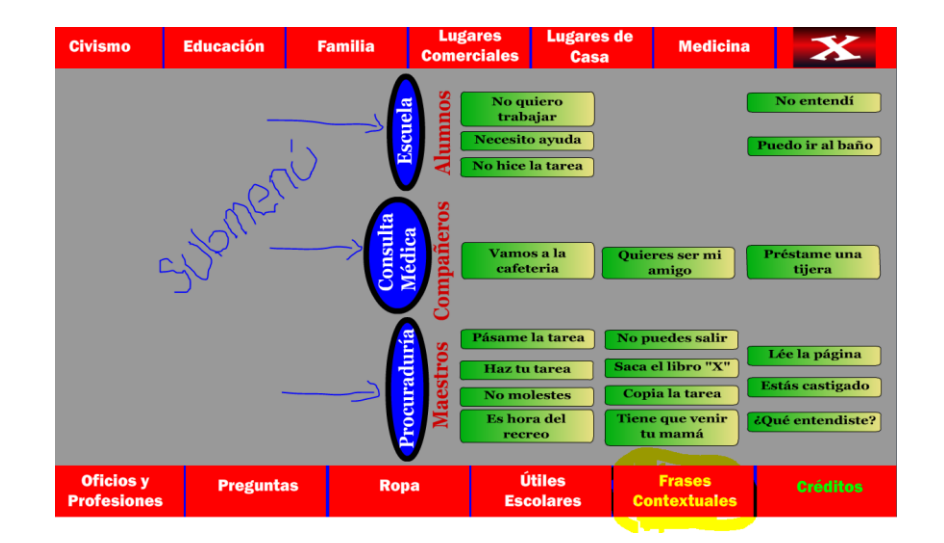

Figura 10. 23 Panorama de menú frases contextuales y submenús.

A continuación se representa en las figuras 10.20, 10.21 y 10.22 las diferentes formas en que se carga la multimedia por la sección escuela, consulta médica y procuraduría.

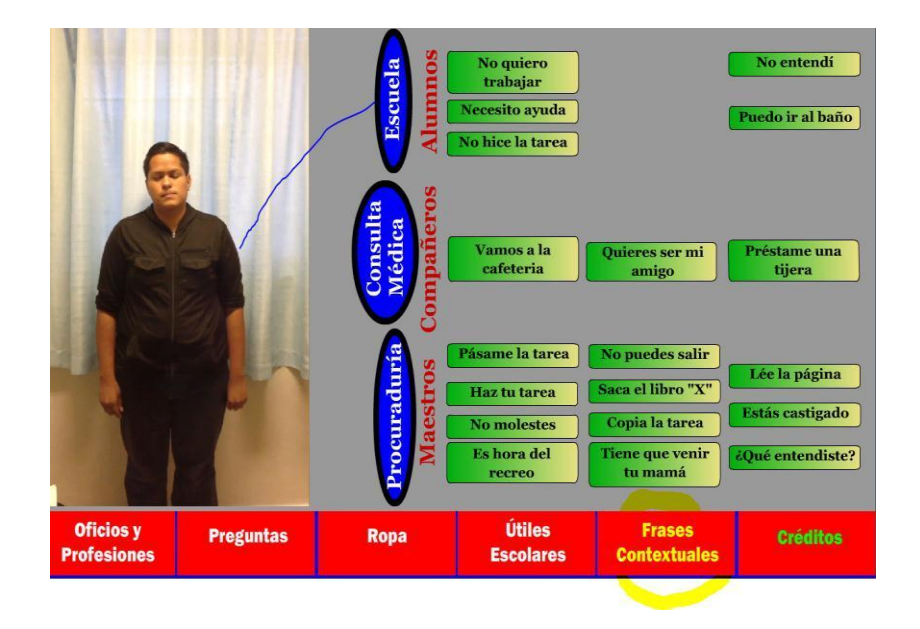

Figura 10. 24 Contenido multimedia para submenú escuela.

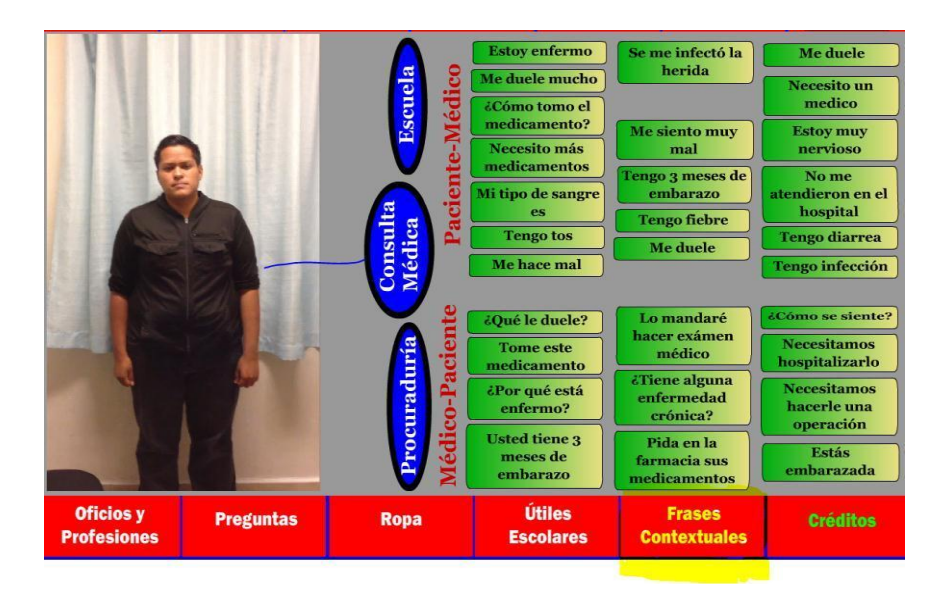

Figura 10. 25 Contenido multimedia para submenú consulta médica.

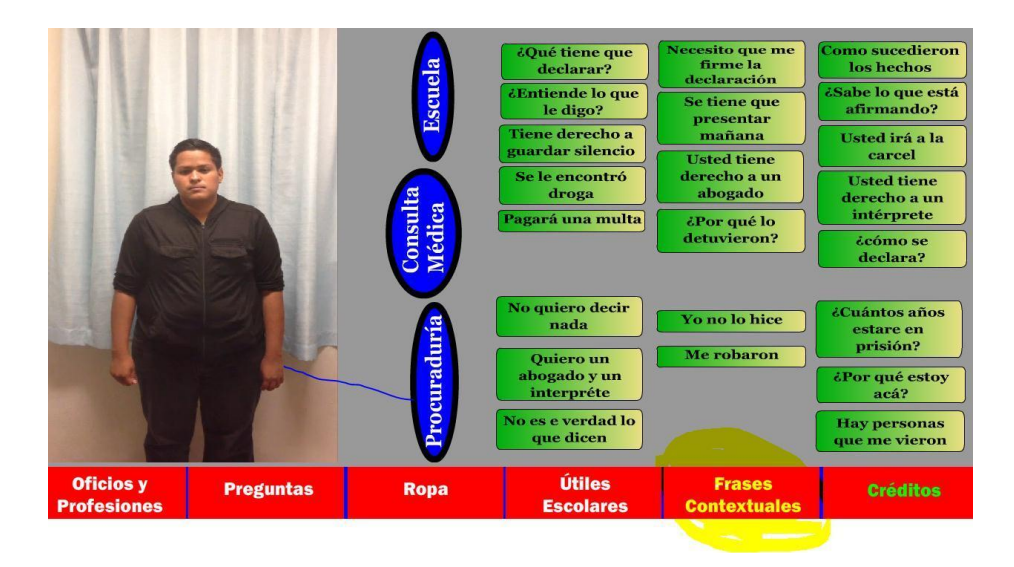

Figura 10. 26 Contenido multimedia para submenú procuraduría.

También se tiene el botón de Créditos que se ha diseñado con un color verde, para hacerlo distinto de los demás, pero que sigue teniendo el fondo color rojo. Cuando se selecciona; carga en la parte central los créditos, pero sin limpiar los menús para no perder la navegación, en cualquier momento.

|                                                                                                    | <b>Familia</b> | ación |
|----------------------------------------------------------------------------------------------------|----------------|-------|
|                                                                                                    |                |       |
|                                                                                                    |                |       |
|                                                                                                    |                |       |
|                                                                                                    |                |       |
|                                                                                                    |                |       |
|                                                                                                    |                |       |
|                                                                                                    |                |       |
| Útiles<br><b>Frases</b><br><b>Preguntas</b><br><b>Créditos</b><br><b>Ropa</b><br><b>Contextuales</b><br><b>Escolares</b> |                |       |

Figura 10. 27 Panorama de la sección créditos.

### **11.- CONCLUSIONES Y RECOMENDACIONES**

Con el resultado obtenido; podemos decir que cumplimos con los objetivos tal cual y como se plantearon desde el principio, Al no haber sistemas que ayuden en las necesidades que se tienen acerca de una herramienta que sea de apoyo para los niños hipoacusicos y los ayude en su aprendizaje hacia la comunicación para su vida cotidiana, no creando personas aisladas si no que puedan tener una herramienta que los apoye en su aprendizaje hacia las necesidades que ellos tienen y no hacerlos individuos introvertidos; si no que puedan ser dependientes. Después de implantar el sistema y proporcionar la capacitación a los usuarios finales, el éxito del sistema dependería del buen uso y de la coordinación que estos le den.

Se presentaron prototipos según se realizaban las secciones del software, donde se evaluaban directamente como pruebas con los niños, se obtuvo retroalimentación de la Lic. Aydee Martínez Espinoza, y se perfeccionaron hasta cumplir con las necesidades que ella tenía para poder ofrecer de una manera satisfactoria en las terapias de los niños hipoacusicos. Con el software desarrollado el niño se familiariza con aspectos importantes en diversos campos semánticos como lo son los lugares, oficios y profesiones, ropa, preguntas, civismo , entre otras materias que contribuyan en el aprendizaje del niño que padece hipoacusia.

Se recomienda que en el software educativo se aumenten más actividades por cada nivel, para que el paciente tenga más variedad en estas y no sea repetitivo cada vez que éste utilice el software, al igual que agregar nuevas actividades, como son: estados del año, calendario, partes del cuerpo, etc.

55

### **12. BIBLIOGRAFIA**

### **12.1 Libros y Artículos**

[1] INEGI (2013). Tercer Conteo de Población y Vivienda 2010. Perfil sociodemográfico de Chiapas. INEGI: Instituto Nacional de Estadística Geográfica e Informática. México, 2013.

[3] Fujimoto, G; y otros. - Informe Provisional IV Simposio Latinoamericano "Investigación y evolución de programas de desarrollo integral para niños de 0 a 6 años". - Brasilia, 1996.

[6] La educación de los sordos en México: controversia entre los métodos educativos,1867-1902. Leonor Segura Malpica (2005).

[7] Julián, Cristian (2002), Génesis de la comunidad silente en México. La escuela Nacional se Sordomudos (1867 a 1886), tesis para obtener el título de Licenciado en Historia, UNAM.

[8] ESCRICHE, Joaquín, (1998), diccionario razonado de legislación civil, penal, comercial y forense, México.

[9] SOLANA, Fernando y otros (2004), Historia de la Educación en México, México, SEP- Fondo de Cultura Económica.

[10] SEP, (1922), La Educación Pública en México a través de los informes presidenciales, México.

[26] J. Perelló, F. Tortosa, "Sordomudez", Ed. Científico-Médica, Audiofoniatría y Logopedia, Barcelona, España, 3ª.Ed. 1978. http:// www. medynet.com /usuarios/ PrevInfad/Audicion.html

[28]La Discalculia en Edad Temprana: Sus Características y su Posible Influencia en el Desarrollo Socioemocional, David C. Geary, PhD, University of Missouri, EE.UU.

### **12.2 Internet**

[2] INEGI. (2010). Distribución de discapacidad por entidad federativa. [En línea]. Disponible en: the entity of the entity of the entity of the entity of the entity of the entity of the entity of the entity of the entity of the entity of the entity of the entity of the entity of the entity of the entity

<http://www.inegi.org.mx/sistemas/sisept/default.aspx?t=mdis03&s=est&c=27716>

[4]Udlap(201[0\)http://catarina.udlap.mx/u\\_dl\\_a/tales/documentos/lep/villafane\\_a\\_v](http://catarina.udlap.mx/u_dl_a/tales/documentos/lep/villafane_a_v) h/capitulo1.pdf

[5] el aprendizaje: requisitos y factores. Operaciones cognitivas. Roles de los estudiantes. <http://peremarques.pangea.org/actodidaprende.htm>

[11] Inegi conteo de población 2010 [http://cuentame.inegi.org.mx/poblacion/discapacidad.aspx?tem](http://cuentame.inegi.org.mx/poblacion/discapacidad.aspx?tema=P) [a=P](http://cuentame.inegi.org.mx/poblacion/discapacidad.aspx?tema=P)

[12] CEDETI – Centro de Desarrollo de Tecnologías de Inclusión. Recuperado el 10 de Noviembre del 2010, de <http://www.cedeti.cl/2009/12/03/suenaletras-2/>

[13] Catalogo de software educativo – Deficiencia auditiva. Recuperado el 10 de Noviembre del 2010, de [http://www.catedu.es/gestor\\_recursos/public/softlibre/](http://www.catedu.es/gestor_recursos/public/softlibre/)

[14] Alfabeto Manual Mexicano. Recuperado el 10 de Noviembre del 2010, de <http://www.elosiodelosantos.com/alfabetomanualmexicano28.html>

[15] Jordi Lagares Roset Globus 3. Recuperado el 10 de Noviembre del 2010, de [http://es.softpicks.net/software/Audio-Video/Audio/Globus-3\\_es-30054.htm](http://es.softpicks.net/software/Audio-Video/Audio/Globus-3_es-30054.htm)

[16] SPEECH SOUND ON CUE <http://www.propeller.net/ssoc.htm>

[17] DR. SPEECH 4 DE IBM

<http://www.drspeech.com/Information.html>

[18] EL TUTOR DE VOCABULARIO <http://www.cslu.ogi.edu/toolkit/docs/2.0/apps/rad/tutorials/>

[19] Los tres cerditos software educativo catedu <http://www.catedu.es/manualesareatablet/index.php?section=17&page3> [20] Signamos es un software para la discapacidad auditiva [http://ptyalcantabria.wordpress.com/deficiencia-auditiva/signamos](http://ptyalcantabria.wordpress.com/deficiencia-auditiva/signamos-leemos-y-escribimos/)[leemos-y-escribimos/](http://ptyalcantabria.wordpress.com/deficiencia-auditiva/signamos-leemos-y-escribimos/)

[21] Conciencia fonológica es un software para la ayuda del aprendizaje en los niños sordos <http://www.educacioninicial.com/EI/contenidos/00/4250/4268.asp>

[22] La frase y yo Software para la ayuda en el aprendizaje de los niños sordos <http://miclase.wordpress.com/2007/06/09/la-frase-y-yo/>

[23] Tecnología de voz utilizada en la terapia del lenguaje <http://www.guiainfantil.com/libros/Lectura/sordos.htm>

[24] La lectura labio facial [http://lecturalabial.cl/lectura\\_labial.html](http://lecturalabial.cl/lectura_labial.html)

[25] Lenguaje de señas

http:/[/www.comunicacionmanual.org](http://www.comunicacionmanual.org/)

[27] Psicología educación especial

[www.psicodiagnosis.es/areaclinica//trastornodelcalculo/index.ph](http://www.psicodiagnosis.es/areaclinica/trastornodelcalculo/index.ph)

**Anexos** 

Tuxtla Gutiérrez, Chiapas NGC 0667013

MC. Aida Guillermina Cossio Martínez Jefa del depto. de Sistemas Computacionales. . .

Por medio de la presente, le informo la intención que el Centro de Atención Múltiple Laboral De Educación Especial Estatal tiene, para que el Departamento de Sistemas Computacionales, del Instituto Tecnológico de Tuxtla Gutiérrez que se encuentra a su cargo, autorice al(los) alumno(s) Alejandro Arturo Hernández López Con matricula: 09270831 Y Fidel Antonio Niño Con matricula: 09270800 Para que desarrolle(n) el proyecto titulado: Software Educativo para el apoyo en el aprendizaje de los niños con hipoacusia profunda de nivel primaria basado en la lectura labiofacial, mismo que servirá al Camlee en el mejoramiento de sus procesos.

De antemano le agradezco por la atención que se le dé a mi petición.

ATENTAMENTE **With the del representante** TOZ. Witra. Aydee Martínez Espinosa Del Centro de Atención Múltiple Laboral De Educación Especial Estatal

**DIRECTORA** 

 $\sim$   $\sim$ 

C.c.p. LSCA José Manuel Santiago Calvo: Oficina de Vinculación del Depto. De Ingeniería en **Sistemas Computacionales** C.c.p. interesado.

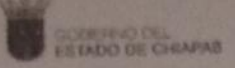

### SECRETARIA DE EDUCACIÓN ESTATAL DIRECCIÓN DE EDUCACIÓN BÁSICA DEPARTAMENTO PARA LA INTEGRACIÓN EDUCATIVA UNIDAD DE SERVICIOS DE APOYO DE LA EDUC. REGULAR No.1 07FUA0501U

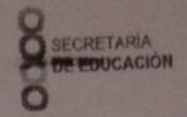

### OFICIO: 039/2013-2014.

Tuxtla Gutiérrez, Chiapas. 16 de Diciembre del 2013.

**M.C. JOSE ALBERTO MORALES MANCILLA, RESIDENCIA PROFESIONA, INSTITUTO TECNOLOGICO DE TUXTLA GUTIERREZ.** PRESENTE.

Por este medio me permito hacer de su conocimiento que los CC. ALEJANDRO ARTURO HERNANDEZ LOPEZ, No. de Control 09270831 y FIDEL ANTONIO NIÑO No. de Control 09270800 que realizarón su residencia profesional en esta USAER No.1 con el proyecto sofware educativo para Niños Hipoacusicos y Labio facial, en el periodo de agosto a diciembre del 2013, han realizado un excelente trabajo, aportando con este material, un valioso recurso didáctico que sera difundido y distribuido en diversas escuelas a docentes y familias de alumnos que presentan discapacidad auditiva o sordera.

Al mismo tiempo me permito felicitar a los nuevos profesionistas por el interès y compromiso asumido en la integración de la información necesaria.

Aprovecho la ocasión para que usted pueda motivar a otros alumnos a realizar su residencia profesional en servicios de Educación Especial, en donde se requiere del uso de tecnologia.

Sin otro particular me es grato suscribirme a sus apreciables òrdenes.

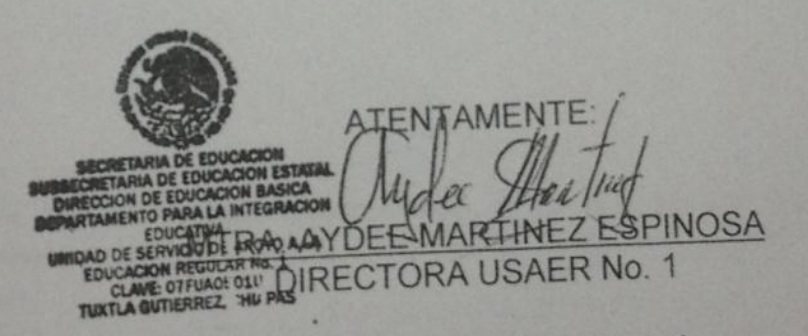

U.S.A.E.R. No. 1, Periférico Sur Poniente No. 1765, Col. Xamaipak cel. 0449612092798 E-mail: usaer1see@hotmail.com

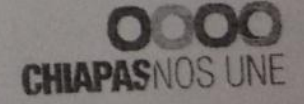

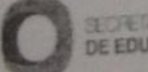

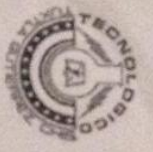

### INSTITUTO TECNOLÓGICO DE TUXTLA GUTIÉRREZ

# **SUBDIRECCIÓN ACADÉMICA<br>DEPARTAMENTO DE<br>SEGUIMIENTO DE PROYECTO DE RESIDENCIAS PROFESIONALES**

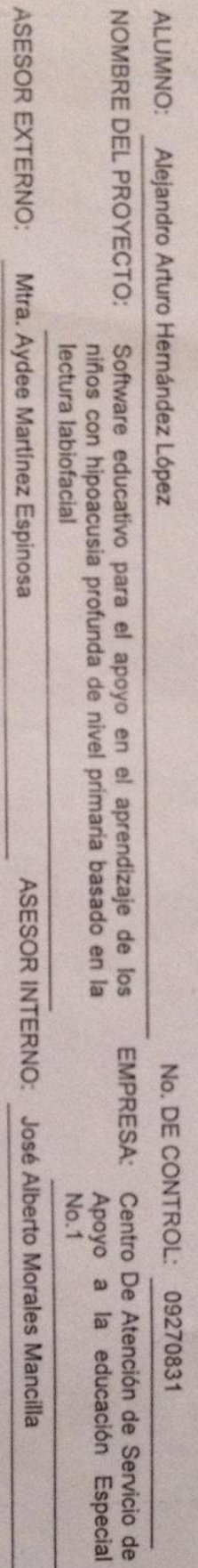

PERIODO DE REALIZACIÓN: Agosto-Diciembre 2013

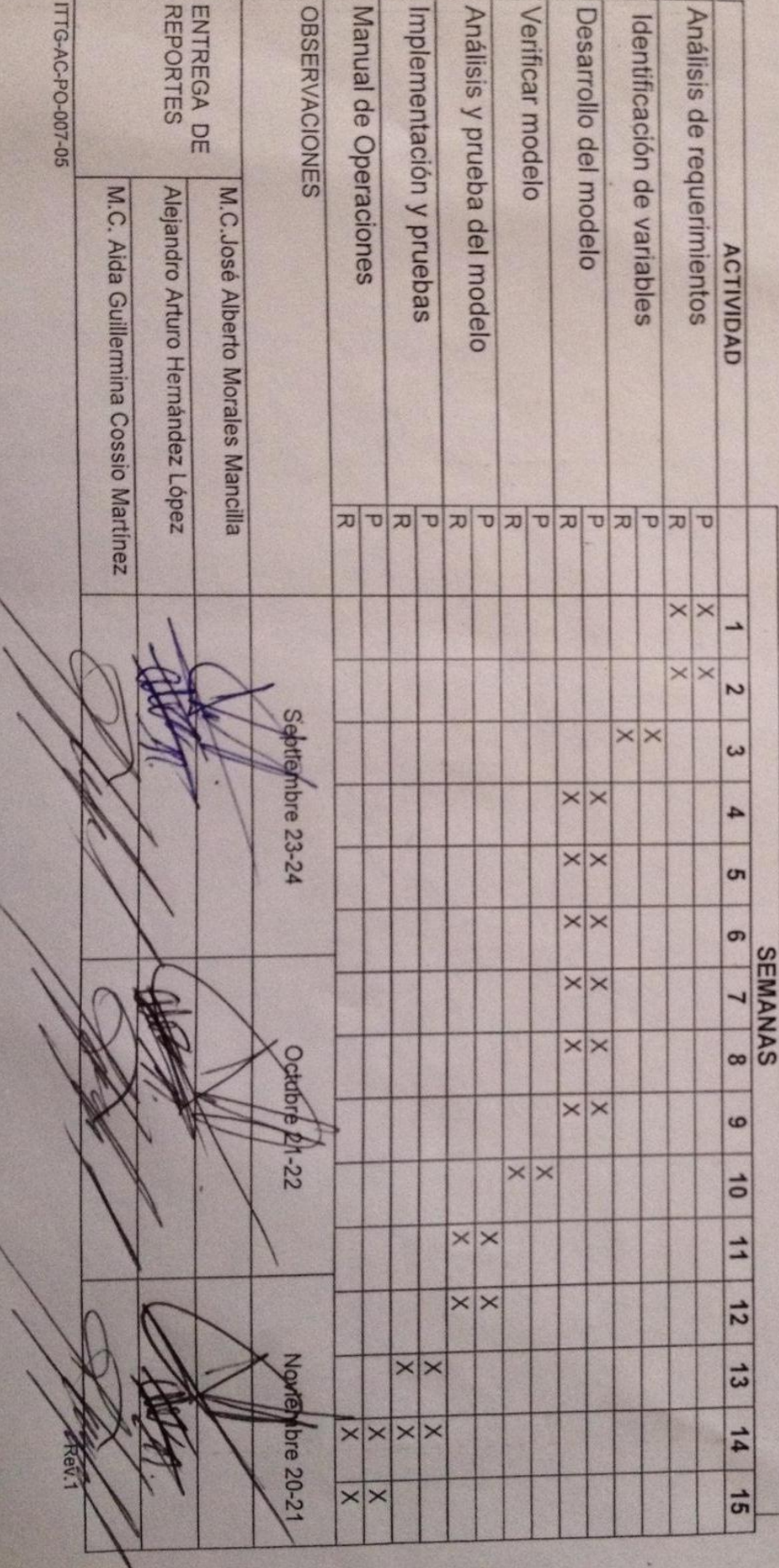

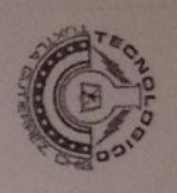

## INSTITUTO TECNOLÓGICO DE TUXTLA GUTIÉRREZ

### SEGUIMIENTO DE PROYECTO DE RESIDENCIAS PROFESIONALES DIRECCIÓN ACADÉMICA DEPARTAMENTO DE

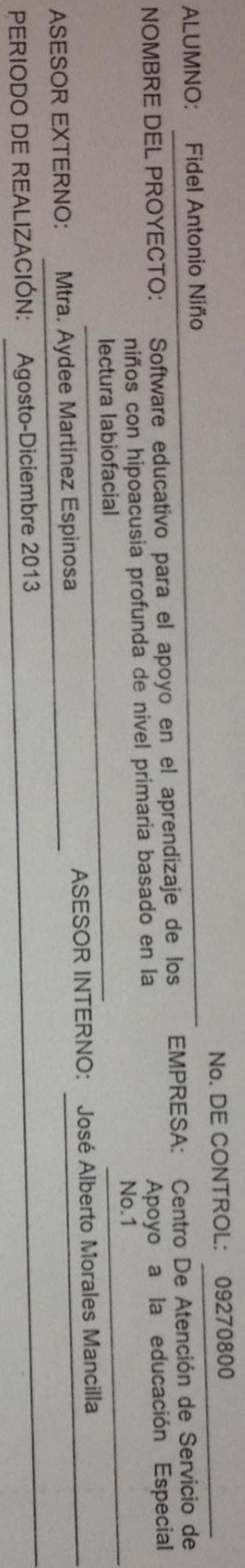

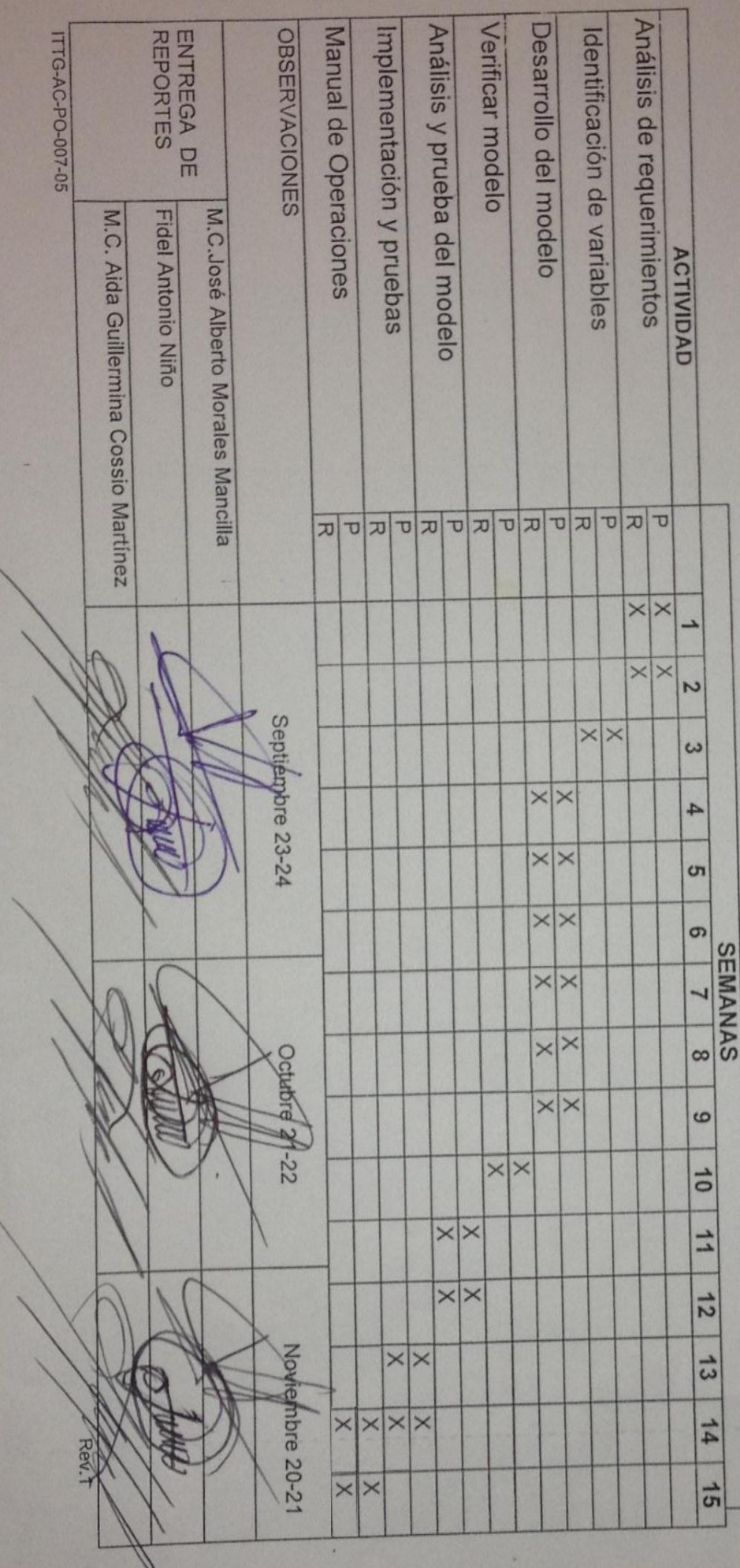

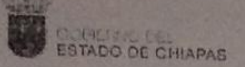

### **SECRETARIA DE EDUCACIÓN** SUBSECRETARIA DE EDUCACIÓN ESTATAL DIRECCIÓN DE EDUCACIÓN BÁSICA DEPARTAMENTO PARA LA INTEGRACIÓN EDUCATIVA UNIDAD DE SERVICIOS DE APOYO DE LA EDUC. REGULAR No.1 07FUA0501U

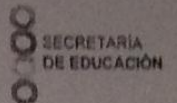

### **ASUNTO: CARTA DE ACEPTACION DE** RESIDENCIA PROFESIONAL.

Tuxtla Gutiérrez, Chiapas 10 de Noviembre de 2013.

### LIC. JOSE ERASMO CAMERAS MOTA JEFE DEL DEPARTAMENTO DE GESTION TECNOLOGICA Y **VINCULACION INSTITUTO TECNOLOGICO DE TUXTLA PRESENTE**

En atención a la solicitud realizada por el departamento a su cargo, por este medio hago de su conocimiento que esta Unidad de Servicios de Apoyo a la Educación Regular No. 1, con clave de C.T. 07FUA0501U, y oficina sede ubicada en periférico Sur Poniente No. 1765, de esta ciudad, no tiene inconveniente alguno de que el alumno Alejandro Arturo Hernández López con número de control :09270831 de la carrera de Ingeniería en Sistemas Computacionales, desarrolle en esta Institución el proyecto de Residencias Profesionales denominado Software educativo para el apoyo en el aprendizaje de los niños con hipoacusia profunda de nivel primaria basado en la lectura labiofacial cubriendo un total de 640 horas, en un periodo de cuatro a seis meses, de Agosto a Diciembre. Del 2013.

Por lo cual se le expide la presente CARTA DE ACEPTACION.

Sin otro particular a provecho la oportunidad para suscribirme a sus apreciables ordenes.

CION CACIÓN BASICA DIRECTOR DE ES  $99.9.12.7.361$ CLAVE OTRACENIU TUTTLA GUTJERTEZ, CHIAPAS

ATENTAMENTE:

PARA MA INTERFACION EDUCATION IN TRA. AYDEE MARTINEZ ESPINOSA DIRECTORA USAER NO.1

THE FACTS DE EDUCACIÓN U.S.A.E.R. No. 1, Periférico Sur Poniente No. 1765, Col. Xamaipak cel. 0449612092798 E-mail: usaer1see@hotmail.com

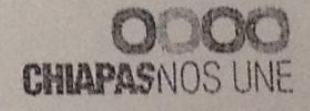

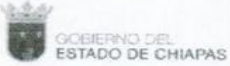

### SECRETARIA DE EDUCACIÓN SUBSECRETARIA DE EDUCACIÓN ESTATAL DIRECCIÓN DE EDUCACIÓN BÁSICA DEPARTAMENTO PARA LA INTEGRACIÓN EDUCATIVA UNIDAD DE SERVICIOS DE APOYO DE LA EDUC, REGULAR No.1 07FUA0501U

**SECRETARIA** DE EDUCACIÓN

### **ASUNTO: CARTA DE ACEPTACION DE** RESIDENCIA PROFESIONAL.

Tuxtla Gutiérrez, Chiapas 10 de Noviembre de 2013.

### LIC. JOSE ERASMO CAMERAS MOTA JEFE DEL DEPARTAMENTO DE GESTION TECNOLOGICA Y **VINCULACION INSTITUTO TECNOLOGICO DE TUXTLA PRESENTE**

En atención a la solicitud realizada por el departamento a su cargo, por este medio hago de su conocimiento que esta Unidad de Servicios de Apoyo a la Educación Regular No. 1, con clave de C.T. 07FUA0501U, y oficina sede ubicada en periférico Sur Poniente No. 1765, de esta ciudad, no tiene inconveniente alguno de que el alumno Fidel Antonio Niño con número de control :09270800 de la carrera de Ingeniería en Sistemas Computacionales, desarrolle en esta Institución el proyecto de Residencias Profesionales denominado Software educativo para el apoyo en el aprendizaje de los niños con hipoacusia profunda de nivel primaria basado en la lectura labiofacial cubriendo un total de 640 horas, en un periodo de cuatro a seis meses, de Agosto a Diciembre. Del 2013.

Por lo cual se le expide la presente CARTA DE ACEPTACION.

Sin otro particular a provecho la oportunidad para suscribirme a sus apreciables ordenes.

T ENTAMENTE **MIRA, AYDEE MARTINEZ ESPINOSA ALA INTEGRACIÓ DIRECTORA USAER NO.1** CLAME: Q7 F VAO TUXTLA GUTIERREZ, CHIAPAB

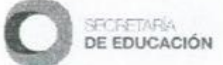

U.S.A.E.R. No. 1, Periférico Sur Poniente No. 1765, Col. Xamaipak E-mail: usaer1see@hotmail.com cel. 0449612092798

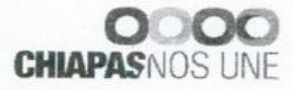
**OPETINO DEL**<br>STADO DE CHIAPAS

SECRETARIA DE EDUCACIÓN ESTATAL DIRECCIÓN DE EDUCACIÓN BÁSICA DEPARTAMENTO PARA LA INTEGRACIÓN EDUCATIVA UNIDAD DE SERVICIOS DE APOYO DE LA EDUC. REGULAR No.1 07FUA0501U

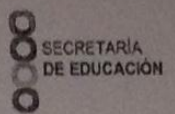

# **ASUNTO: Liberación de Residencia Profesional**

Tuxtla Gutiérrez, Chiapas 2 de Diciembre de 2013.

## LIC. JOSE ERASMO CAMERAS MOTA JEFE DE DPTO. DE GESTIÓN Y VINCULACIÓN **INSTITUTO TECNOLOGICO DE TUXTLA GUTIÉRREZ PRESENTE**

Se hace constar, que el C. Hernández López Alejandro Arturo, con número de control 09270831 quien actualmente cursa la carrera de ingeniería en Sistemas Computacionales, en el Instituto Tecnológico de Tuxtla Gutiérrez. ha realizado satisfactoriamente su Residencia Profesional en la Unidad de Servicios de Apoyo a la Educación Regular No.1, con clave de C.T. 07FUA0501U, y oficina sede ubicada en periférico Sur Poniente No.1765 de esta ciudad de Chiapas, ha desarrollado el proyecto denominado "SOFTWARE EDUCATIVO PARA EL APOYO EN EL APRENDIZAJE DE LOS NIÑOS CON HIPOACUSIA PROFUNDA DE NIVEL PRIMARIA BASADO EN LA LECTURA LABIOFACIAL" cubriendo un de 640 horas durante el periodo AGOSTO-DICIEMBRE 2013. total Desempeñándose en el área de sistemas.

ATENTAMENTE

**OTO ALDIRECTORA USAER NO.1** 

**MARTINEZ ESPINOZA** 

Sin otro particular, aprovecho la ocasión para enviarle un cordial saludo.

U.S.A.E.R. No. 1, Periférico Sur Poniente No. 1765, Col. Xamaipak cel. 0449612092798 E-mail: usaer1see@hotmail.com

E: OTFUAO **TUXTLA GUTIERREZ, CHIAPAS** 

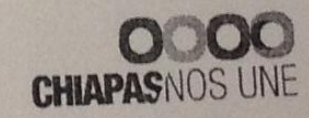

宜

**SEP 2013** 

INSTITUTO TECNOLOGICO **TUXTLA GUTIERREZ** 

annaction Profest

1

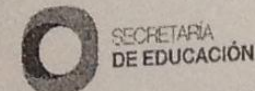

**ESTADO DE CHIAPAS** 

SECRETARIA DE EDUCACIÓN ESTATAL DIRECCIÓN DE EDUCACIÓN BÁSICA DEPARTAMENTO PARA LA INTEGRACIÓN EDUCATIVA UNIDAD DE SERVICIOS DE APOYO DE LA EDUC. REGULAR No.1 07FUA0501U

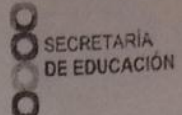

# **ASUNTO: Liberación de Residencia Profesional**

Tuxtla Gutiérrez, Chiapas 2 de Diciembre de 2013.

# LIC. JOSE ERASMO CAMERAS MOTA JEFE DE DPTO, DE GESTIÓN Y VINCULACIÓN **INSTITUTO TECNOLOGICO DE TUXTLA GUTIÉRREZ PRESENTE**

Se hace constar, que el C. Antonio Niño Fidel, con número de control 09270800 quien actualmente cursa la carrera de ingeniería en Sistemas Computacionales, en el Instituto Tecnológico de Tuxtla Gutiérrez. ha realizado satisfactoriamente su Residencia Profesional en la Unidad de Servicios de Apoyo a la Educación Regular No.1, con clave de C.T. 07FUA0501U, y oficina sede ubicada en periférico Sur Poniente No.1765 de esta ciudad de Chiapas, ha desarrollado el proyecto EN "SOFTWARE EDUCATIVO PARA EL **APOYO FL** denominado APRENDIZAJE DE LOS NIÑOS CON HIPOACUSIA PROFUNDA DE NIVEL PRIMARIA BASADO EN LA LECTURA LABIOFACIAL" cubriendo un total de 640 horas durante el periodo AGOSTO-DICIEMBRE 2013. Desempeñándose en el área de sistemas.

Sin otro particular, aprovecho la ocasión para enviarle un cordial saludo.

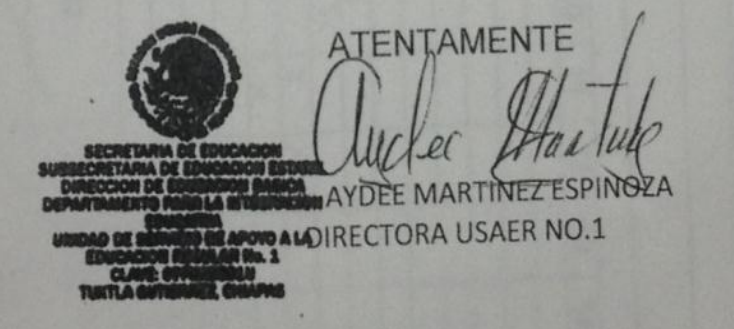

宜

U.S.A.E.R. No. 1, Periférico Sur Poniente No. 1765, Col. Xamaipak cel. 0449612092798 E-mail: usaer1see@hotmail.com

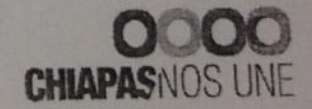

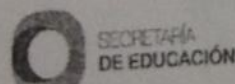

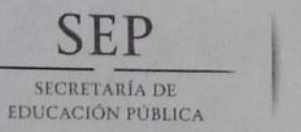

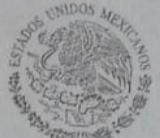

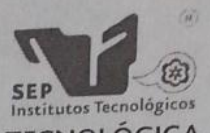

DIRECCIÓN GENERAL DE EDUCACIÓN SUPERIOR TECNOLÓGICA Instituto Tecnológico de Tuxtla Gutiérrez

"2013, Año de la Lealtad Institucional y Centenario del Ejército Mexicano"

#### **CONSTANCIA DE LIBERACION Y EVALUACION DE** PROYECTO DE RESIDENCIA PROFESIONAL

## MC. Aida Guillermina Cossío Martínez Jefe del Dpto. de Sistemas Computacionales

Por medio de la presente me permito informarle que se ha concluido la asesoría y revisión del proyecto de Residencia Profesional cuyo título "SOFTWARE EDUCATIVO PARA EL APOYO DEL APREDIZAJE DE LOS NIÑOS CON HIPOACUSIA PROFUNDA DE NIVEL PRIMARIA BASADO EN LA LECTURA LABIO FACIAL" desarrollado por el C. ALEJANDRO ARTURO HERNANDEZ LOPEZ estudiante de la carrera de Ingeniería en Sistemas Computacionales, Con número de Control 09270831, desarrollado en el presente periodo AGOSTO - DICIEMBRE 2013.

Por lo que se emite la presente Constancia de Liberación y Evaluación del proyecto a los 17 días del mes de Diciembre de 2013

ATENTAMENTE "CIENCIA Y TECNOLOGÍA CON SENTIDO HUMANO" **M.C. JOSE ALBERTO MORALES MANCILLA** Asesor del proyecto M.C. AIDA GUILLERMINA COSSIO MARTINEZ **M.C. IMELDA VALLES LOPEZ** Revisor del proyecto Revisor del proyecto

C.c.p.- Alumno C.c.p.- Archivo

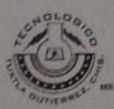

Carretera Panamericana Km. 1080, Tuxtla Gutiérrez, Chiapas C.P. 29050, Apartado Postal 599; Tels. (961) 6154285, 6150461, Ext. 101 www.ittg.edu.mx

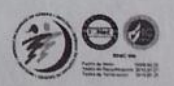

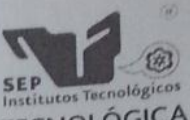

DIRECCIÓN GENERAL DE EDUCACIÓN SUPERIOR TECNOLÓGICA Instituto Tecnológico de Tuxtla Gutiérrez

"2013, Año de la Lealtad Institucional y Centenario del Ejército Mexicano"

#### **CONSTANCIA DE LIBERACION Y EVALUACION DE** PROYECTO DE RESIDENCIA PROFESIONAL

#### **MC. Aida Guillermina Cossio Martinez** Jefe del Dpto. de Sistemas Computacionales

SECRETARÍA DE

EDUCACIÓN PÚBLICA

Por medio de la presente me permito informarle que se ha concluido la asesoría y revisión del proyecto de Residencia Profesional cuyo título "SOFTWARE EDUCATIVO PARA EL APOYO DEL APREDIZAJE DE LOS NIÑOS CON HIPOACUSIA PROFUNDA DE NIVEL PRIMARIA BASADO EN LA LECTURA LABIO FACIAL" desarrollado por el C. FIDEL ANTONIO NIÑO estudiante de la carrera de Ingeniería en Sistemas Computacionales, Con número de Control 09270800, desarrollado en el presente periodo AGOSTO - DICIEMBRE 2013.

Por lo que se emite la presente Constancia de Liberación y Evaluación del proyecto a los 17 días del mes de Diciembre de 2013

# **ATENTAMENTE** "CIENCIA Y TECNOLOGÍA CON SENTIDO HUMANO"

M.C. JOSE ALBERTO MORALES MANCILLA Asesor del proyecto

**M.C. IMELDA VALLES LOPEZ** 

Revisor del proyecto

M.C. AIDA GUILLERMINA COSSIO MARTINEZ

Revisor del provecto

C.c.p.- Alumno C.c.p. - Archivo

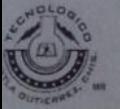

Carretera Panamericana Km. 1080. Tuxtla Gutiérrez, Chiapas C.P. 29050, Apartado Postal 599; Tels. (961) 6154285, 6150461, Ext. 101 www.ittg.edu.mx

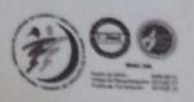

# **Manual Técnico**

## **1.- Proceso de instalación**

Este programa es para máquinas con arquitecturas x64 y x32 que tengan instalado Windows. Ya que se requiere un mínimo de 1GB de RAM y un espacio de 1GB en el disco duro para un correcto funcionamiento del software.

Para iniciar la instalación el proceso es de la siguiente manera:

Se inserta el disco SENHLAB, se da doble click en el instalador que dice Ejecutar Instalador –SENHLAB.exe como muestra la Figura 12.1

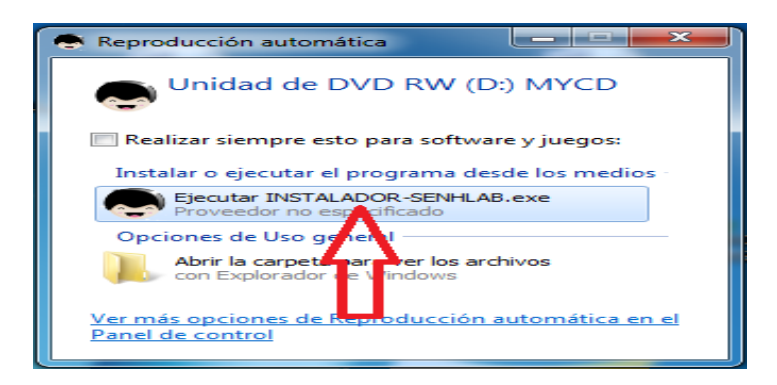

Figura 12. 1 Instalador SENHLAB

Se ejecuta el proceso de instalación del software y hacemos click en siguiente.

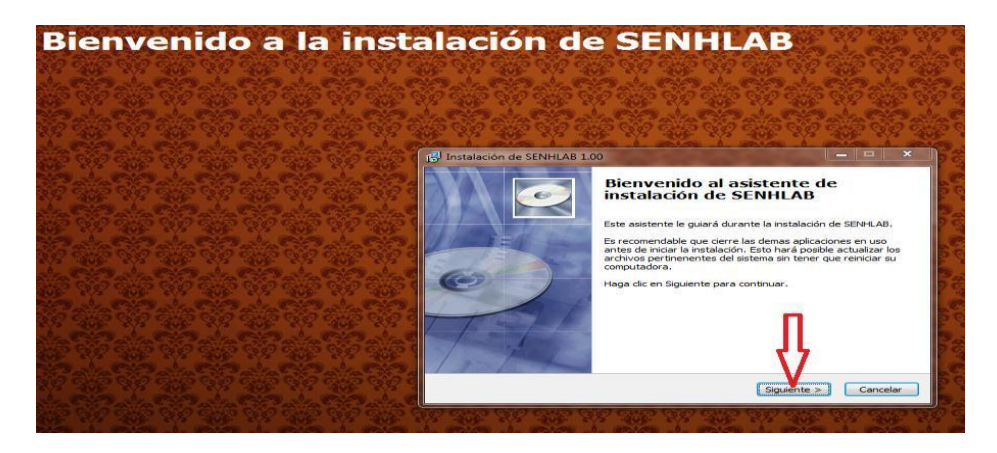

Figura 12. 2 Proceso de Instalación SENHLAB

Seleccionamos la carpeta donde se instalará el software en el disco duro o podemos seleccionamos la que trae por defecto que es la carpeta principal: Archivos de programas (Program Files). Como muestra la figura 12.3 y damos click en siguiente.

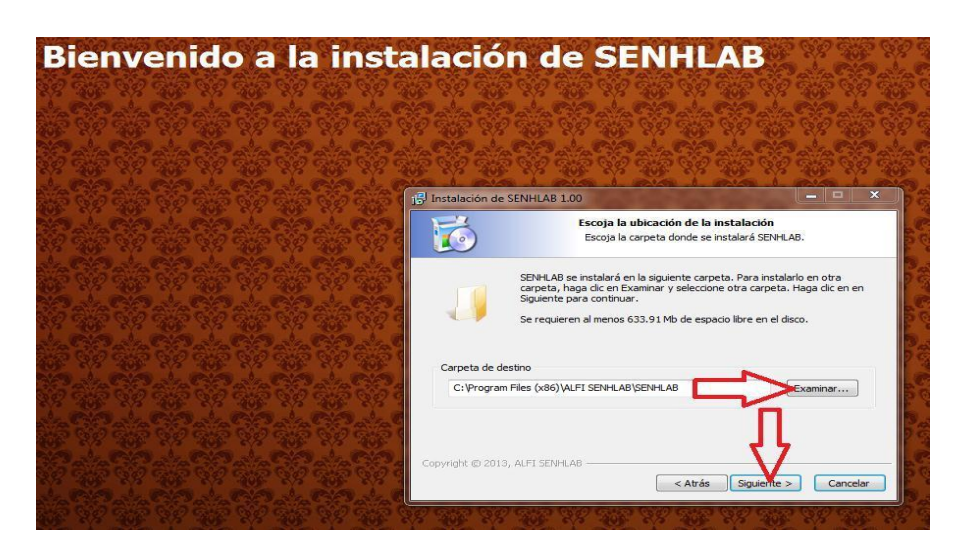

Figura 12. 3 Carpeta de instalación

Hacemos click en instalar para que los archivos que están en el disco se instalen en la pc.

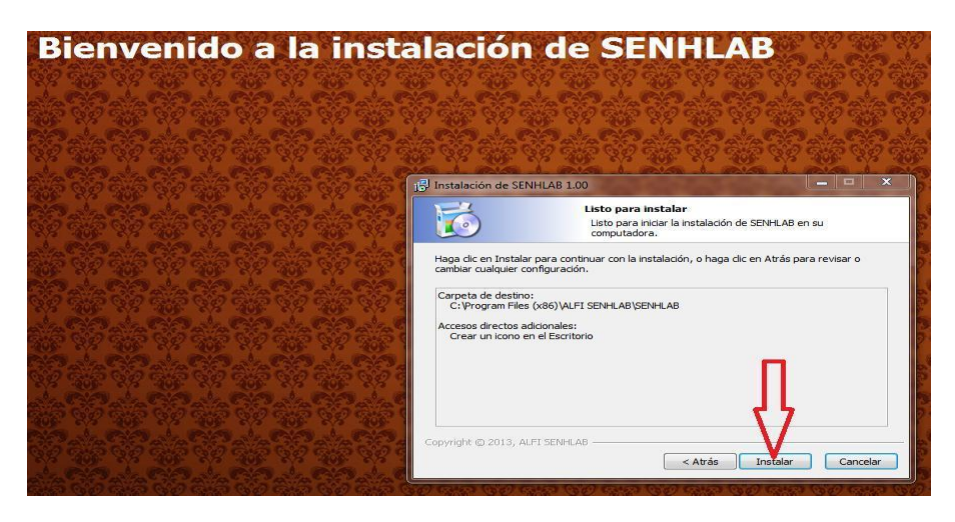

Figura 12. 4 Instalación del Software en la PC

La instalación se lleva a cabo en un lapso de 5 minutos como se observa en la barra de progreso del software. Hasta finalizar la instalación.

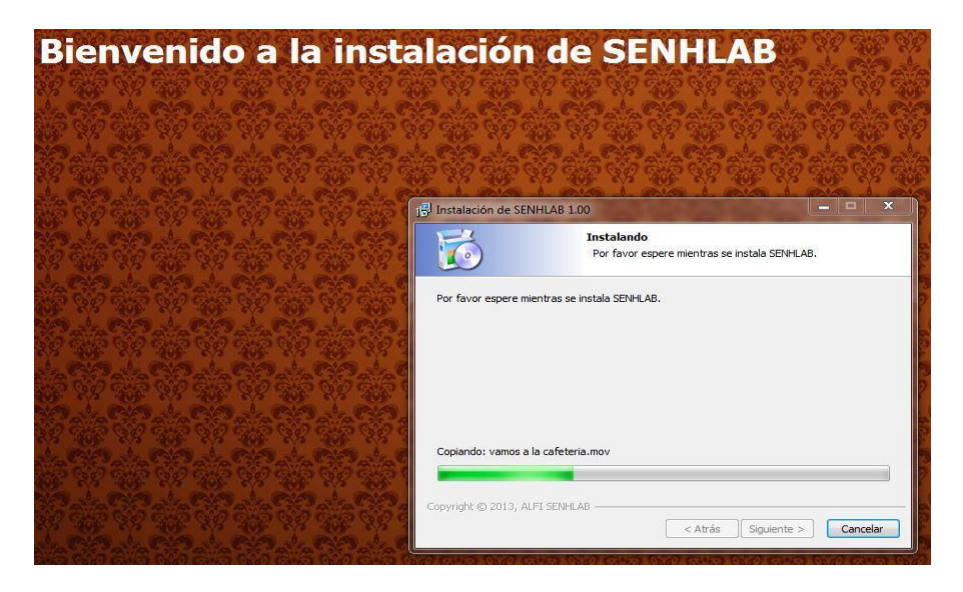

Figura 12. 5 Progreso de la instalación

Cuando se termine la instalación podemos crear el acceso directo en el escritorio el cual nos sirve para poder accesar al software de manera directa.

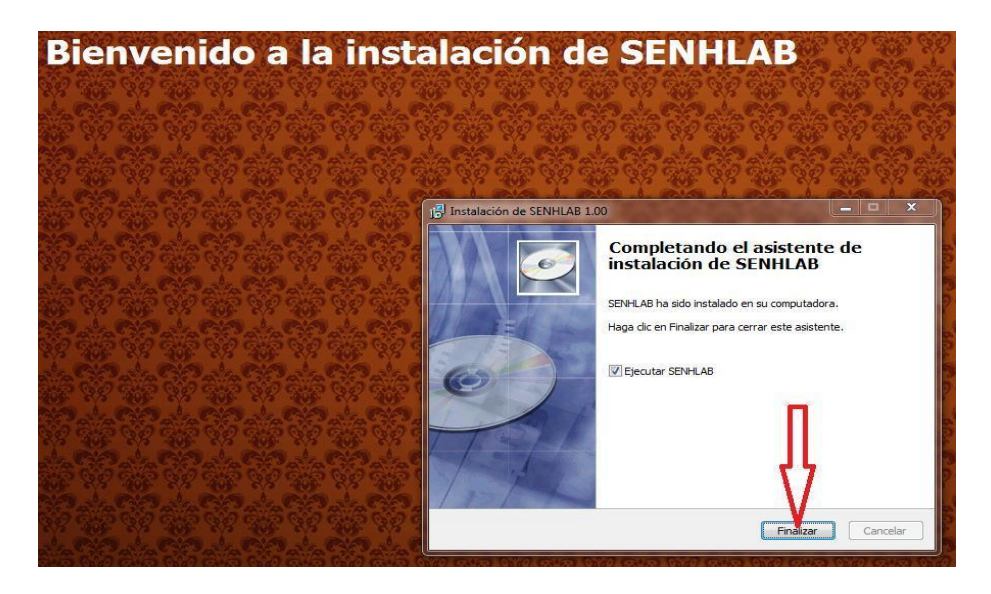

Figura 12. 6 Finalización de la instalación

El icono en el escritorio es creado y podemos accesar de manera directa al software dando doble click en el icono que aparece con el nombre SENHLAB

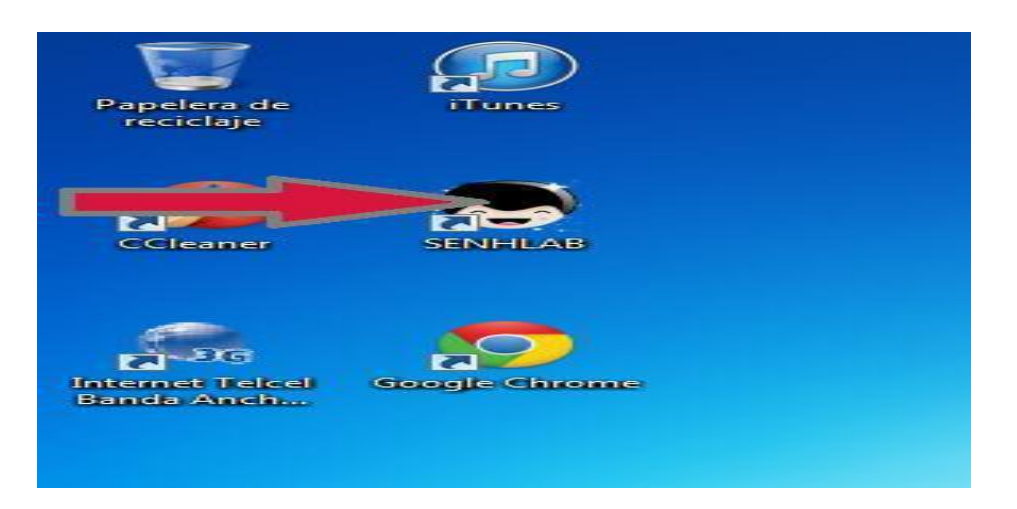

Figura 12. 7 Icono en el escritorio

# **2.-Describcion del funcionamiento de la aplicación**

El software nos muestra su introducción cada vez que lo iniciemos. Como se muestra en la figura 12.8

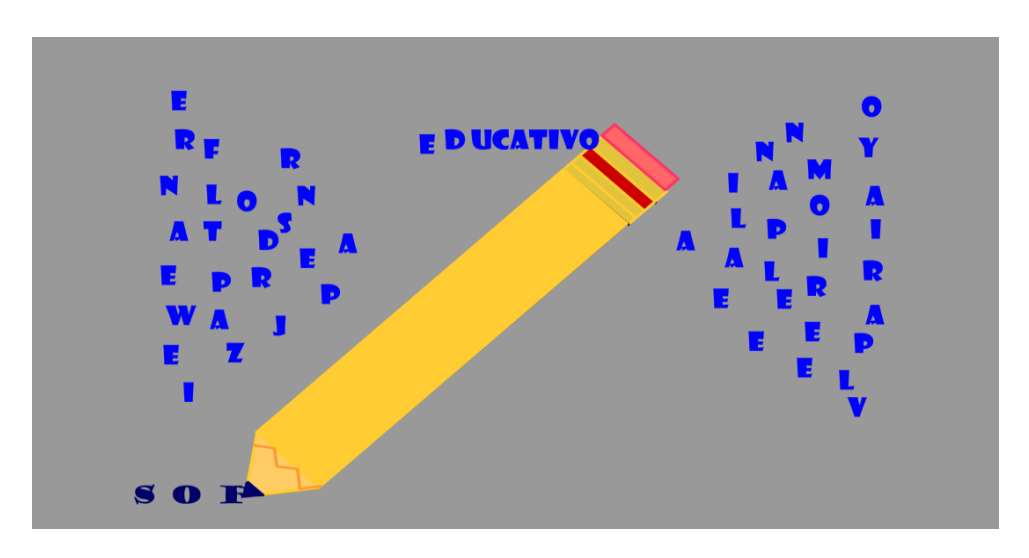

Figura 12. 8 Introducción del Software

El software se divide en el menú principal el cual está compuesto por campos somáticos de palabras utilizadas, para poyar a los niños hipoacusicos en sus terapias tales como se muestran a continuación con la flecha amarilla.

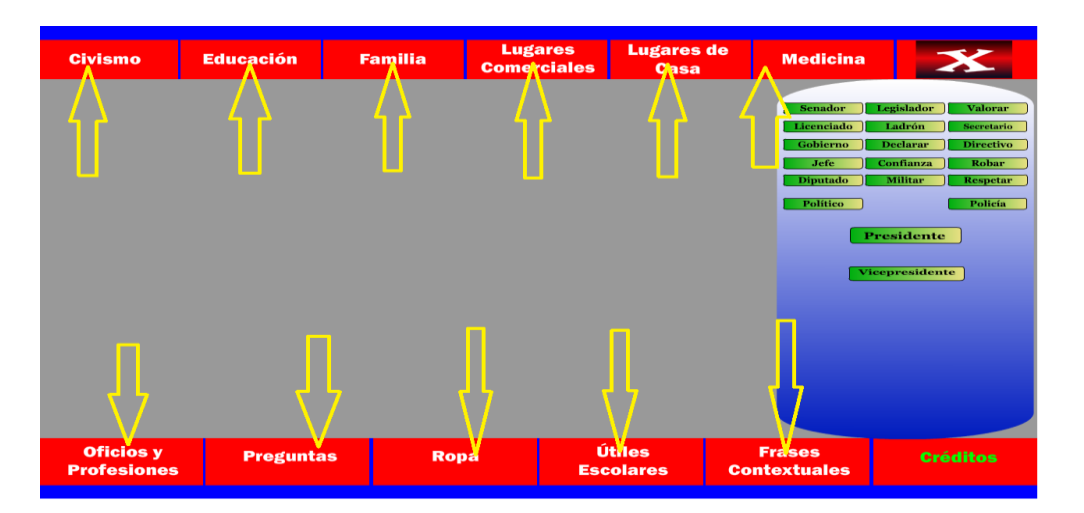

Figura 12. 9 Menús principales del programa

Los cuales a su vez se dividen en menús secundarios que aparecen encerrados de color amarillo.

| <b>Civismo</b>                         | <b>Educación</b> | <b>Familia</b> | <b>Lugares</b><br><b>Comerciales</b> | <b>Lugares de</b><br>Casa  | <b>Medicina</b>                                                                        | X                                                                                                    |
|----------------------------------------|------------------|----------------|--------------------------------------|----------------------------|----------------------------------------------------------------------------------------|----------------------------------------------------------------------------------------------------|
|                                        |                  |                |                                      |                            | <b>Senador</b><br>Licenciado<br>Gobierno<br>Jefe<br><b>Diputado</b><br><b>Político</b> | Legislador<br><b>Valorar</b><br>Ladrón<br><b>Secretario</b><br><b>Declarar</b><br><b>Directivo</b><br>Robar<br>Confianza<br><b>Militar</b><br><b>Respetar</b><br>Policía<br><b>Presidente</b><br>Vicepresidente |
| <b>Oficios</b> y<br><b>Profesiones</b> | <b>Preguntas</b> | <b>Ropa</b>    |                                      | Útiles<br><b>Escolares</b> | <b>Frases</b><br><b>Contextuales</b>                                                   | <b>Créditos</b>                                                                                                    |

Figura 12. 10 Submenús Secundarios del software

Cada uno de los submenús como son: Civismo, Educación, Familia, Lugares Comerciales, Lugares de casa, Medicina, Oficios y profesiones, Preguntas, Ropa y útiles escolares, muestran en la parte izquierda el video en lenguaje de señas y lectura labial y la imagen que simboliza al campo semántico en la parte derecha y la definición en la parte inferior. Como se muestra en la Figura 12.11

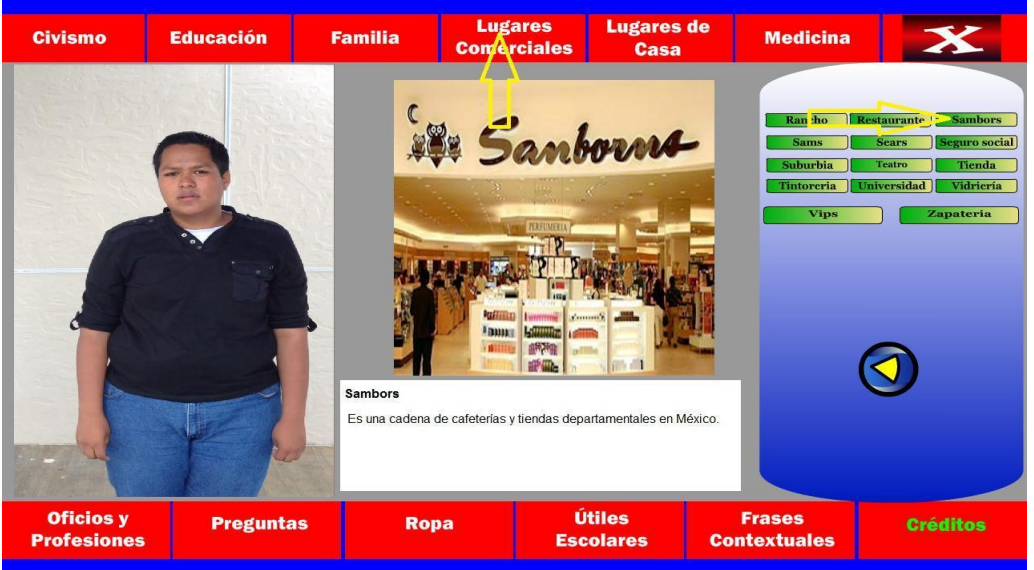

Figura 12. 11 Acción del submenú

El video nos muestra el lenguaje de señas y lectura labial de la palabra seleccionada mientras que se acompaña de la imagen que es el objeto del cual se está hablando y es acompañada de su significado en español escrito.

En la figura 12.12 nos muestra El menú de frases contextuales este tiene 3 submenús: Escuela, Consulta Médica y procuraduría. Estos a su vez tienen un vocabulario amplio de frases como por ejemplo consulta médica nos muestra el lenguaje de señas y lectura labial que se tienen en la comunicación del paciente- médico y el médico-paciente.

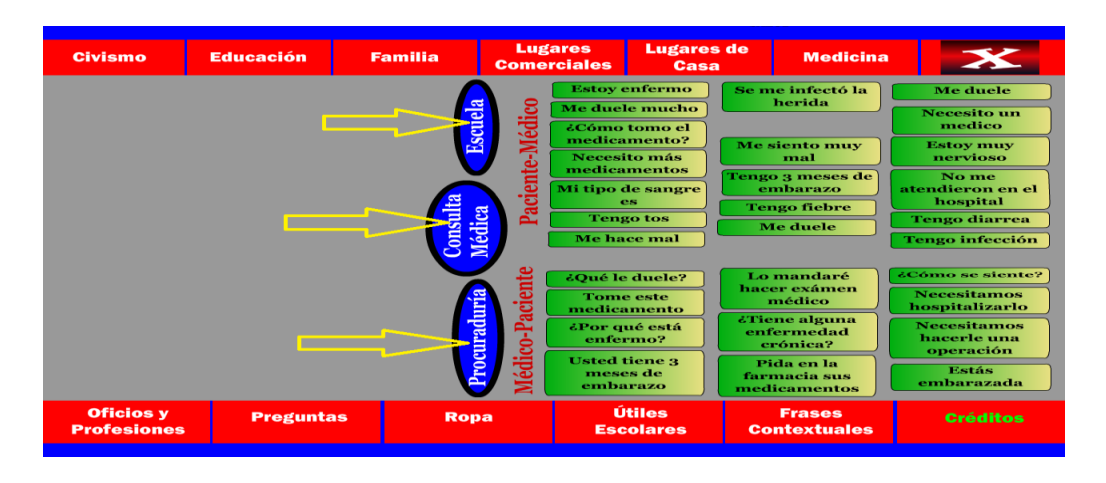

Figura 12. 12 Submenú de frases contextuales

En los submenús se muestran las frases en español escrito y el video en lenguaje de señas y lectura labial como se muestra en la figura 12.13

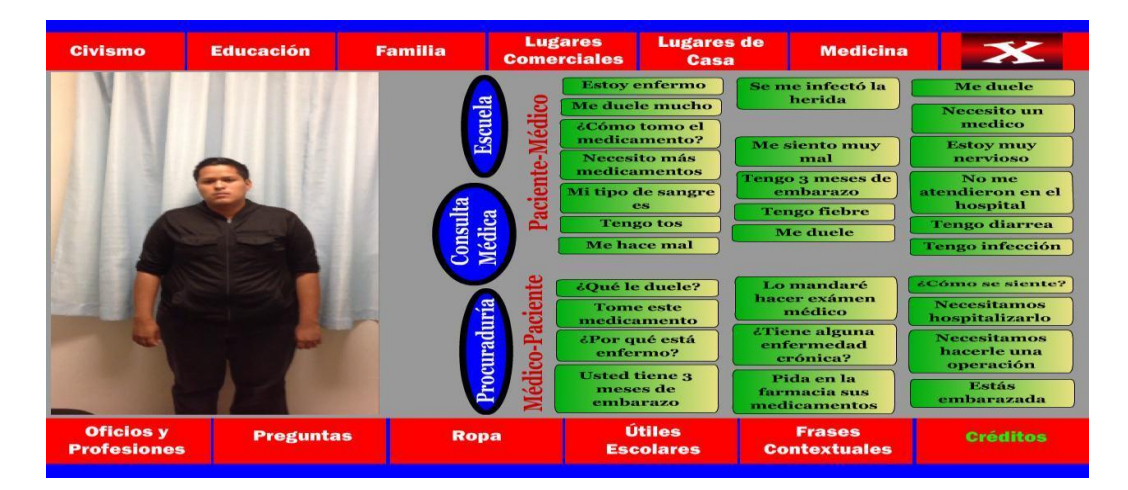

Figura 12. 13 Submenú de consulta medica